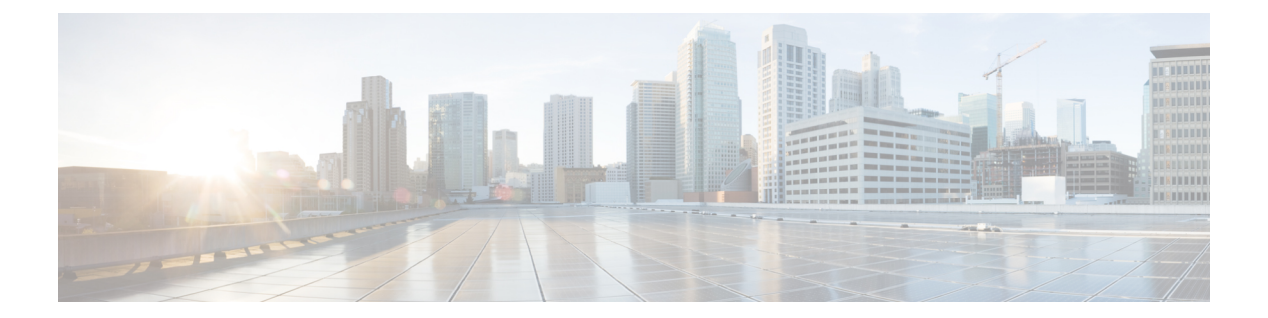

# **MPLS** コマンド

- [autodiscovery](#page-2-0)  $(3 \sim -\gamma)$
- backup peer  $(5 \sim \rightarrow \sim)$
- [encapsulation](#page-6-0) mpls  $(7 \sim -\gamma)$
- ip pim [sparse-mode](#page-7-0)  $(8 \sim \rightarrow \sim)$
- ip pim [nbma-mode](#page-9-0)  $(10 \sim -\gamma)$
- ip ospf network  $(11 \sim -\gamma)$
- ip multicast [mrinfo-filter](#page-13-0)  $(14 \sim -\gamma)$
- ip [multicast-routing](#page-14-0)  $(15 \sim \sim)$
- 12 vfi [autodiscovery](#page-16-0)  $(17 \sim -\gamma)$
- 12 vfi manual  $(18 \sim -\gamma)$
- l2vpn vfi context  $(20 \sim \rightarrow \circ)$
- l2vpn xconnect context  $(21 \sim \rightarrow \sim)$
- [load-balance](#page-21-0)  $(22 \lt \lt \lt \lt)$
- mdt [log-reuse](#page-23-0)  $(24 \sim \sim \check{\mathcal{V}})$
- mdt default  $(25 \sim -\check{\mathcal{V}})$
- mdt data  $(27 \lt \lt \lt \t \vee)$
- member (l2vpn vfi)  $(29 \sim \sim \sim)$
- member [pseudowire](#page-30-0)  $(31 \langle -\psi \rangle)$
- mpls label range  $(33 \sim -\gamma)$
- mpls label protocol(インターフェイス [コンフィギュレーション\)](#page-35-0) (36 ページ)
- mpls label protocol(グローバル [コンフィギュレーション\)](#page-36-0) (37 ページ)
- mpls ldp logging [neighbor-changes](#page-37-0)  $(38 \sim \rightarrow \sim)$
- mpls ip (インターフェイス [コンフィギュレーション\)](#page-38-0) (39 ページ)
- mpls ip (グローバル [コンフィギュレーション\)](#page-40-0) (41 ページ)
- mpls ip [default-route](#page-41-0)  $(42 \sim -\gamma)$
- neighbor (MPLS)  $(43 \sim -\gamma)$
- show ip pim mdt send  $(44 \sim \rightarrow \sim)$
- show ip pim mdt receive  $(45 \sim +\sqrt{y})$
- show ip pim mdt history  $(47 \sim -\gamma)$
- show ip pim mdt bgp  $(48 \sim -\gamma)$
- show mpls label range  $(49 \sim +\sqrt{})$
- show mpls [forwarding-table](#page-49-0)  $(50 \sim \rightarrow \sim)$
- show mpls static binding  $(58 \sim +\sqrt{y})$
- show mpls static [crossconnect](#page-60-0)  $(61 \sim +\gamma)$
- mpls static binding ipv4  $(62 \sim \rightarrow \sim)$
- show platform hardware fed (TCAM [利用率\)](#page-64-0)  $(65 \sim Y)$
- show platform software fed active l2vpn  $(69 \sim \rightarrow \sim)$
- show platform software fed active mpls  $(71 \sim \rightarrow \sim)$
- show platform software l2vpn active  $(73 \sim -\gamma)$
- source template type [pseudowire](#page-74-0)  $(75 \sim 3)$
- tunnel mode gre [multipoint](#page-75-0)  $(76 \sim -\gamma)$
- tunnel [destination](#page-76-0)  $(77 \sim -\gamma)$
- tunnel source  $(79 \sim 3)$
- xconnect  $(81 \sim -\gamma)$

## <span id="page-2-0"></span>**autodiscovery**

ボーダー ゲートウェイ プロトコル(BGP)またはラベル配布プロトコル(LDP)で擬似回線 メンバが自動検出されるようにレイヤ 2 仮想転送インターフェイス(VFI)を指定するには、 レイヤ 2 VFI コンフィギュレーション モードで **autodiscovery** コマンドを使用します。自動検 出を無効にするには、このコマンドの **no** 形式を使用します。

**autodiscovery bgp signaling** {**bgp** | **ldp**}[{**template** *template-name*}] **no autodiscovery bgp signaling** {**bgp** | **ldp**}[{**template** *template-name*}]

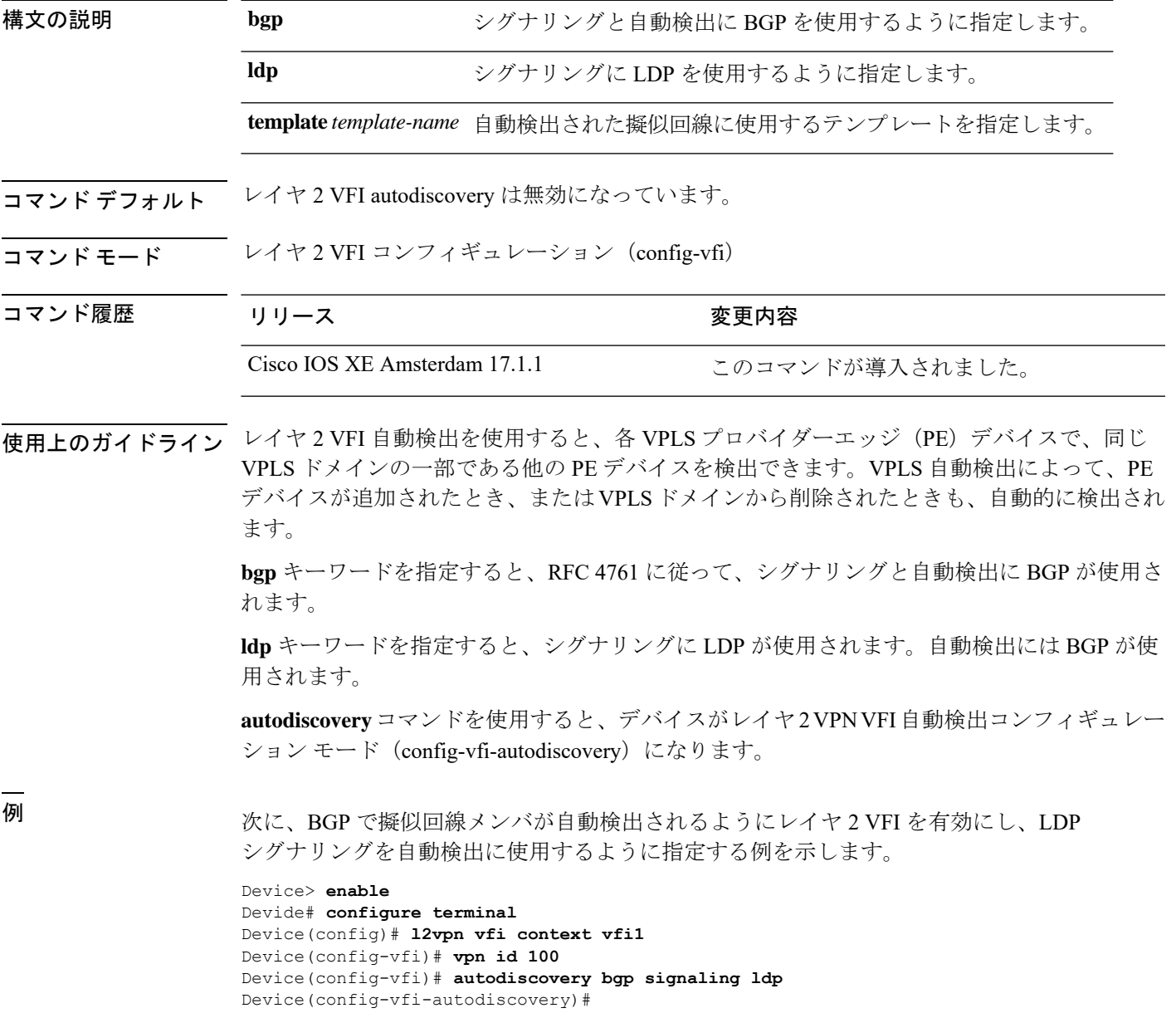

#### **コマンド**

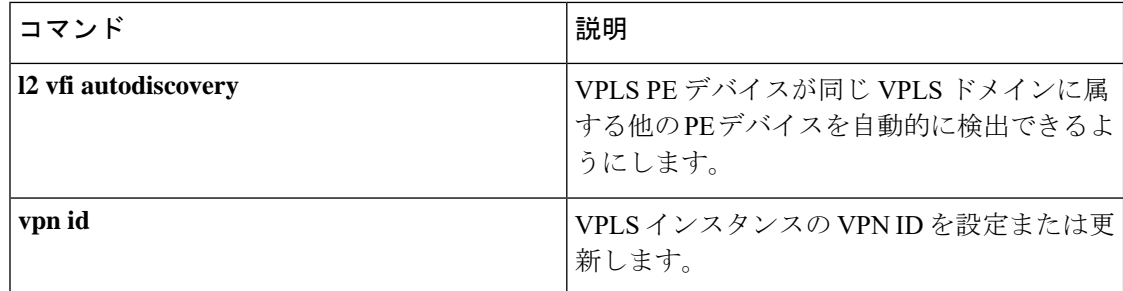

## <span id="page-4-0"></span>**backup peer**

疑似回線仮想回線(VC)の冗長ピアを指定するには、インターフェイスコンフィギュレーショ ン モードまたは Xconnect コンフィギュレーション モードで **backup peer** コマンドを使用しま す。冗長ピアを削除するには、このコマンドの **no** 形式を使用します。

**backup peer** *peer-router-ip-addr vcid* [**pw-class** *pw-class-name*] [**priority** *value*]

**no backup peer** *peer-router-ip-addr vcid*

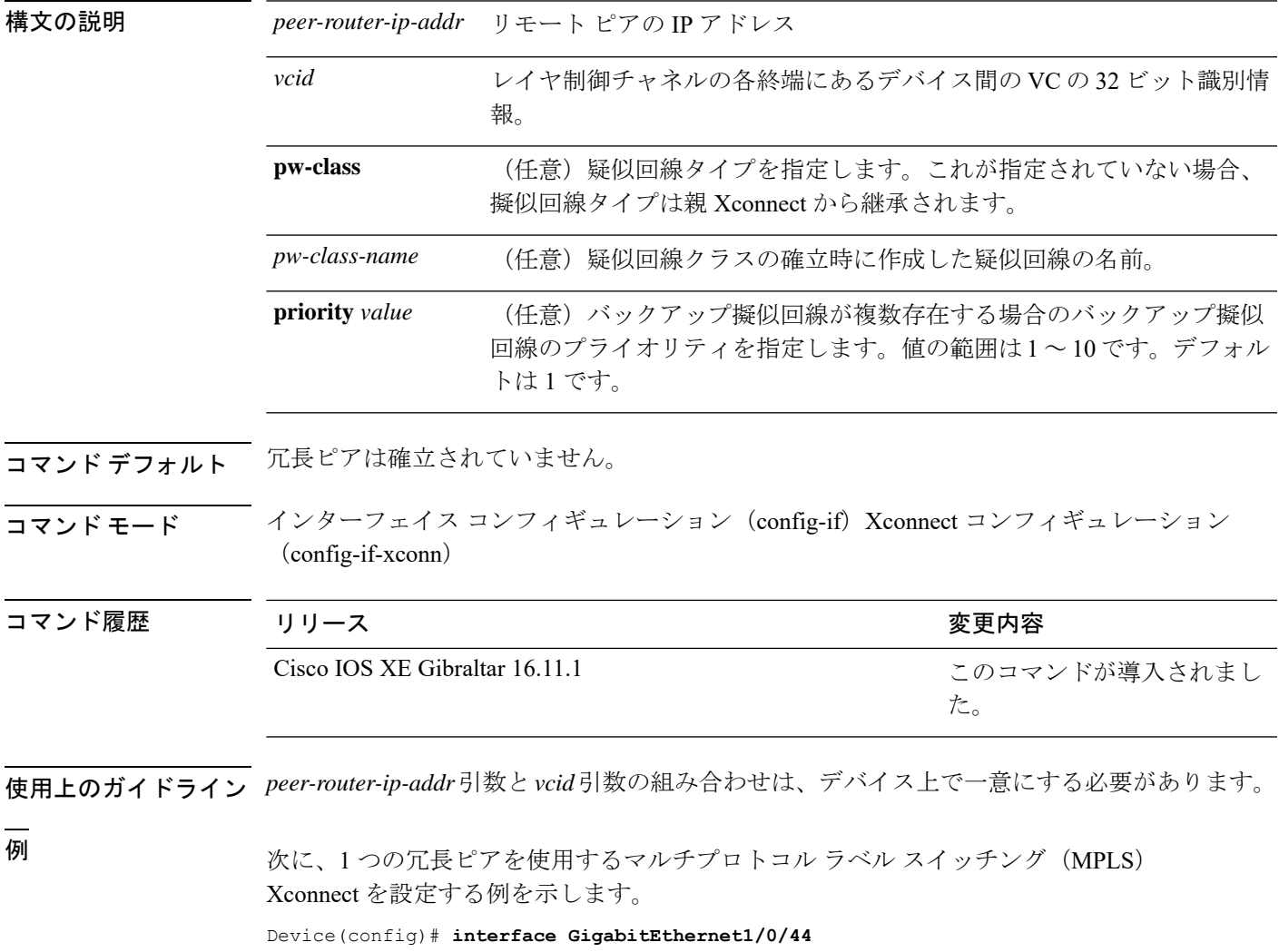

Device(config-if)# **xconnect 10.0.0.1 100 encapsulation mpls** Device(config-if-xconn)# **backup peer 10.0.0.2 200**

I

#### 関連コマンド

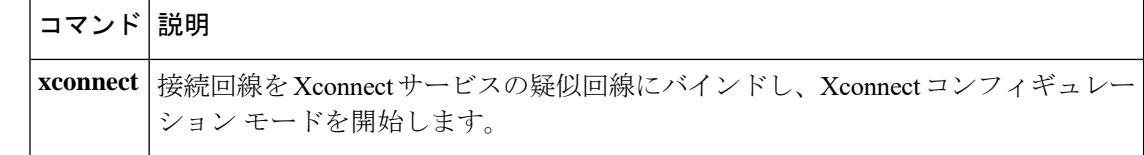

٦

## <span id="page-6-0"></span>**encapsulation mpls**

データカプセル化方式としてマルチプロトコル ラベル スイッチング(MPLS)を指定するに は、インターフェイスコンフィギュレーションモードで**encapsulation mpls**コマンドを使用し ます。このカプセル化タイプを削除するには、このコマンドの **no** 形式を使用します。

#### **encapsulation mpls**

**no encapsulation mpls**

- **| 本文の説明 スペンス** このコマンドには引数またはキーワードはありません。
- コマンド デフォルト このコマンドは、デフォルトではイネーブルです。
- コマンド モード インターフェイス コンフィギュレーション (config-if)

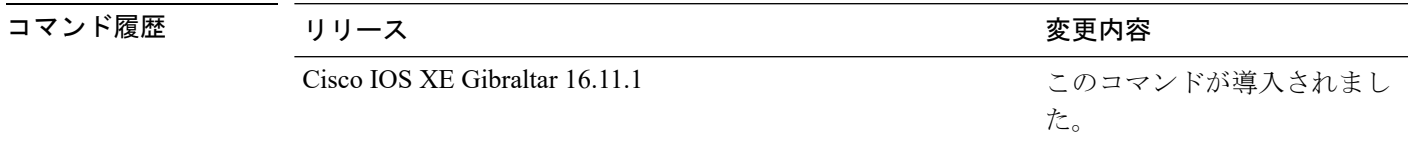

<sup>例</sup> 次に、擬似回線インターフェイスのデータカプセル化方式として MPLS を設定する例 を示します。

> Device> **enable** Device# **configure terminal** Device(config)# **interface pseudowire 100** Device(config-if)# **encapsulation mpls**

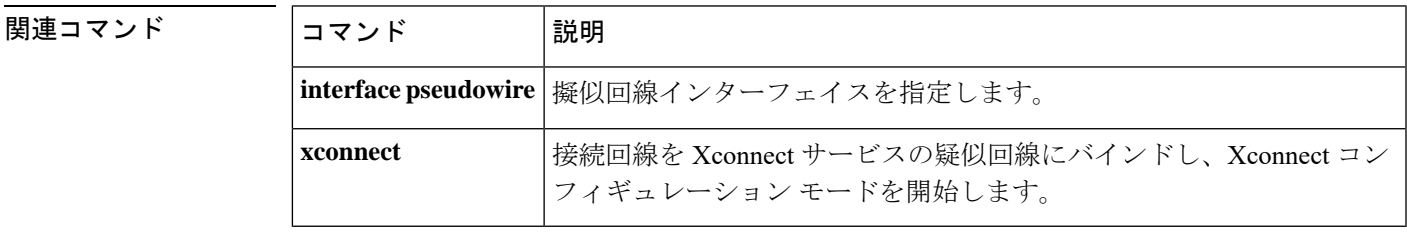

### <span id="page-7-0"></span>**ip pim sparse-mode**

マルチアクセス WAN インターフェイスをスパースモードに設定するには、インターフェイス コンフィギュレーション モードで **ippim sparse-mode** コマンドを使用します。この機能を無効 にするには、このコマンドの **no** 形式を使用します。

#### **ip pim sparse-mode no ip pim sparse-mode**

- 構文の説明 このコマンドには、引数またはキーワードはありません。
- コマンド デフォルト このコマンドはディセーブルです。
- $\overline{\mathsf{Lip}}$  エード インターフェイス コンフィギュレーション (config-if)

仮想ネットワーク インターフェイス(config-if-vnet)

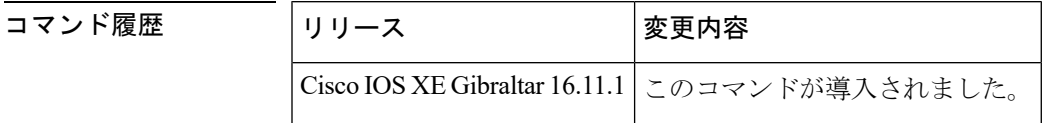

- 使用上のガイドライン このコマンドがすべてのインターフェイスで設定されている場合、スパースモードで実行され ている既存のグループは引き続きスパース モードで動作しますが、0.0.0.0 に設定された RP ア ドレスを使用します。RP アドレスが 0.0.0.0 に設定されたマルチキャスト エントリは、次のよ うに動作します。
	- 既存の (S, G) ステートを維持します。
	- (\*, G) または (S, G, RPbit) の PIM 加入またはプルーニング メッセージは送信しません。
	- 受信した (\*, G) または (S, G, RPbit) 加入またはプルーニング メッセージは無視します。
	- 登録は送信せず、ファースト ホップのトラフィックはドロップします。
	- 受信した登録には、登録停止で応答します。
	- 資産は変更しません。
	- (\*, G) 発信インターフェイス リスト (olist) は、インターネット グループ管理プロトコル (IGMP)ステートに対してのみ維持します。
	- RP0.0.0.0グループに対する Multicast Source Discovery Protocol (MSDP) Source-Active (SA) メッセージは、引き続き受信して転送します。

例 次に、インターフェイスをスパース モードに設定する例を示します。

Device(config-if)# **ip pim sparse-mode**

 $\mathbf{l}$ 

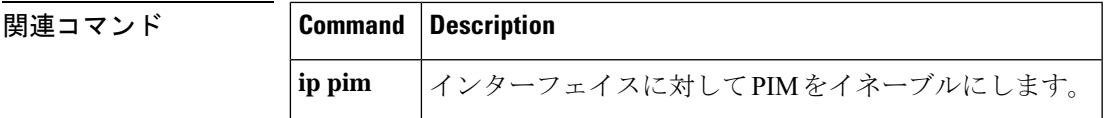

### <span id="page-9-0"></span>**ip pim nbma-mode**

マルチアクセス WAN インターフェイスをノンブロードキャスト マルチアクセス(NBMA) モードに設定するには、インターフェイスコンフィギュレーションモードで**ippimnbma-mode** コマンドを使用します。この機能を無効にするには、このコマンドの **no** 形式を使用します。

#### **ip pim nbma-mode no ip pim nbma-mode**

- 構文の説明 このコマンドには、引数またはキーワードはありません。
- コマンド デフォルト このコマンドはディセーブルです。
- $\overline{\mathsf{Lip}}$  エード インターフェイス コンフィギュレーション (config-if)

仮想ネットワーク インターフェイス(config-if-vnet)

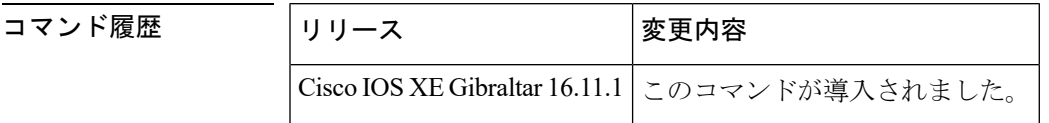

使用上のガイドライン このコマンドは、フレーム リレー、Switched Multimegabit Data Service (SMDS; スイッチド マ ルチメガビットデータサービス)、またはATMのみで使用します。特に、これらのメディア でネイティブマルチキャストを使用できない場合に使用します。イーサネットやFDDIなどの マルチキャスト対応 LAN ではこのコマンドを使用しないでください。

> このコマンドを設定すると、各 Protocol Independent Multicast (PIM) の Join メッセージがマル チキャスト ルーティング テーブル エントリの発信インターフェイス リストで追跡されます。 したがって、グループに参加している PIM WAN ネイバーだけが、データリンク ユニキャスト として送信されたパケットを取得します。このコマンドは、インターフェイスに **ip pim sparse-mode**コマンドが設定されている場合にのみ使用する必要があります。このコマンドは、 通常のマルチキャスト機能を持つ LAN では推奨されません。

<sup>例</sup> 次に、インターフェイスを NBMA モードに設定する例を示します。

Device(config-if)# **ip pim nbma-mode**

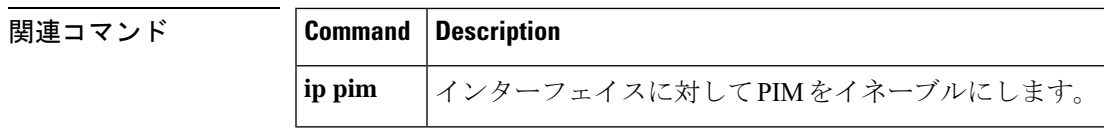

### <span id="page-10-0"></span>**ip ospf network**

OpenShortestPathFirst(OSPF)ネットワークタイプを指定されたメディアのデフォルトタイプ 以外のタイプに設定するには、インターフェイス コンフィギュレーション モードで **ip ospf network** コマンドを使用します。デフォルト値に戻すには、このコマンドの **no** 形式を使用し ます。

**ip ospf network** {**broadcast** | **non-broadcast** | {**point-to-multipoint** [**non-broadcast**] | **point-to-point**}} **no ip ospf network**

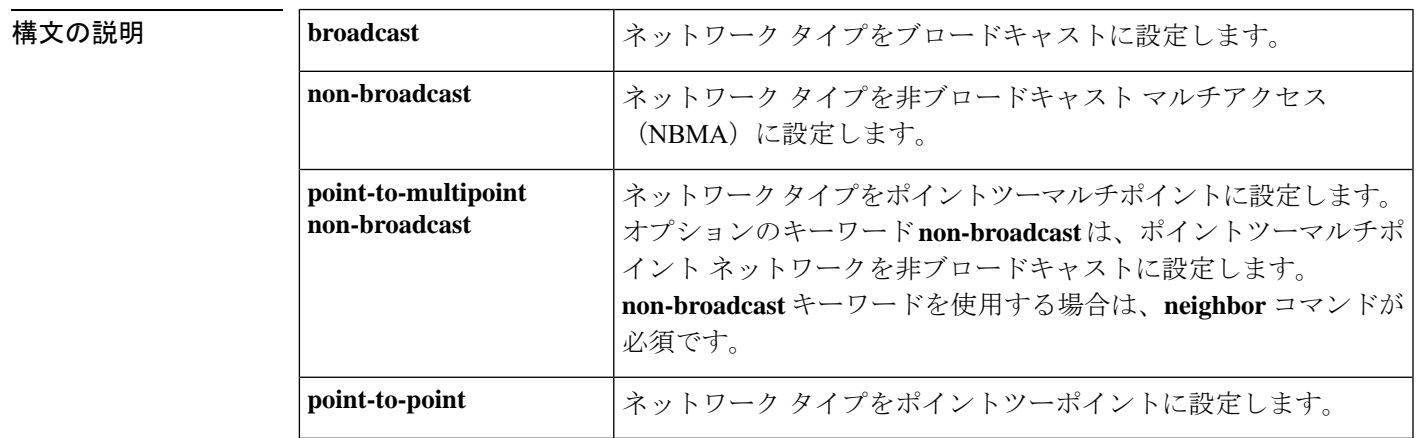

コマンドデフォルト ネットワーク タイプに依存します。

コマンド モード インターフェイス コンフィギュレーション(config-if)

仮想ネットワーク インターフェイス(config-if-vnet)

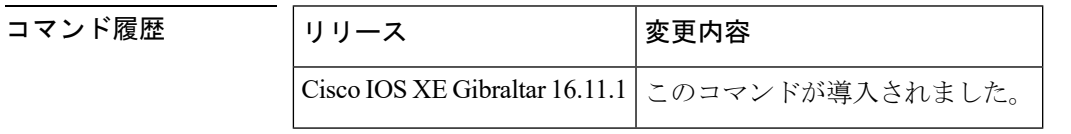

使用上のガイドライン たとえば、ユーザのネットワーク内のルータがマルチキャストアドレッシングをサポートしな い場合に、この機能を使用してブロードキャスト ネットワークを NBMA ネットワークとして 設定できます。非ブロードキャスト マルチアクセス ネットワーク (X.25、フレーム リレー、 およびスイッチドマルチメガビットデータサービス(SMDS)など)をブロードキャストネッ トワークとして設定することもできます。この機能により、ネイバーを設定する必要がなくな ります。

> NBMAネットワークをブロードキャストまたは非ブロードキャストとして設定する場合、ルー タ間に仮想回線または完全メッシュネットワークがあることが前提となります。ただし、この 前提が当てはまらないこれ以外の設定もあります。たとえば、部分メッシュネットワークが存 在する場合です。この場合は、OSPF ネットワークのタイプをポイントツーマルチポイント ネットワークとして設定できます。直接接続していない2つのルータ間のルーティングでは、

仮想回線を通過して両ルータに到達します。この機能を使用する場合は、ネイバーを設定する 必要はありません。

この機能を許可しないインターフェイス上でこのコマンドを発行した場合、コマンドは無視さ れます。

OSPF にはポイントツーマルチポイント ネットワークに関連する 2 つの機能があります。一つ はブロードキャスト ネットワークに適用される機能で、もう一方は非ブロードキャスト ネッ トワークに適用される機能です。

- ポイントツーマルチポイントのブロードキャスト ネットワークでは、**neighbor** コマンド を使用できますが、当該ネイバーまでのコストを指定する必要があります。
- ポイントツーマルチポイントのノンブロードキャスト ネットワークでは、**neighbor** コマ ンドを使用してネイバーを識別する必要があります。ネイバーへのコストの割り当てはオ プションです。

<sup>例</sup> 次に、ユーザの OSPF ネットワークをブロードキャスト ネットワークとして設定する 例を示します。

```
Device(config)# interface serial 0
Device(config-if)# ip address 192.168.77.17 255.255.255.0
Device(config-if)# ip ospf network broadcast
Device(config-if)# encapsulation frame-relay
```

```
次に、ブロードキャストを行うポイントツーマルチポイントネットワークの例を示し
ます。
```

```
Device(config)# interface serial 0
Device(config-if)# ip address 10.0.1.1 255.255.255.0
Device(config-if)# encapsulation frame-relay
Device(config-if)# ip ospf cost 100
Device(config-if)# ip ospf network point-to-multipoint
Device(config-if)# frame-relay map ip 10.0.1.3 202 broadcast
Device(config-if)# frame-relay map ip 10.0.1.4 203 broadcast
Device(config-if)# frame-relay map ip 10.0.1.5 204 broadcast
Device(config-if)# frame-relay local-dlci 200
!
Device(config-if)# router ospf 1
Device(config-if)# network 10.0.1.0 0.0.0.255 area 0
Device(config-if)# neighbor 10.0.1.5 cost 5
Device(config-if)# neighbor 10.0.1.4 cost 10
```
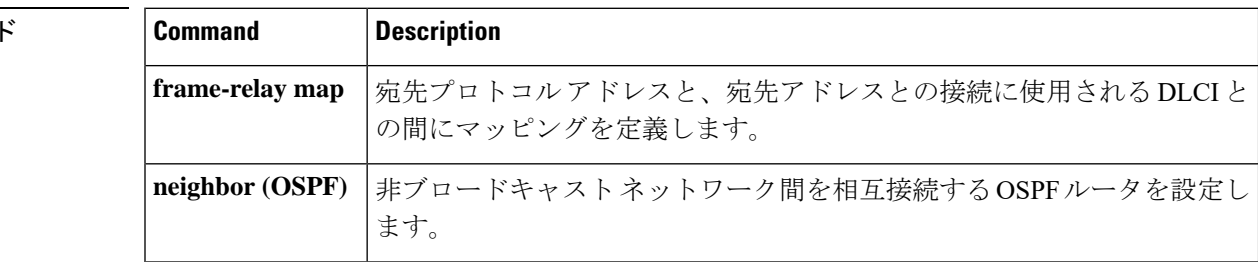

**関連コマン** 

 $\mathbf{l}$ 

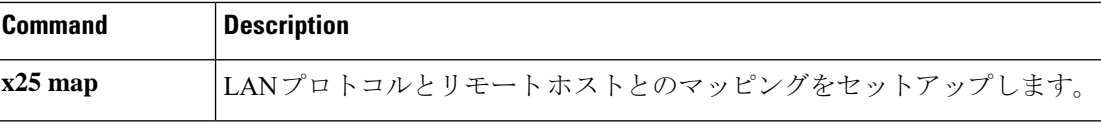

# <span id="page-13-0"></span>**ip multicast mrinfo-filter**

マルチキャストルータ情報(mrinfo)要求パケットをフィルタ処理するには、グローバルコン フィギュレーション モードで **ip multicast mrinfo-filter** コマンドを使用します。mrinfo 要求の フィルタを削除するには、このコマンドの **no** 形式を使用します。

**ip multicast** [**vrf** *vrf-name* ] **mrinfo-filter** *access-list* **no ip multicast** [**vrf** *vrf-name* ] **mrinfo-filter**

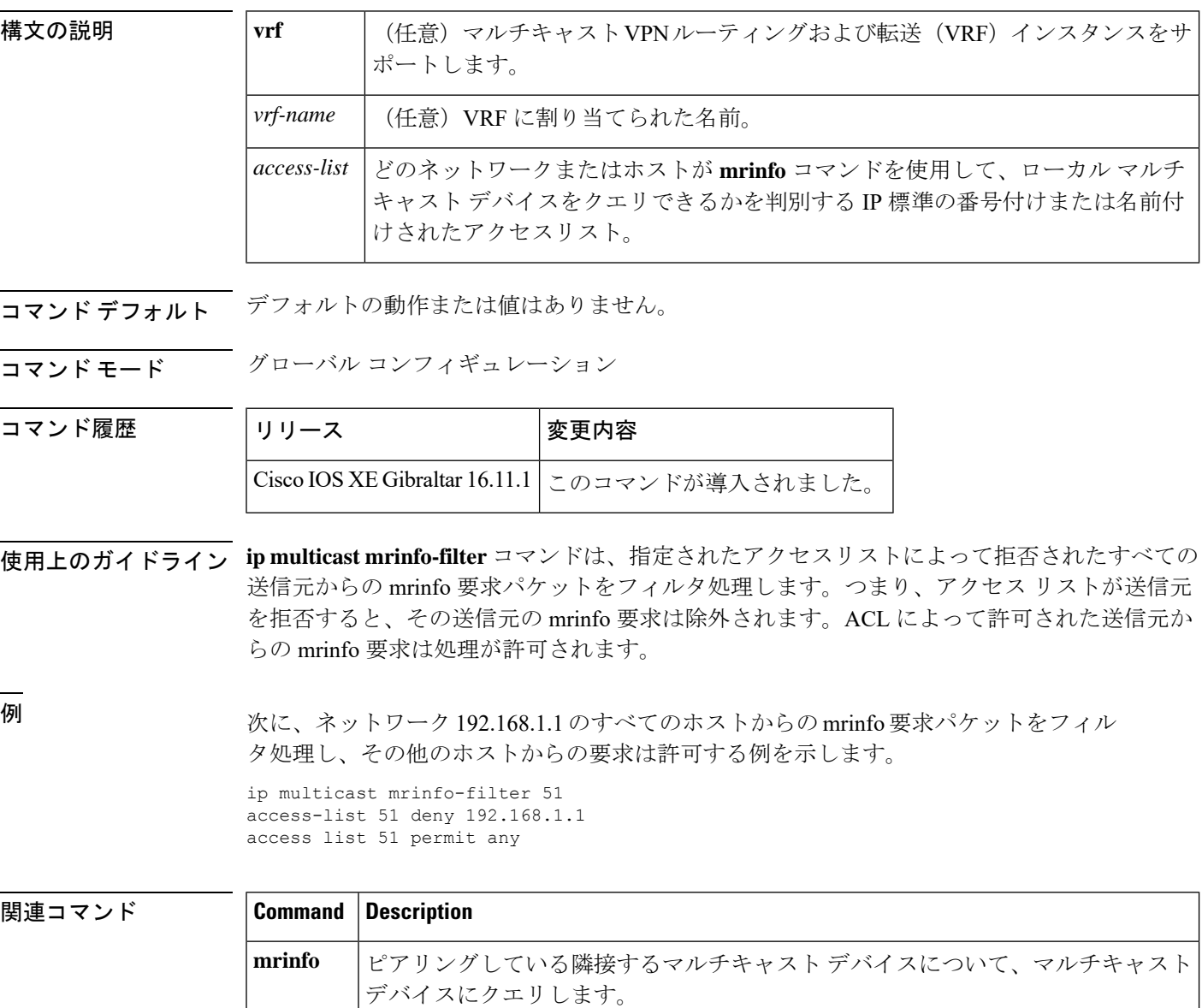

# <span id="page-14-0"></span>**ip multicast-routing**

IP マルチキャストルーティングをイネーブルにするには、グローバル コンフィギュレーショ ンモードで**ip multicast-routing**コマンドを使用します。IPマルチキャストルーティングをディ セーブルにするには、このコマンドの **no** 形式を使用します。

**ip multicast-routing** [**vrf** *vrf-name* ] **no ip multicast-routing** [**vrf** *vrf-name* ]

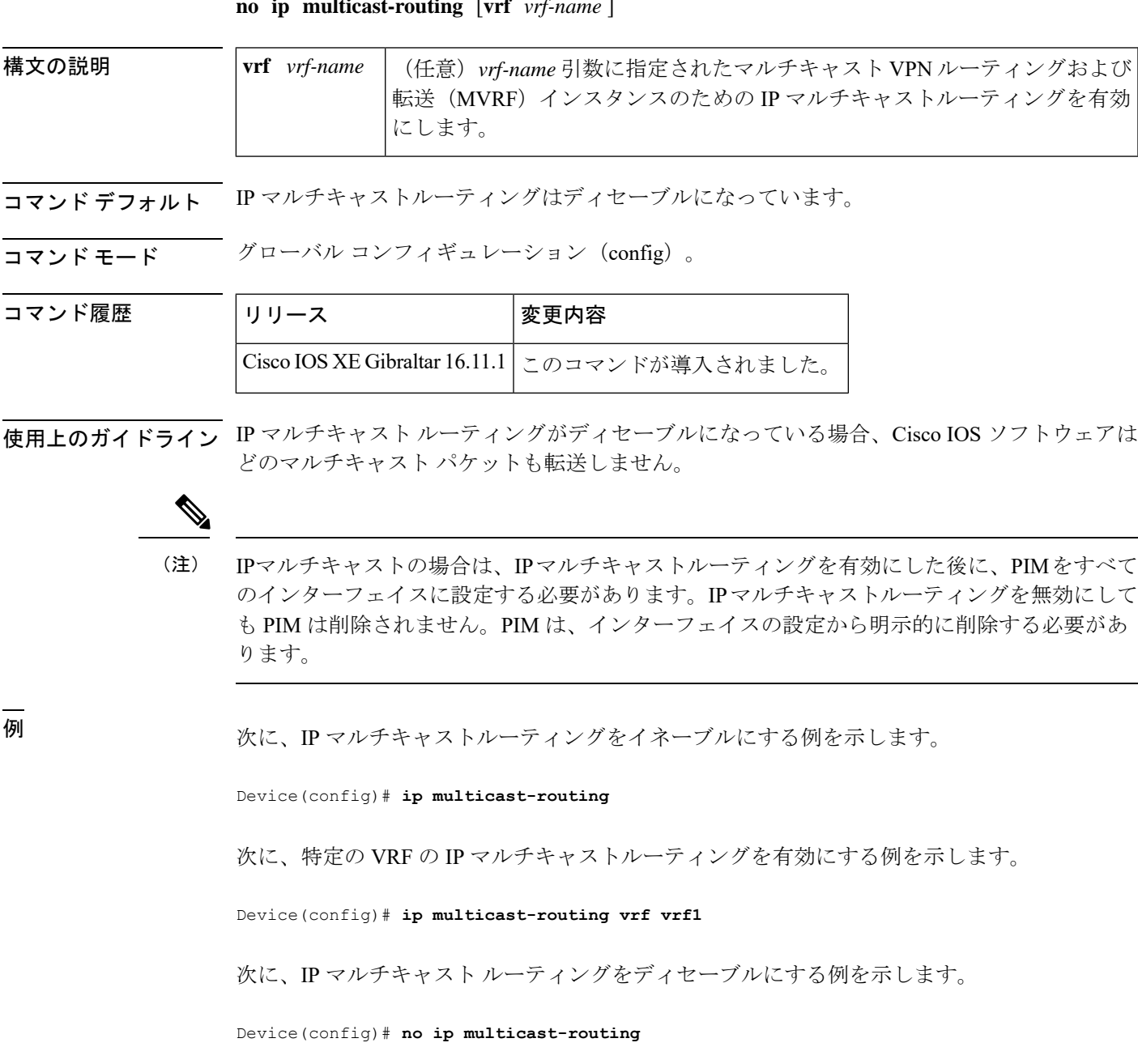

I

#### 関連コマンド

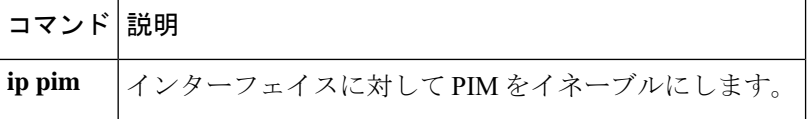

## <span id="page-16-0"></span>**l2 vfi autodiscovery**

仮想プライベートLANサービス (VPLS) プロバイダーエッジ (PE) デバイスで同じVPLSド メインに属する他の PE デバイスを自動的に検出できるようにするには、グローバル コンフィ ギュレーション モードで **l2 vfi autodiscovery** コマンドを使用します。VPLS 自動検出を無効に するには、このコマンドの **no** 形式を使用します。

**l2 vfi** *vfi-name***autodiscovery no l2 vfi** *vfi-name***autodiscovery**

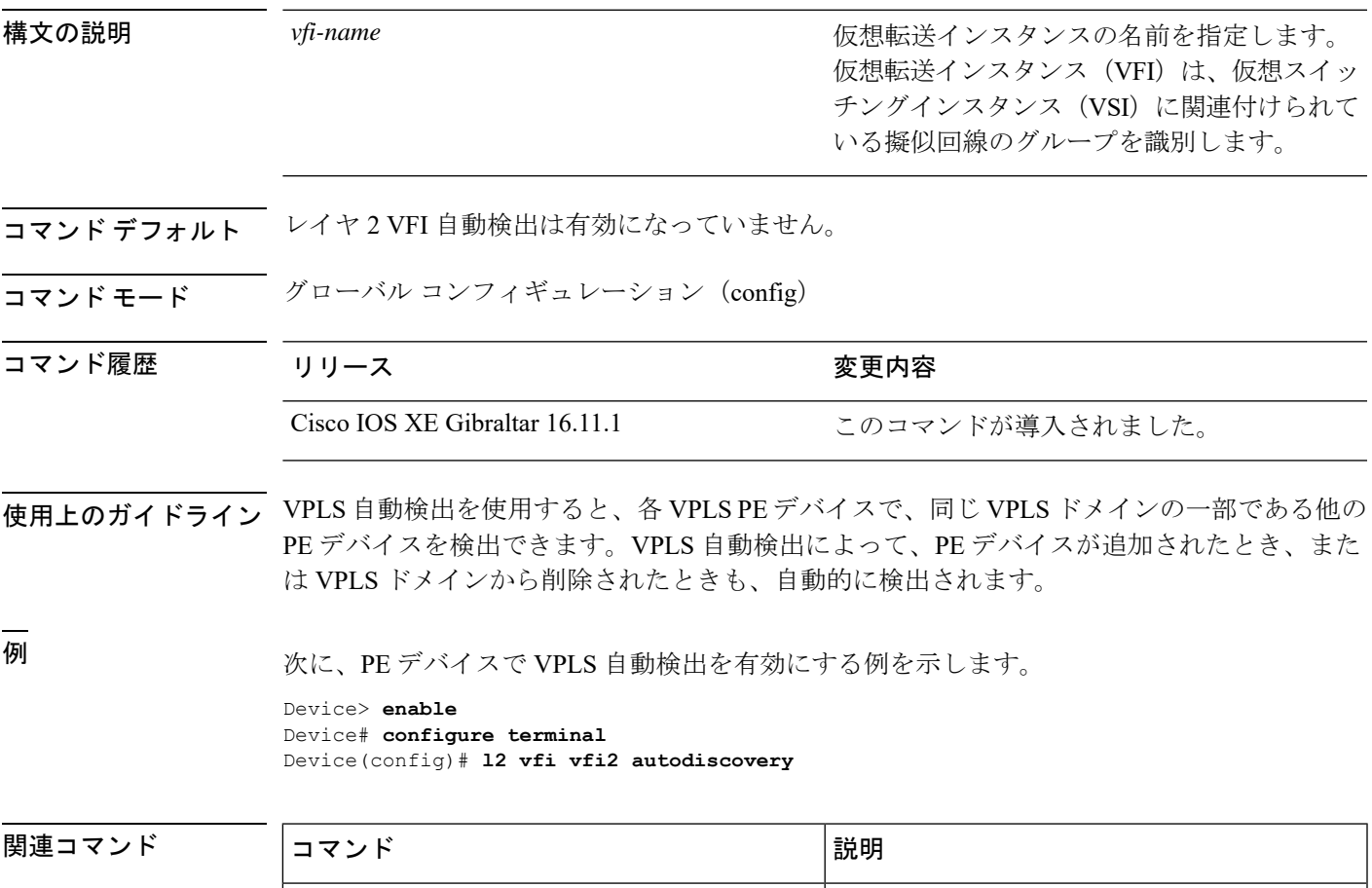

**l2 vfi manual** レイヤ 2 VFI を手動で作成します。

## <span id="page-17-0"></span>**l2 vfi manual**

レイヤ2仮想転送インスタンス (VFI) を作成して、レイヤ2 VFI 手動コンフィギュレーショ ン モードを開始するには、グローバル コンフィギュレーション モードで **l2 vfi manual** コマン ドを使用します。レイヤ 2 VFI を削除するには、このコマンドの **no** 形式を使用します。

#### **l2 vfi** *name***manual no l2 vfi** *name***manual**

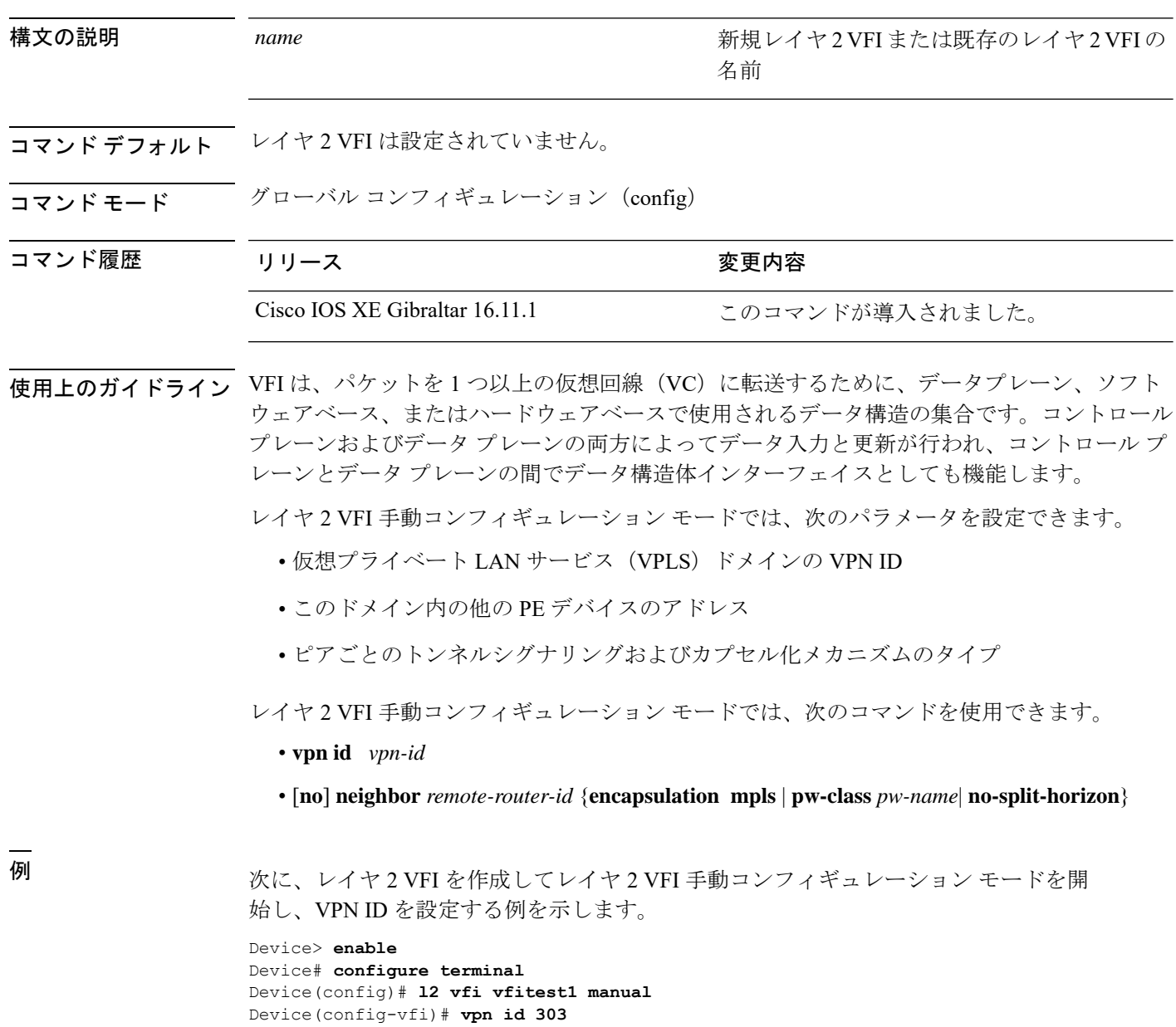

#### **コマンド**

I

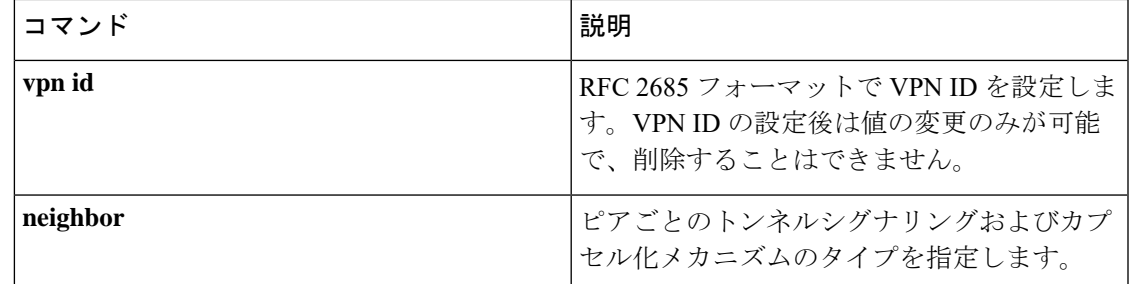

## <span id="page-19-0"></span>**l2vpn vfi context**

複数の異なるネットワーク間のレイヤ 2 VPN 仮想転送インターフェイス(VFI)を確立するに は、グローバル コンフィギュレーション モードで **l2vpnvfi context** コマンドを使用します。接 続を無効にするには、このコマンドの **no** 形式を使用します。

#### **l2vpn vfi context** *name* **no l2vpn vfi context** *name*

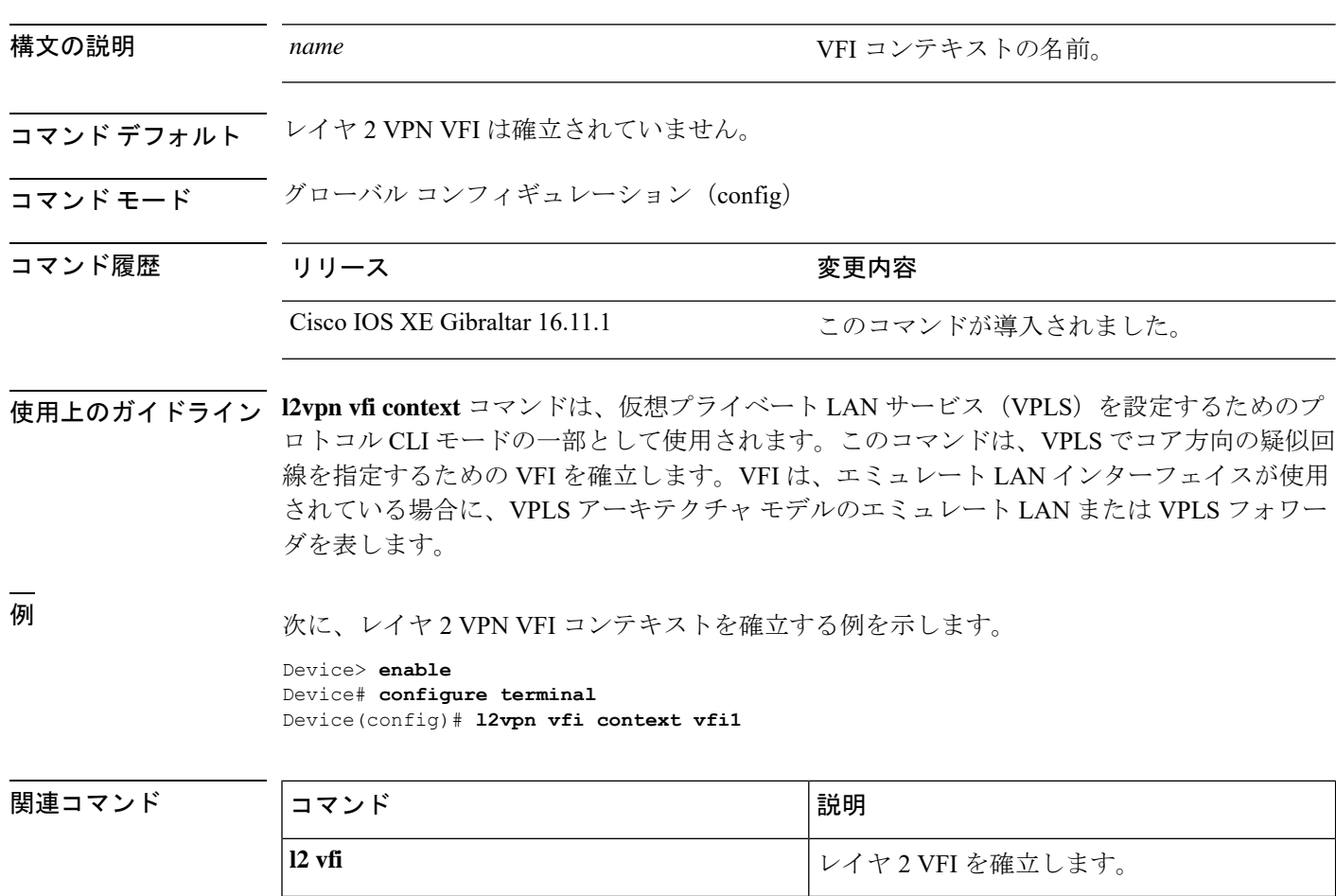

## <span id="page-20-0"></span>**l2vpn xconnect context**

レイヤ2VPN (L2VPN) クロスコネクトコンテキストを作成して、Xconnectコンフィギュレー ション モードを開始するには、グローバル コンフィギュレーション モードで **l2vpn xconnect context** コマンドを使用します。接続を削除するには、このコマンドの **no** 形式を使用します。

**l2vpn xconnect context** *context-name*

**no l2vpn xconnect context** *context-name*

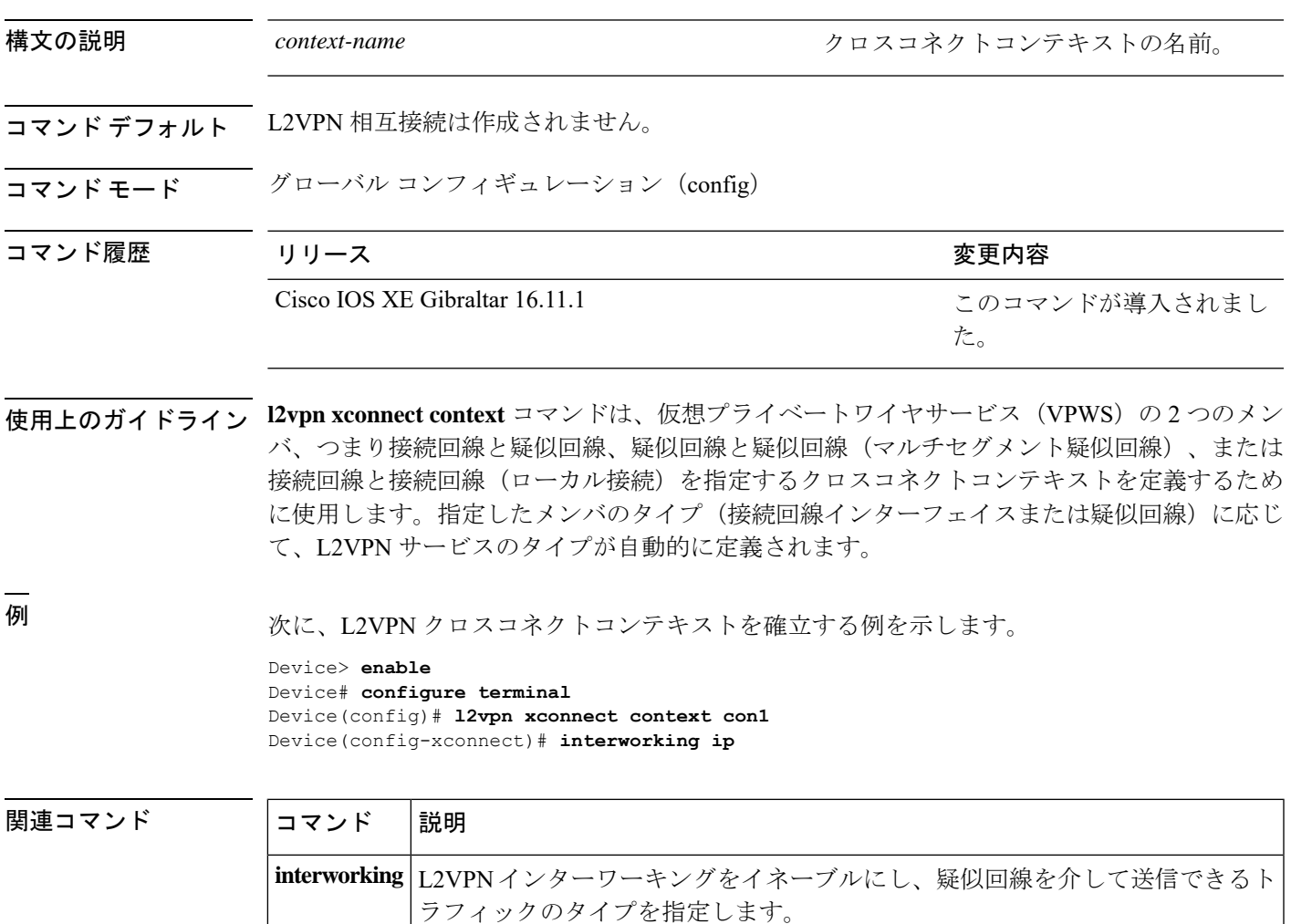

### <span id="page-21-0"></span>**load-balance**

疑似回線の負荷分散方式を設定するには、インターフェイス コンフィギュレーション モード で**load-balance**コマンドを使用します。ロードバランシングメカニズムをデフォルト設定に戻 すには、このコマンドの **no** 形式を使用します。

**load-balance** {**flow** [{**ethernet [dst-mac | src-dst-mac | src-mac]** | **ip [dst-ip | src-dst-ip | src-ip]** }] | **flow-label** {**both** | **receive** | **transmit**}**[static [advertise]]**}

**no load-balance {flow | flow-label}**

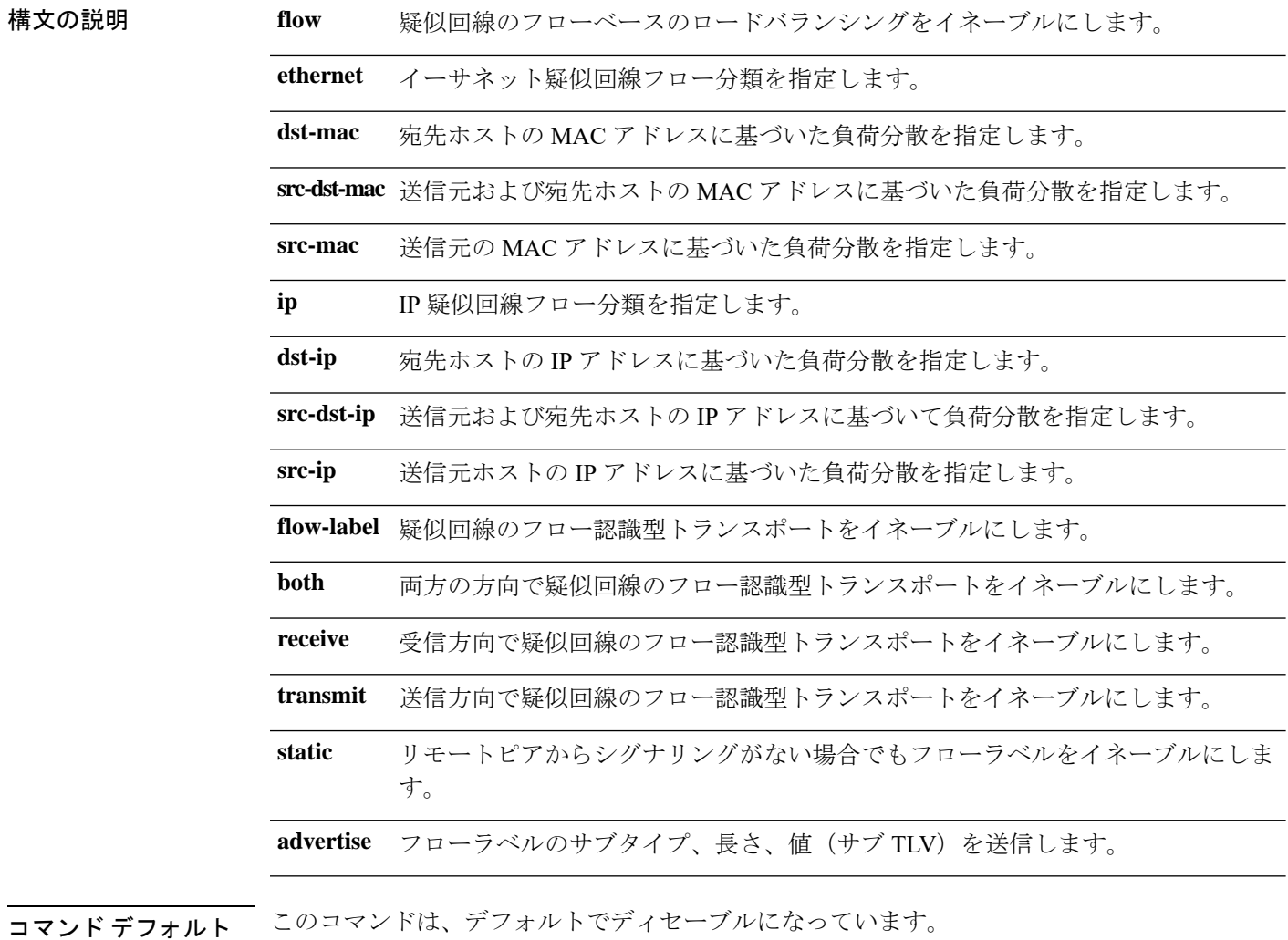

コマンド モード インターフェイス コンフィギュレーション(config-if)

 $\mathbf{l}$ 

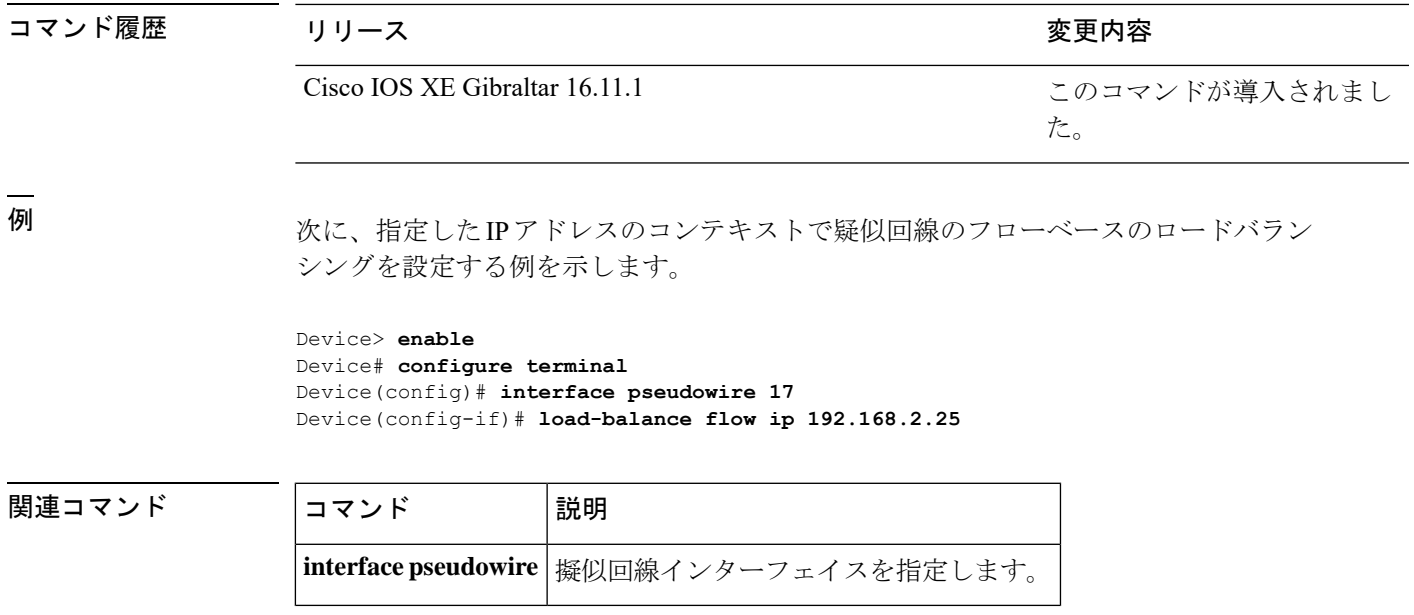

## <span id="page-23-0"></span>**mdt log-reuse**

データマルチキャスト配信ツリー(MDT)の再利用の記録を有効にするには、VRF コンフィ ギュレーション モードまたは VRF アドレス ファミリ コンフィギュレーション モードで **mdt log-reuse** コマンドを使用します。この機能を無効にするには、このコマンドの **no** 形式を使用 します。

#### **mdt log-reuse no mdt log-reuse**

構文の説明 このコマンドには、引数またはキーワードはありません。

コマンド デフォルト このコマンドはディセーブルです。

コマンド モード VRF アドレス ファミリ コンフィギュレーション(config-vrf-af)

VRF コンフィギュレーション(config-vrf)

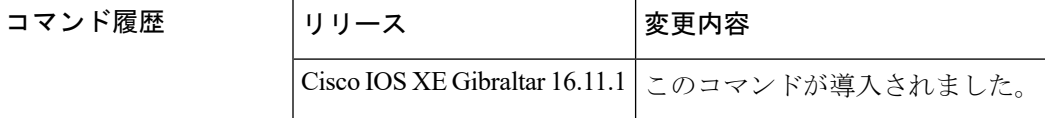

使用上のガイドライン **mdt log-reuse** コマンドは、データ MDT が再利用されるたびに Syslog メッセージを生成しま す。

> **mdt log-reuse** コマンドには、**ipvrf** グローバル コンフィギュレーション コマンドを使用してア クセスできます。また、**mdt log-reuse** コマンドには、**vrf definition** グローバル コンフィギュ レーション コマンドに続けて **address-family ipv4** VRF コンフィギュレーション コマンドを使 用することでもアクセスできます。

### <sup>例</sup> 次に、MDT の再利用のログを有効にする例を示します。

mdt log-reuse

#### 関連コマンド

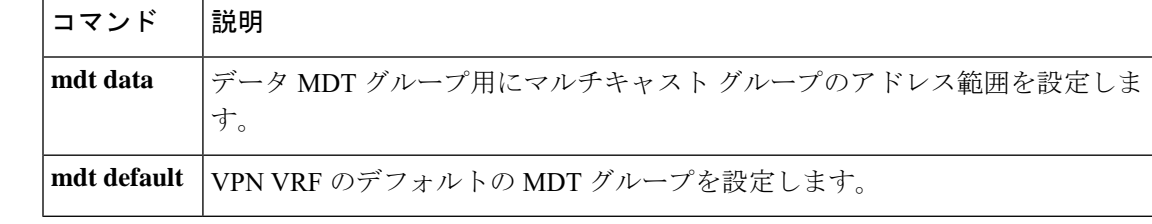

### <span id="page-24-0"></span>**mdt default**

バーチャル プライベート ネットワーク(VPN)ルーティングおよび転送(VRF)のデフォル トのマルチキャスト配信ツリー (MDT) グループを設定するには、VRFコンフィギュレーショ ンまたは VRF アドレス ファミリ コンフィギュレーション モードで **mdt default** コマンドを使 用します。この機能を無効にするには、このコマンドの **no** 形式を使用します。

**mdt default***group-address* **no mdt default***group-address*

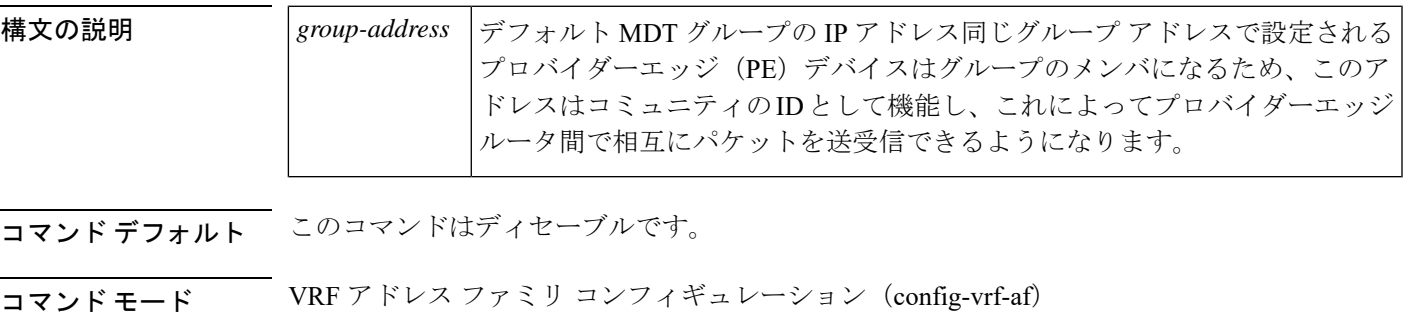

VRF コンフィギュレーション(config-vrf)

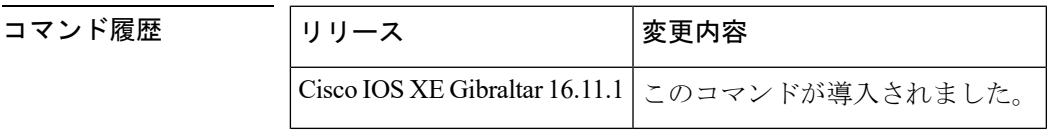

使用上のガイドライン デフォルト MDT グループは、同じ VPN に属するすべての PE デバイスに設定された同じグ ループである必要があります。

> Source Specific Multicast(SSM; 送信元特定マルチキャスト)がデフォルト MDT のプロトコル として使用されている場合、送信元 IP アドレスは、Border Gateway Protocol (BGP) セッショ ンの送信元に使用されるアドレスです。

> このコマンドによって、トンネルインターフェイスが作成されます。デフォルトでは、トンネ ル ヘッダーの宛先アドレスは、 *group-address* 引数です。

> **mdt default** コマンドには、**ip vrf** グローバル コンフィギュレーション コマンドを使用してア クセスできます。また、**mdtdefault**コマンドには、**vrfdefinition**グローバルコンフィギュレー ション コマンドに続けて **address-family ipv4** VRF コンフィギュレーション コマンドを使用す ることでもアクセスできます。

例 みちょう みんこ、Protocol Independent Multicast (PIM) SSM をバックボーンに設定する例を示しま す。そのため、デフォルト グループとデータ MDT グループは、IP アドレスの SSM 範 囲内に設定されています。VPN の内部では、PIM スパースモード (PIM-SM) が設定 され、Auto-RP アナウンスのみが受け入れられます。

ip vrf vrf1

```
rd 1000:1
mdt default 236.1.1.1
mdt data 228.0.0.0 0.0.0.127 threshold 50
mdt data threshold 50
route-target export 1000:1
route-target import 1000:1
!
!
```
#### **| 関連コマンド**

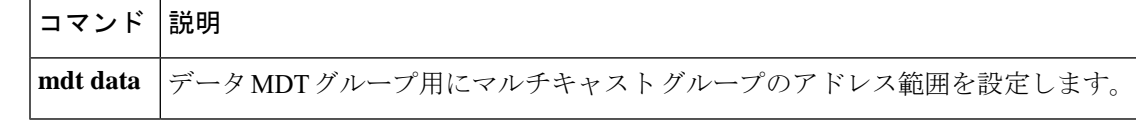

### <span id="page-26-0"></span>**mdt data**

データマルチキャスト配信ツリー(MDT)プールで使用されるアドレス範囲を指定するには、 VRF コンフィギュレーション モードまたは VRF アドレス ファミリ コンフィギュレーション モードで **mdt data** コマンドを使用します。この機能を無効にするには、このコマンドの **no** 形 式を使用します。

**mdt data threshold** *kb/s* **no mdt data threshold** *kb/s*

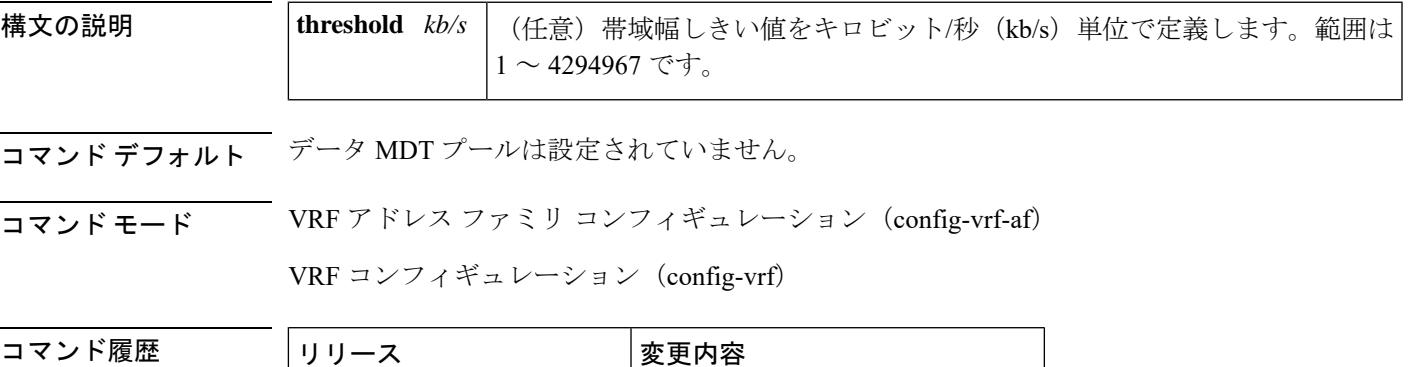

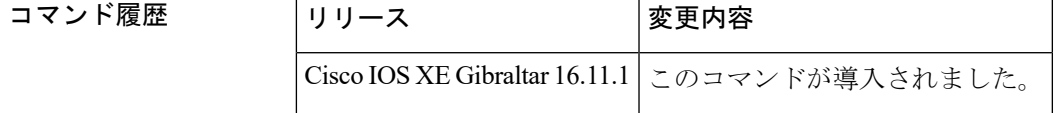

使用上のガイドライン データ MDT には、MVPN ごとに最大 256 のマルチキャスト グループを含めることができま す。データMDTの作成に使用されるマルチキャストグループは、設定済みIPアドレスのプー ルからダイナミックに選択されます。

> データ MDT プールで使用されるアドレス範囲を指定するには、 **mdtdata** コマンドを使用しま す。しきい値は、kb/s 単位で指定されます。オプションの **list** キーワードと *access-list* 引数を 使用して、データ MDT プールで使用する (S, G) MVPN エントリを定義できます。これによっ て、データMDTプールの作成は、*access-list*引数に指定されたアクセスリストで定義された特 定の (S, G) MVPN エントリにさらに限定されます。

> **mdtdata** コマンドには、**ipvrf** グローバル コンフィギュレーション コマンドを使用してアクセ スできます。また、**mdtdata**コマンドには、**vrfdefinition**グローバルコンフィギュレーション コマンドに続けて **address-family ipv4** VRF コンフィギュレーション コマンドを使用すること でもアクセスできます。

<sup>例</sup> 次に、MDT データ プールのグループ アドレスの範囲を設定する例を示します。<sup>500</sup> kb/s のしきい値が設定されています。つまり、マルチキャスト ストリームが 1 kb/s を 超えると、データ MDT が作成されます。

> ip vrf vrf1 rd 1000:1 route-target export 10:27 route-target import 10:27

```
mdt default 236.1.1.1
mdt data 228.0.0.0 0.0.0.127 threshold 500 list 101
!
.
.
.
!
ip pim ssm default
ip pim vrf vrf1 accept-rp auto-rp
!
```
#### 関連コマンド コマンド 説明

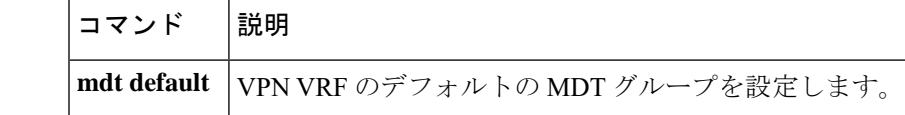

## <span id="page-28-0"></span>**member (l2vpn vfi)**

ポイントツーポイントレイヤ 2 VPN 仮想転送インターフェイス(VFI)接続を形成するデバイ スを指定するには、レイヤ 2 VFI コンフィギュレーション モードで **member** コマンドを使用し ます。デバイスを切断するには、このコマンドの **no** 形式を使用します。

**member** {*ip-address* [{*vc-id*}]{**encapsulation mpls** | **template** *name*} | **pseudowire** *pw-int-number* [*ip-address* [{*vc-id* }]{**encapsulation mpls** | **template** *name*}]} **no member** {*ip-address* [{*vc-id* }]{**encapsulation mpls** | **template** *name*} | **pseudowire** *pw-int-number*

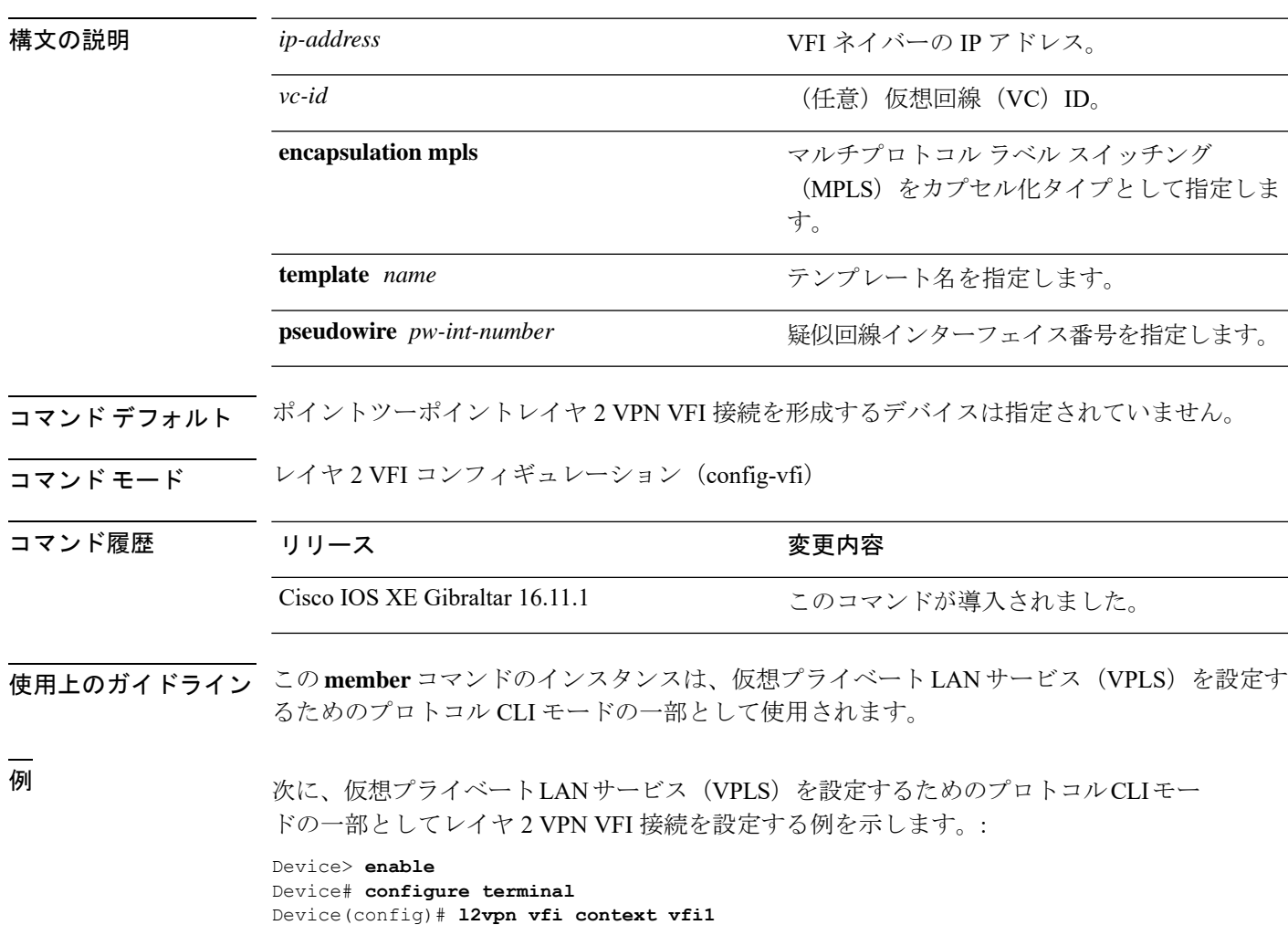

Device(config-vfi)# **member 10.10.10.10 1 encapsulation mpls**

[*ip-address* [{*vc-id*}]{**encapsulation mpls** | **template** *name*}]}

#### 関連コマンド

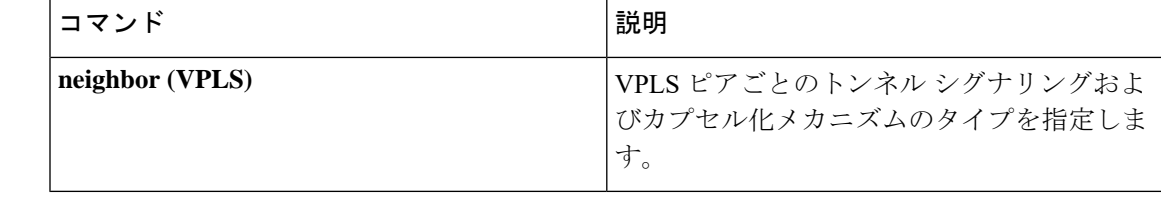

## <span id="page-30-0"></span>**member pseudowire**

レイヤ2VPN (L2VPN) クロスコネクトを形成する疑似回線インターフェイスを指定するに は、Xconnect コンフィギュレーション モードで **member pseudowire** コマンドを使用します。 疑似回線インターフェイスを切断するには、このコマンドの **no** 形式を使用します。

**member pseudowire** *interface-number* [*ip-address vc-id* {**encapsulation mpls** | **template** *template-name*}] [**group** *group-name* [**priority** *number*]]

構文の説明 *interface-number* インターフェイス番号。 *ip-address* ピアの IP アドレス。 化方式として指定します。 **encapsulation mpls** トを指定します。最大文字サイズは 32 です。 **template** *template-name*

**no member pseudowire** *interface-number*

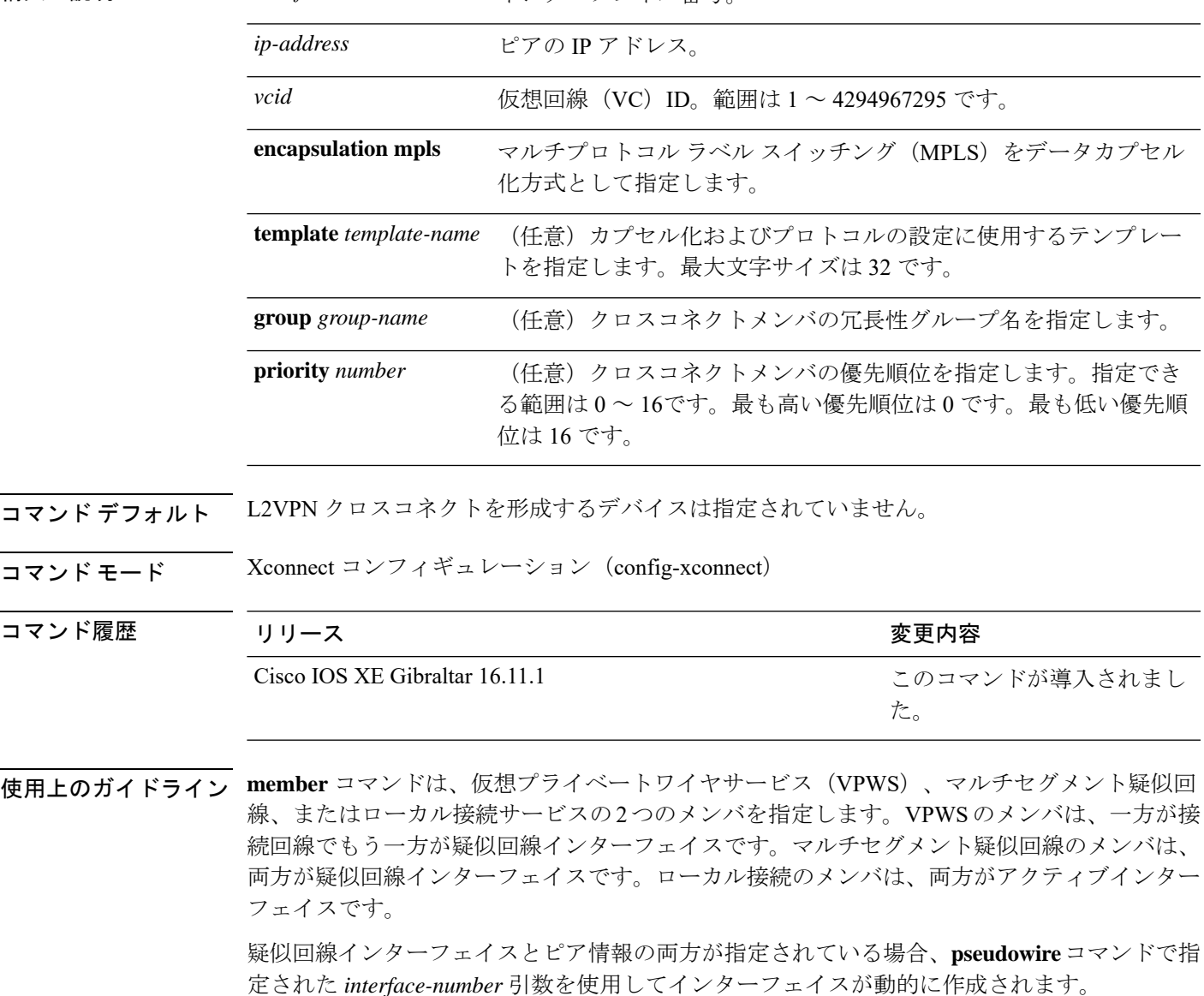

**MPLS** コマンド

メンバが属する 2 つのグループを指定するにはグループ名を設定します。

複数の冗長メンバがある場合は、優先順位に基づいてアクティブメンバを選択できるように各 メンバの優先順位を設定します。メンバのデフォルトの優先順位は 0(最も高い)です。

設定できるグループは2つだけで、一方のグループに最大4つ、もう一方のグループに1つだ けメンバを含めることができます(1つのメンバがアクティブ冗長性、残りの3つがバックアッ プ冗長性)。グループ名が指定されていない場合、L2VPN クロスコネクトコンテキストで設 定できるメンバは 2 つだけです。

例 次に、疑似回線を接続回線タイプとして指定する例を示します。

Device> **enable** Device# **configure terminal** Device(config)# **l2vpn xconnect context con1** Device(config-xconnect)# **member pseudowire 17**

関連コマンド

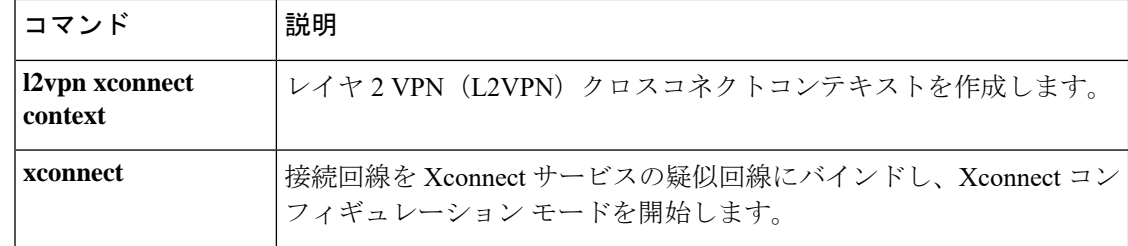

### <span id="page-32-0"></span>**mpls label range**

パケットインターフェイス上のマルチプロトコルラベルスイッチング(MPLS)で使用できる ローカルラベルの範囲を設定するには、グローバル コンフィギュレーション モードで **mpls label range**コマンドを使用します。プラットフォームをデフォルトの設定に戻すには、このコ マンドの **no** 形式を使用します。

**mpls label range** *minimum-value maximum-value* [**static** *minimum-static-value maximum-static-value*] **no mpls label range**

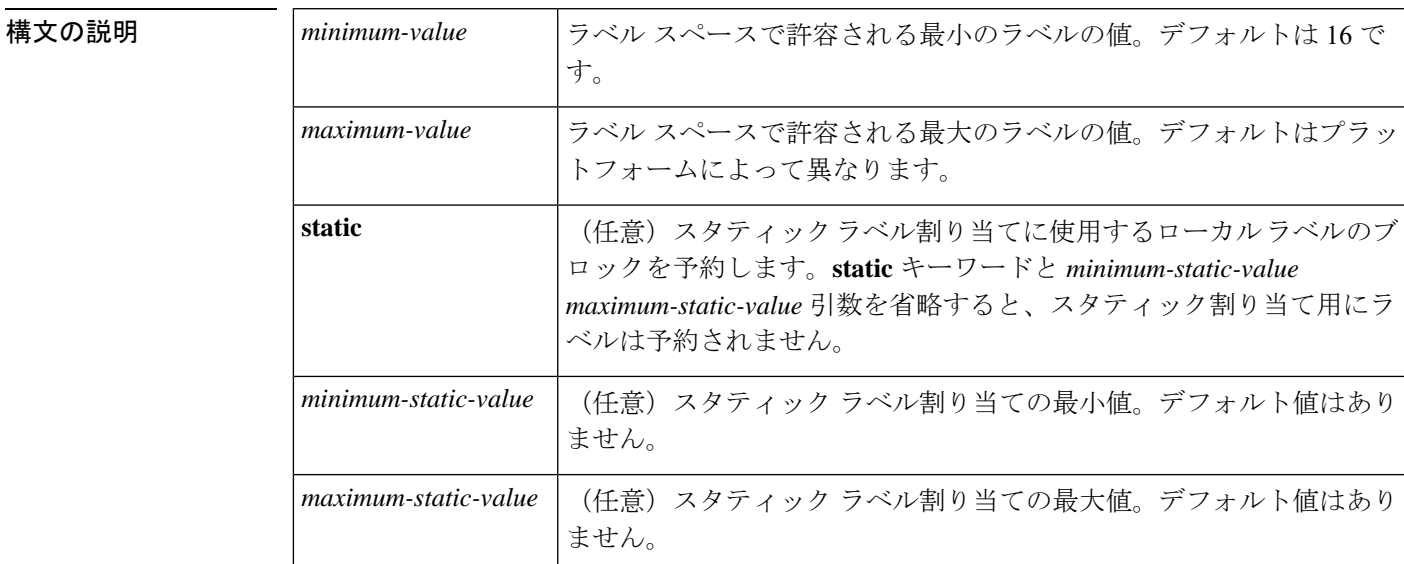

**コマンド デフォルト** プラットフォームのデフォルト値が使用されます。

コマンド モード グローバル コンフィギュレーション

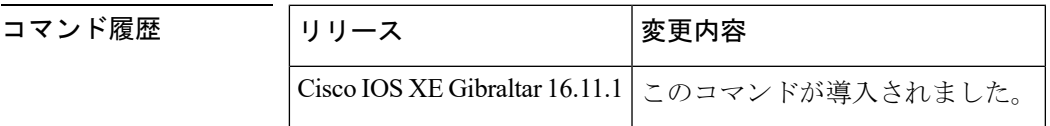

使用上のガイドライン ラベル0~15はIETFによって予約されており(詳細については、RFC3032「MPLS LabelStack Encoding」を参照)、**mplslabel range**コマンドで指定する範囲に含めることはできません。コ マンドに0を入力すると、コマンドが認識されなかったコマンドであることを示すメッセージ が表示されます。

> **mpls label range** コマンドで定義されたラベル範囲は、(ダイナミック ラベル スイッチング、 MPLS、MPLS トラフィック エンジニアリング、MPLS バーチャル プライベート ネットワーク (VPN)などの)ローカルラベルを割り当てるすべてのMPLSアプリケーションによって使用 されます。

Label Distribution Protocol (LDP; ラベル配布プロトコル)などのラベル配布プロトコルを使用 して、16 ~ 1048575 の汎用的なラベル範囲をダイナミック割り当て用に予約できます。

スタティック割り当て用にラベルを予約するには、オプションの **static** キーワードを指定しま す。MPLSスタティックラベル機能では、スタティック割り当て用のラベルの範囲を設定する 必要があります。スタティックバインディングは現在のスタティック範囲からのみ設定できま す。スタティック範囲が設定されていないか、使い果たされている場合は、スタティックバイ ンディングを設定できません。

ラベル値の範囲は、16~4096です。最大値のデフォルトは、4096です。たとえば、スタティッ ク ラベル スペースを 16 ~ 100、ダイナミック ラベル スペースを 101 ~ 4096 のように分割す ることができます。

最小スタティック ラベル値の上限と下限がヘルプ ラインに表示されます。

<sup>例</sup> たとえば、ダイナミックラベルの最小値を <sup>16</sup>、最大値を <sup>100</sup> に設定すると、ヘルプラ インには次のように表示されます。

```
Device(config)# mpls label range 16 100 static ?
<100> Upper Minimum static label value
<16> Lower Minimum static label value
Reserved Label Range --> 0 to 15
Available Label Range --> 16 to 4096
Static Label Range --> 16 to 100
Dynamic Label Range --> 101 to 4096
```
次に、スタティック範囲を16~100に設定する例を示します。下部の最小スタティッ ク ラベル スペースが使用できない場合、最小値の下限はヘルプ ラインに表示されま せん。

```
Device(config)# mpls label range 16 100 static ?
 <16-100> static label value range
```
次に、ローカルラベルスペースのサイズを設定する例を示します。この例では、最小 スタティック値が 200 に、最大スタティック値が 4000 に設定されています。

```
Device# configure terminal
Enter configuration commands, one per line. End with CNTL/Z.
Device(config)# mpls label range 200 4000
Device(config)#
```
現在の範囲に重複する新しい範囲を指定すると(たとえば、新しい範囲の最小スタ ティック値を 16、最大スタティック値を 1000 に設定する)、新しい範囲が即座に有 効になります。

次に、ダイナミックローカルラベルスペースの最小スタティック値を100、最大スタ ティック値を 1000 に設定し、スタティック ラベル スペースの最小スタティック値を 16、最大スタティック値を 99 に設定する例を示します。

Device(config)# **mpls label range 100 1000 static 16 99**

Device(config)#

リロード後に実行される **show mpls label range** コマンドの次の出力では、設定された 範囲が有効になっていることが示されます。

```
Device# show mpls label range
```
Downstream label pool: Min/Max label: 100/1000 Range for static labels: Min/Max/Number: 16/99

次に、ラベル範囲をデフォルト値に戻す例を示します。

#### Device# **configure terminal**

```
Enter configuration commands, one per line. End with CNTL/Z.
Device(config)# no mpls label range
Device(config)# end
```
#### 関連コマンド

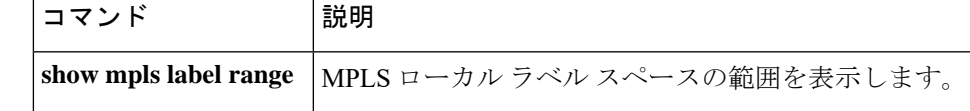

# <span id="page-35-0"></span>**mpls label protocol**(インターフェイス コンフィギュレー ション)

インターフェイスのLabel Distribution Protocol (LDP;ラベル配布プロトコル)を指定するには、 インターフェイス コンフィギュレーション モードで **mpls label protocol** コマンドを使用しま す。インターフェイスから LDP を削除するには、このコマンドの **no** 形式を使用します。

#### **mpls label protocol ldp no mpls label protocol ldp**

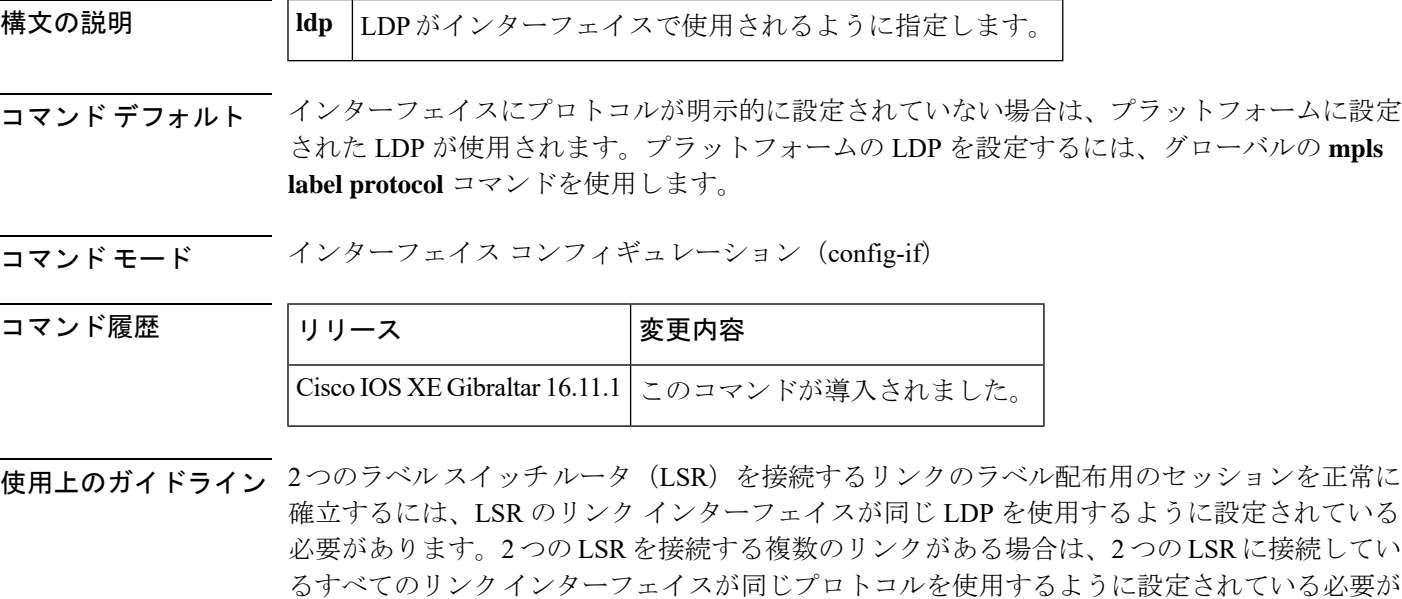

<sup>例</sup> 次に、LDPをインターフェイスのラベル配布プロトコルとして確立する例を示します。

Device(config-if)# **mpls label protocol ldp**

あります。
# **mpls label protocol**(グローバル コンフィギュレーショ ン)

プラットフォームのLabel Distribution Protocol (LDP;ラベル配布プロトコル)を指定するには、 グローバル コンフィギュレーション モードで **mpls label protocol** コマンドを使用します。デ フォルト LDP に戻すには、このコマンドの **no** 形式を使用します。

#### **mpls label protocol ldp no mpls label protocol ldp**

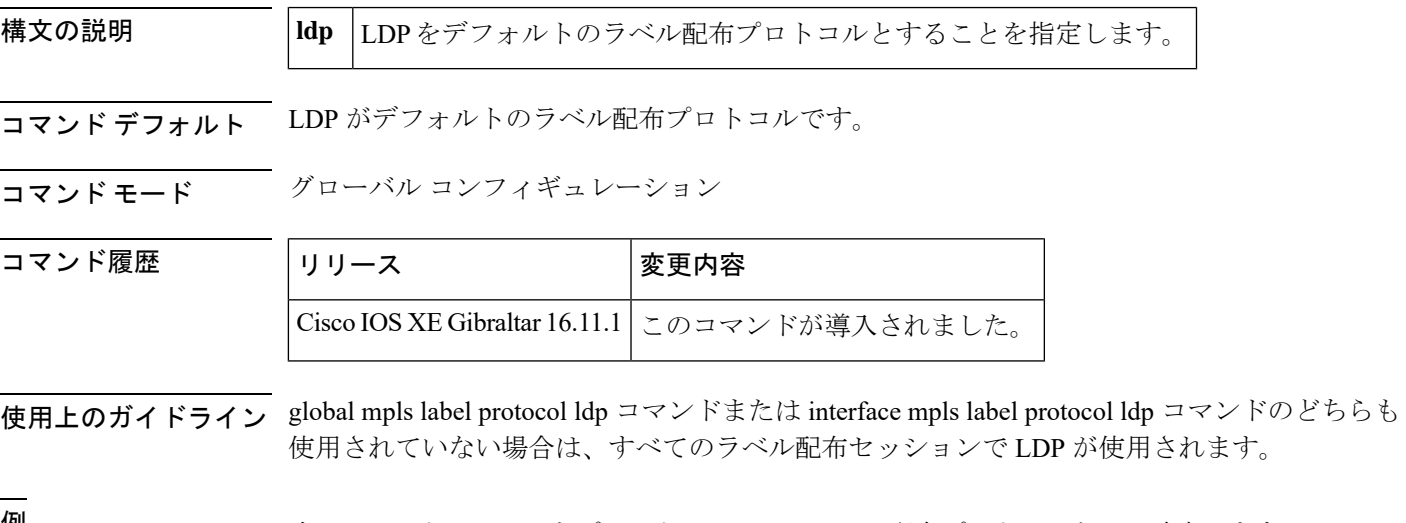

<sup>例</sup> 次のコマンドは、LDPをプラットフォームのラベル配布プロトコルとして確立します。

Device(config)# **mpls label protocol ldp**

# **mpls ldp logging neighbor-changes**

ラベル配布プロトコル(LDP)セッションがダウンしたときにシステムエラーロギング(syslog) メッセージを生成するには、グローバル コンフィギュレーション モードで **mpls ldp logging neighbor-changes**コマンドを使用します。syslogメッセージの生成をディセーブルにするには、 このコマンドの **no** 形式を使用します。

#### **mpls ldp logging neighbor-changes no mpls ldp logging neighbor-changes**

- 構文の説明 このコマンドには引数またはキーワードはありません。
- コマンド デフォルト デフォルトでは、ロギングはイネーブルです。
- コマンド モード グローバル コンフィギュレーション (config)

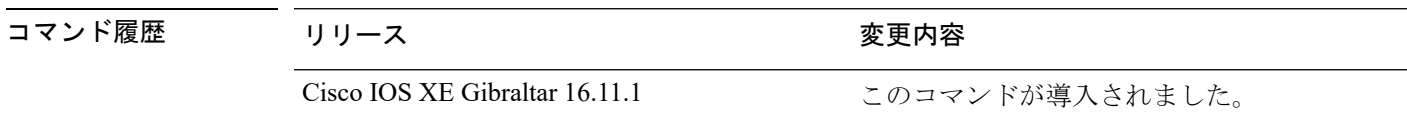

- 使用上のガイドライン **mplsldploggingneighbor-changes** コマンドは、LDP セッションがダウンしたときに syslog メッ セージを生成するために使用します。このコマンドにより、LDP ネイバーに関する VRF 情報 とLDPセッションがダウンした理由も提供されます。LDPセッションがダウンする理由には、 次のようなものがあります。
	- LDP が設定によってグローバルに無効にされた。
	- LDP がインターフェイスで無効にされた。

<sup>例</sup> 次に、LDP セッションがダウンしたときに syslog メッセージを生成する例を示しま す。

> Device> **enable** Device# **configure terminal** Device(config)# **mpls ldp logging neighbor-changes**

次の出力は、ネイバー 192.168.1.100:0 との LDP セッションがダウンしてアップしたと きのログエントリを示しています。セッションがダウンした理由は検出ホールドタイ マーの期限切れです。ネイバーの VRF テーブル識別子は 1 です。

2d00h: %LDP-5-NBRCHG: LDP Neighbor 192.168.1.100:0 (1) is DOWN (Disc hold timer expired) 2d00h: %LDP-5-NBRCHG: LDP Neighbor 192.168.1.100:0 (1) is UP

# **mpls ip**(インターフェイス コンフィギュレーション)

特定のインターフェイスの通常のルーテッドパスでの IPv4 パケットおよび IPv6 パケットのマ ルチプロトコルラベルスイッチング(MPLS)フォワーディングを有効にするには、インター フェイス コンフィギュレーション モードで **mplsip** コマンドを使用します。この設定を無効に するには、このコマンドの **no** 形式を使用します。

**mpls ip no mpls ip**

構文の説明 このコマンドには引数またはキーワードはありません。

コマンド デフォルト インターフェイスの通常のルーテッド パスで IPv4 パケットおよび IPv6 パケットを MPLS フォ ワーディングする機能は無効になっています。

コマンド モード インターフェイス コンフィギュレーション(config-if)

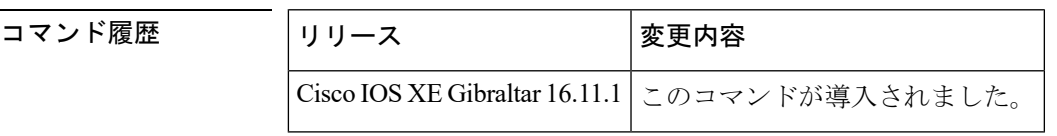

使用上のガイドライン 通常のルーテッド パスで IPv4 パケットおよび IPv6 パケットを MPLS フォワーディングする機 能は、ダイナミック ラベル スイッチングとも呼ばれます。プラットフォームでダイナミック ラベルスイッチングがイネーブルになっている場合、インターフェイス上でこのコマンドを実 行すると、ネイバー探索 HELLO メッセージの定期送信によりインターフェイスでラベル配布 が開始されます。インターフェイスを経由してルーティングされる宛先の出ラベルがわかって いる場合、宛先のパケットにその出ラベルが付され、インターフェイスを経由してフォワー ディングされます。

> このコマンドの**no**形式を使用すると、インターフェイスを経由してルーティングされるパケッ トはラベルなしで送信されます。また、インターフェイスのラベル配布も終了します。しか し、このインターフェイスを使用するリンクステートパケット (LSP) トンネルを経由するラ ベル付きパケットの送信が、コマンドの no 形式による影響を受けることはありません。

例 次に、イーサネットインターフェイスでラベルスイッチングを有効にする例を示しま す。

> Device(config)# **configure terminal** Device(config-if)# **interface TenGigabitEthernet1/0/3** Device(config-if)# **mpls ip**

次に、Cisco Catalyst スイッチの指定された VLAN インターフェイス (SVI) でラベル スイッチングを有効にする例を示します。

Device(config)# **configure terminal**

 $\mathbf I$ 

 $\overline{\phantom{a}}$ 

Device(config-if)# **interface vlan 1** Device(config-if)# **mpls ip**

٦

# **mpls ip**(グローバル コンフィギュレーション)

プラットフォームの通常のルーテッドパスでの IPv4 および IPv6 パケットのマルチプロトコル ラベル スイッチング(MPLS)転送を有効にするには、グローバル コンフィギュレーション モードで**mplsip**コマンドを使用します。この機能を無効にするには、このコマンドの**no**形式 を使用します。

**mpls ip no mpls ip**

構文の説明 このコマンドには引数またはキーワードはありません。

コ**マンド デフォルト** プラットフォームの通常のルーテッド パスでの IPv4 および IPv6 パケットのラベル スイッチ ングは有効になっています。

コマンド モード グローバル コンフィギュレーション

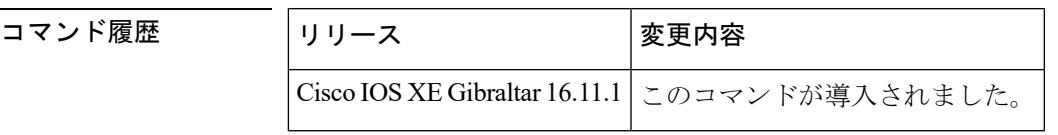

使用上のガイドライン 通常のルーテッド パスでの IPv4 および IPv6 パケットの MPLS 転送(ダイナミック ラベル ス イッチングと呼ばれることもある)は、このコマンドによって有効になります。ダイナミック ラベルスイッチングを実行するように指定されたインターフェイスには、そのインターフェイ ス用およびプラットフォーム用にこのスイッチング機能がイネーブルになっていなければなり ません。

> このコマンドの **no** 形式は、インターフェイスの設定に関係なく、すべてのプラットフォーム インターフェイスのダイナミック ラベル スイッチングを停止します。また、ダイナミック ラ ベル スイッチングのためのラベルの配信も停止します。ただし、このコマンドの no 形式は、 ラベルスイッチパス(LSP)トンネルを介してのラベルの付いたパケットの送信には影響しま せん。

例 次に、プラットフォームのダイナミックラベルスイッチングをディセーブルにし、プ ラットフォームのすべてのラベル配信を停止させる例を示します。

Device(config)# **no mpls ip**

関連コマンド

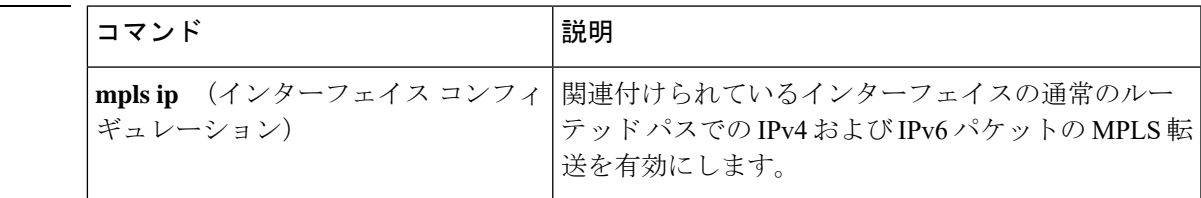

### **mpls ip default-route**

IP デフォルトルートに関連付けられたラベルの配信を有効にするには、グローバル コンフィ ギュレーション モードで **mpls ip default-route** コマンドを使用します。

**mpls ip default-route**

**構文の説明 このコマンドには引数またはキーワードはありません。** 

コマンド デフォルト IP デフォルト ルートのラベルの配信はありません。

コマンド モード グローバル コンフィギュレーション

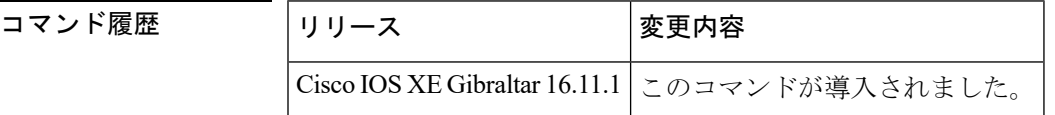

使用上のガイドライン **mpls ip default-route** コマンドを使用する前に、ダイナミック ラベル スイッチング(つまり、 ルーティングプロトコルに基づくラベルの配信)を有効にする必要があります。

<sup>例</sup> 次に、IP デフォルト ルートに関連付けられたラベルの配信を有効にする例を示しま す。

> Device# **configure terminal** Device(config)# **mpls ip** Device(config)# **mpls ip default-route**

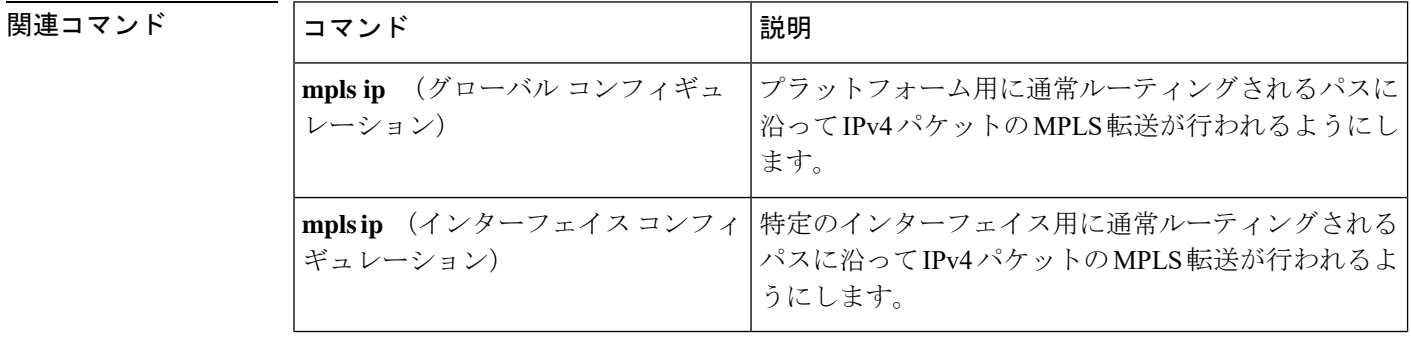

# **neighbor**(**MPLS**)

レイヤ2VPN (L2VPN) 疑似回線のピアIPアドレスと仮想回線 (VC) ID値を指定するには、 インターフェイス コンフィギュレーション モードで **neighbor** コマンドを使用します。L2VPN 疑似回線のピア IP アドレスと VC ID 値を削除するには、このコマンドの **no** 形式を使用しま す。

**neighbor** *peer-address vcid-value*

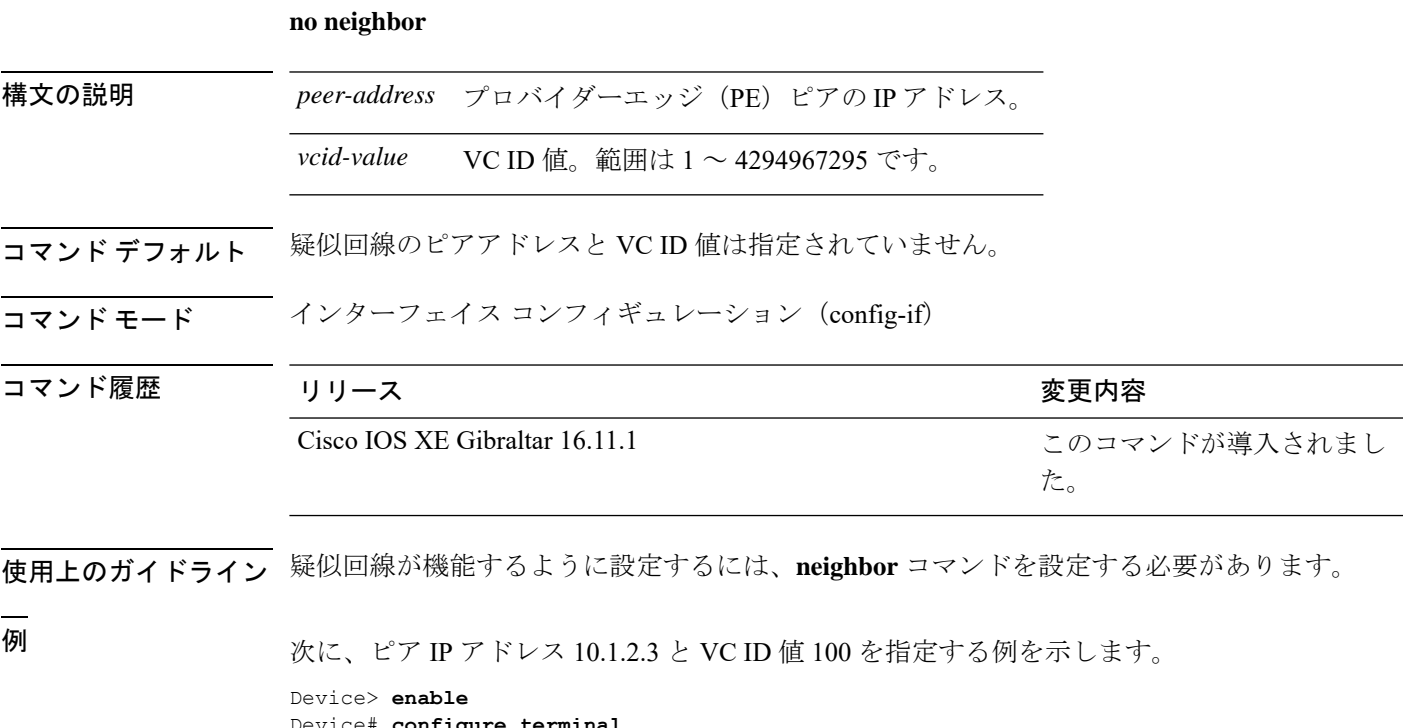

Device# **configure terminal** Device(config)# **interface pseudowire 100** Device(config-if)# **neighbor 10.1.2.3 100**

# **show ip pim mdt send**

使用中のデータマルチキャスト配信ツリー(MDT)グループを表示するには、特権EXECモー ドで **show ip pim mdt send** コマンドを使用します。

**show ip pim vrf** *vrf-name* **mdt send**

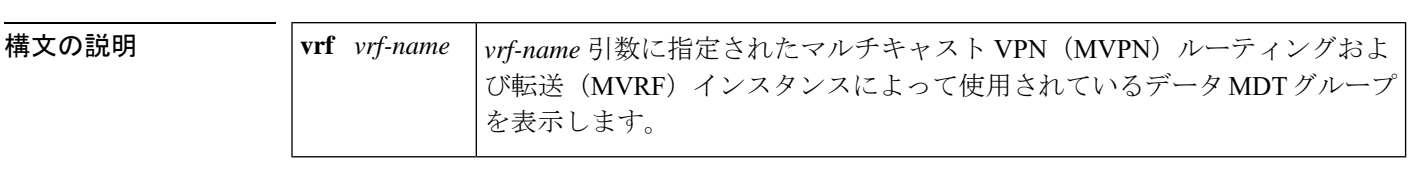

#### コマンド モード 特権 EXEC

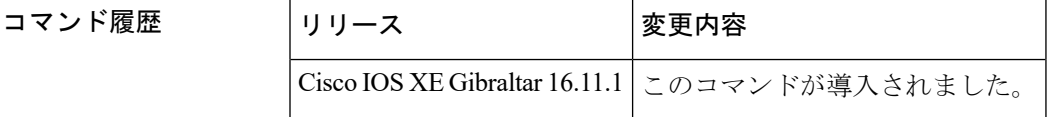

- 使用上のガイドライン 指定された MVRF によって使用されているデータ MDT グループを表示するには、このコマン ドを使用します。
- <sup>例</sup> 次に、**show ip pim mdt send** コマンドの出力例を示します。

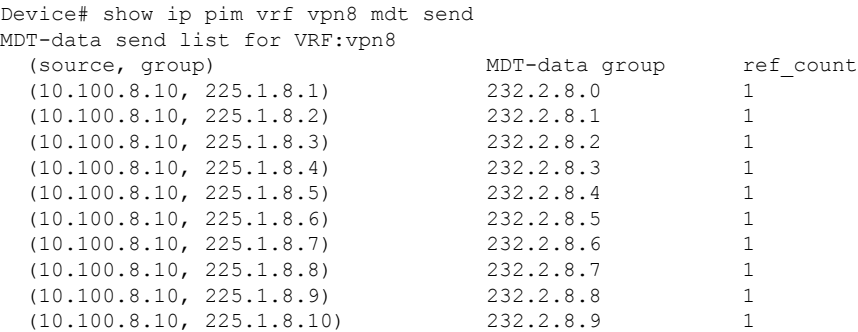

次の表で、この出力に表示される重要なフィールドを説明します。

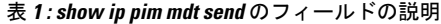

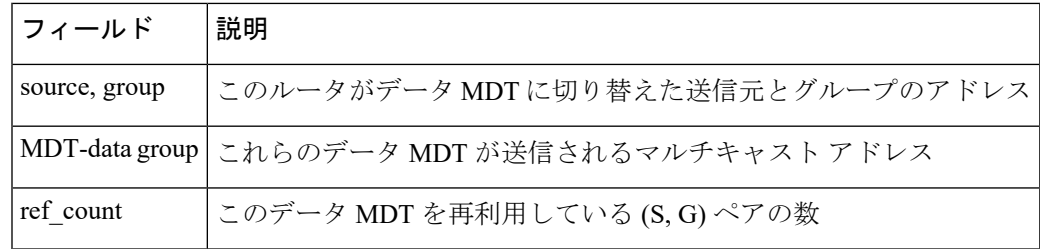

### **show ip pim mdt receive**

プロバイダーエッジ (PE) ルータから受信したデータマルチキャスト配信ツリー (MDT) グ ループマッピングを表示するには、特権 EXEC モードで **show ip pim mdt receive** コマンドを使 用します。

**show ip pim vrf** *vrf-name* **mdt receive** [**detail**]

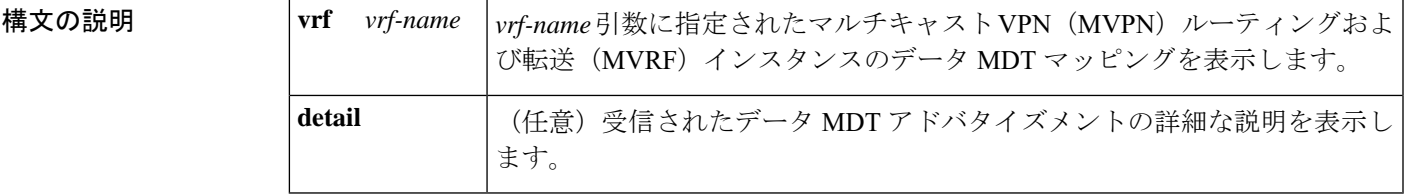

コマンド モード 特権 EXEC

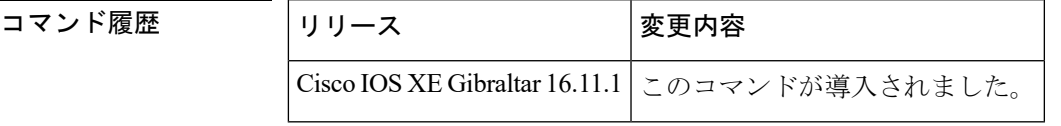

使用上のガイドライン ルータがデフォルトの MDT からデータ MDT に切り替えるときには、VRF 送信元、グループ ペア、およびトラフィックが送信されるグローバル マルチキャスト アドレスをアドバタイズ します。リモートルータがこのデータを受信する場合は、このグローバルアドレスマルチキャ スト グループに加入します。

<sup>例</sup> 次に、さらに情報を取得するために**detail**キーワードを使用した**showippim mdt receive** コマンドの出力例を示します。

> Device# **show ip pim vrf vpn8 mdt receive detail** Joined MDT-data groups for VRF:vpn8 group:172.16.8.0 source:10.0.0.100 ref\_count:13 (10.101.8.10, 225.1.8.1), 1d13h/00:03:28/00:02:26, OIF count:1, flags:TY (10.102.8.10, 225.1.8.1), 1d13h/00:03:28/00:02:27, OIF count:1, flags:TY

次の表で、この出力に表示される重要なフィールドを説明します。

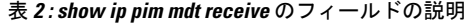

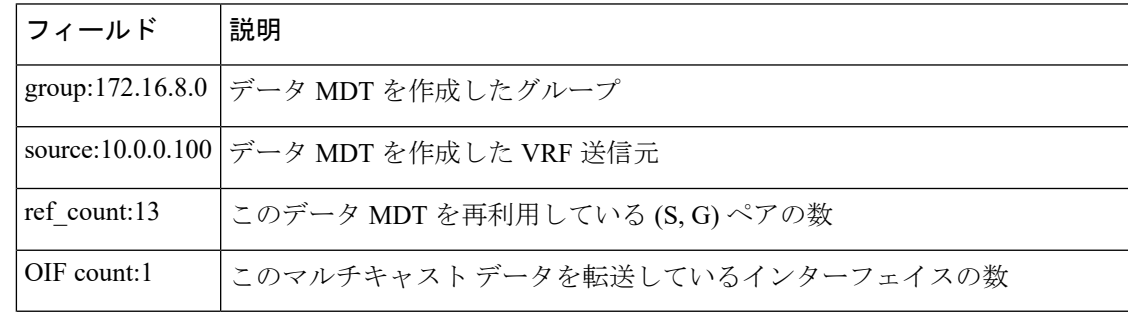

 $\mathbf I$ 

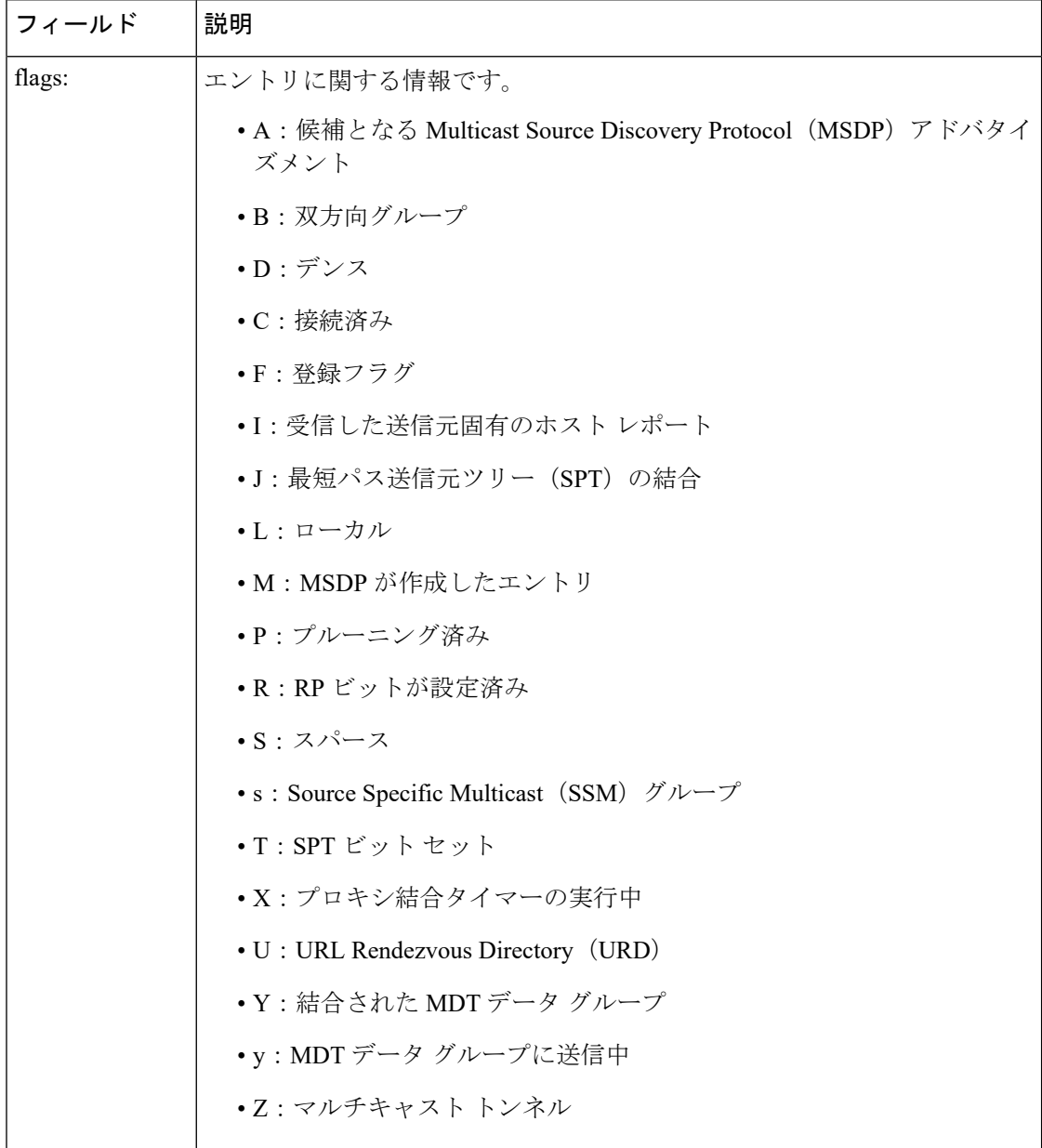

# **show ip pim mdt history**

再利用されているデータマルチキャスト配信ツリー (MDT) グループの履歴に関する情報を表 示するには、特権 EXEC モードで **show ip pim mdt history** コマンドを使用します。

**show ip pim vrf** *vrf-name* **mdt history interval** *minutes*

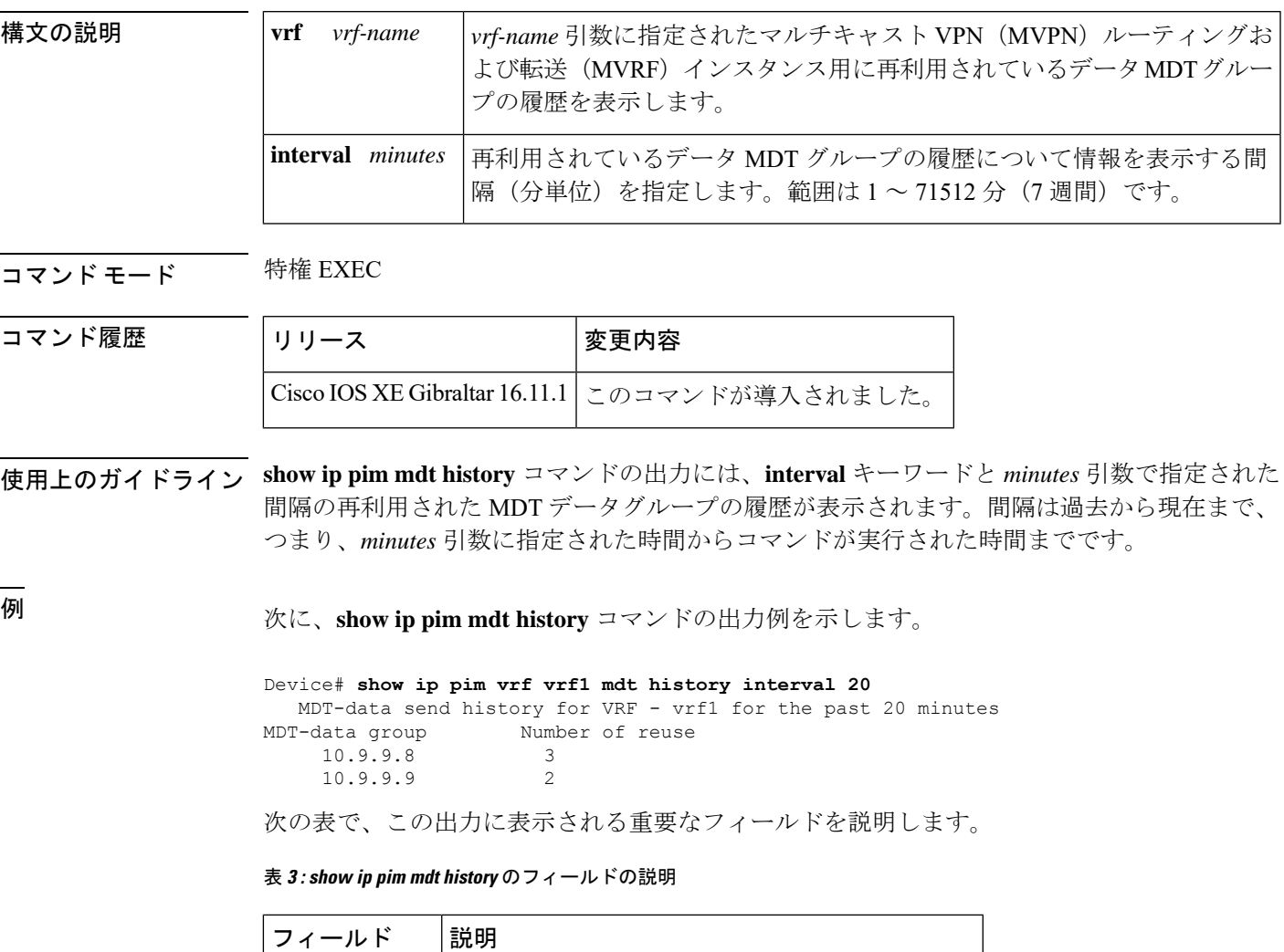

MDT-data group 情報が表示されている MDT データ グループ。

Number of reuse このグループで再利用されたデータ MDT の数。

### **show ip pim mdt bgp**

マルチキャスト配信ツリー (MDT) のデフォルト グループのルート識別子 (RD) の Border GatewayProtocol(BGP)アドバタイズメントに関する詳細を表示するには、ユーザEXECモー ドまたは特権 EXEC モードで show ip pim mdt bgp コマンドを使用します。

**show ip pim** [**vrf** *vrf-name* ] **mdt bgp**

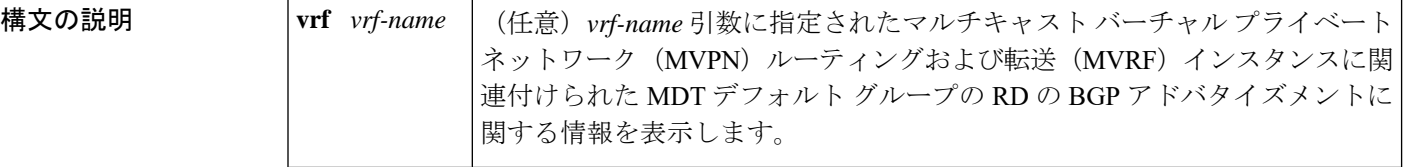

コマンド モード ユーザ EXEC

特権 EXEC

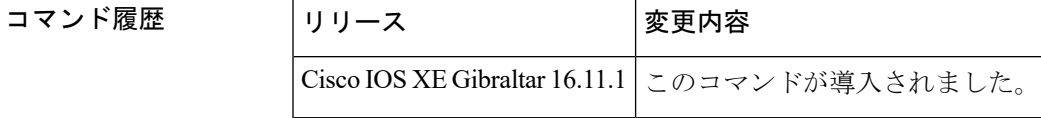

使用上のガイドライン MDT デフォルト グループの RD の詳細な BGP アドバタイズメントを表示するには、このコマ ンドを使用します。

<sup>例</sup> 次に、 **show ip pim mdt bgp** コマンドの出力例を示します。

Device# show ip pim mdt bgp MDT-default group 232.2.1.4 rid:10.1.1.1 next\_hop:10.1.1.1

次の表で、この出力に表示される重要なフィールドを説明します。

表 **<sup>4</sup> : show ip pim mdt bgp** のフィールドの説明

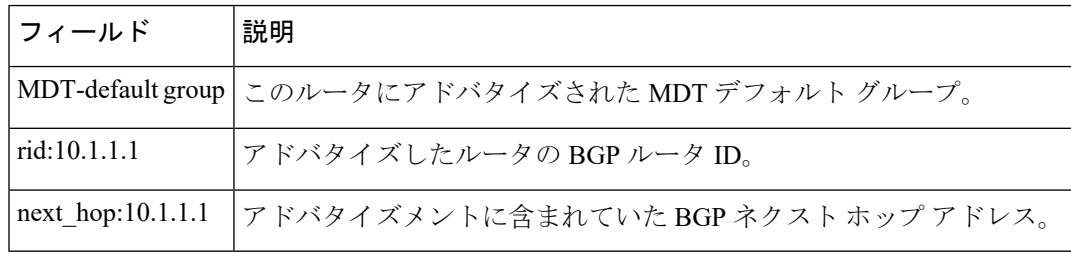

### **show mpls label range**

パケットインターフェイスで使用可能なローカルラベルの範囲を表示するには、特権 EXEC モードで **show mpls label range** コマンドを使用します。

**show mpls label range**

構文の説明 このコマンドには引数またはキーワードはありません。

コマンド モード 特権 EXEC

コマンド履歴

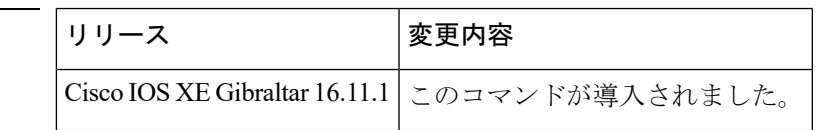

使用上のガイドライン **mpls label range** コマンドを使用して、デフォルトの範囲とは異なるローカルラベルの範囲を 設定できます。**show mpls label range** コマンドでは、現在使用中のラベル範囲と、スイッチの 次のリロード後に使用されるラベル範囲の両方が表示されます。

<sup>例</sup> 次に、最初のラベル範囲にオーバーラップしないラベル範囲を設定するために **mpls label range** コマンドを使用する前と後で、**show mpls label range** コマンドを使用した 場合の出力例を示します。

> Device# **show mpls label range** Downstream label pool: Min/Max label: 16/100 Device# **configure terminal** Device(config)# **mpls label range 101 4000** Device(config)# **exit** Device# **show mpls label range** Downstream label pool: Min/Max label: 101/4000

関連コマンド |コマンド |説明 **mpls label range** | ローカルラベルとして使用する値の範囲を設定します。

### **show mpls forwarding-table**

マルチプロトコル ラベル スイッチング(MPLS)ラベル転送情報ベース(LFIB)の内容を表 示するには、ユーザ EXEC モードまたは特権 EXEC モードで **show mpls forwarding-table** コマ ンドを使用します。

 $\mathscr{D}_{\mathscr{A}}$ 

(注)

ローカルラベルが存在する場合、IP インポジションの転送エントリは表示されません。 IP イ ンポジション情報を表示するには **show ip cef** を使用します。

**show mpls forwarding-table** [{ ネットワーク {*masklength*} | **interface** *interface* | **labels** *label* [**dash** *label*] | **lcatm atm** *atm-interface-number* | **next-hop** *address* | **lsp-tunnel** [ *tunnel-id*]}] [**vrf** *vrf-name* ] [**detail slot** *slot-number* ]

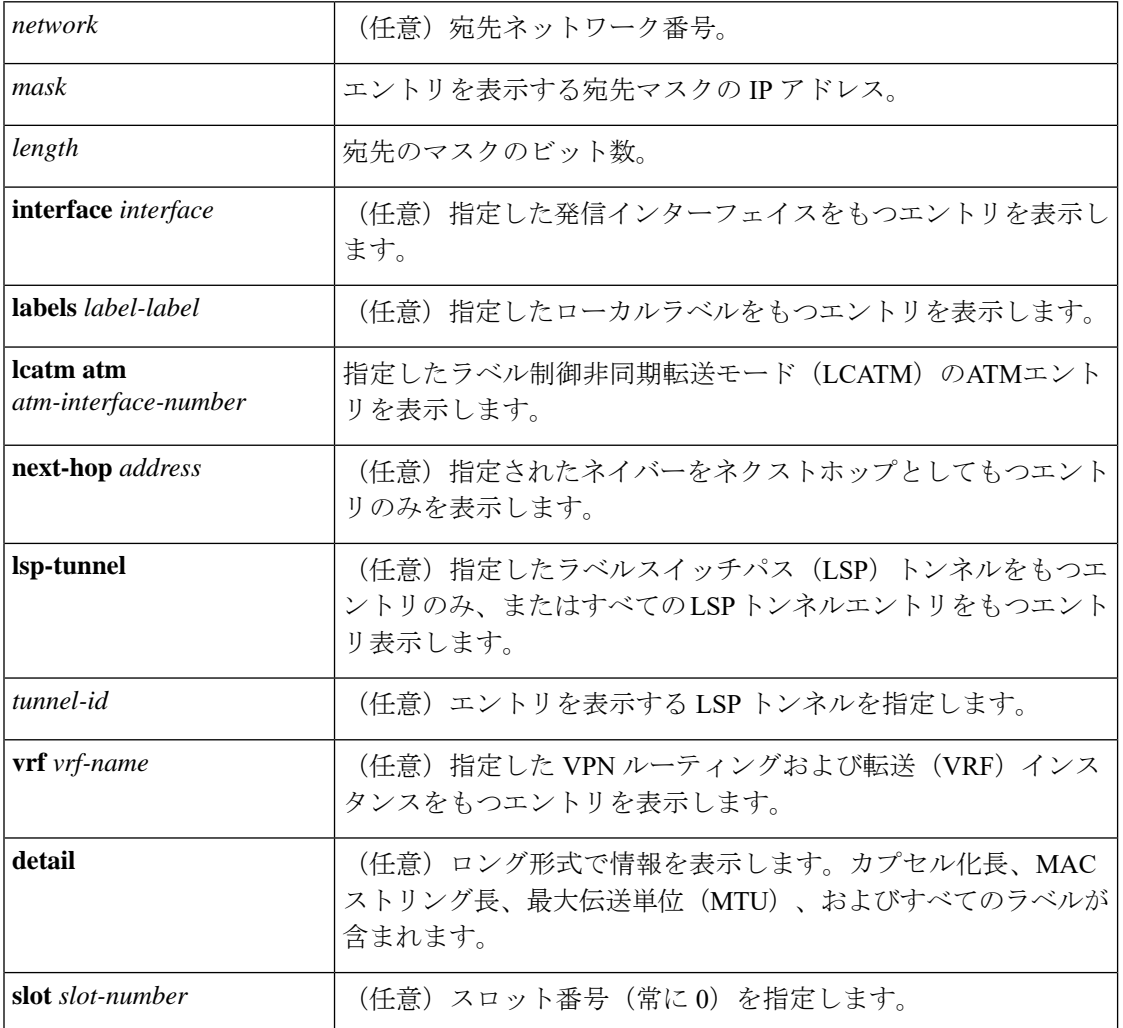

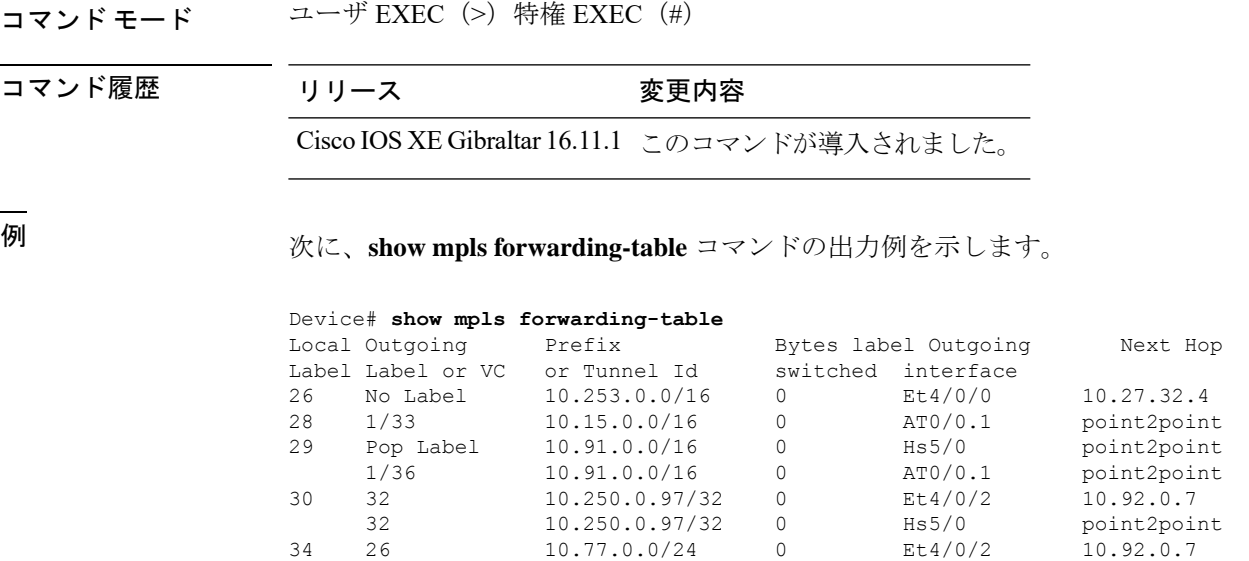

[T] Forwarding through a TSP tunnel.

次に、IPv6 MPLS を介した IPv6 プロバイダーエッジ機能 がIPv4 MPLS バックボーンを 介して IPv6 トラフィックを転送できるように設定されている場合の **show mpls forwarding-table** コマンドの出力例を示します。ラベルは集約されます。これは、1 つ のローカルラベルに対して複数のプレフィックスが存在し、プレフィックスのカラム にはターゲットのプレフィックスではなく「IPv6」が含まれているためです。

View additional labeling info with the 'detail' option

 10.77.0.0/24 0 Hs5/0 point2point No Label[T] 10.100.100.101/32 0 Tu301 point2point Pop Label 10.1.0.0/16 0 Hs5/0 point2point 1/37 10.1.0.0/16 0 AT0/0.1 point2point

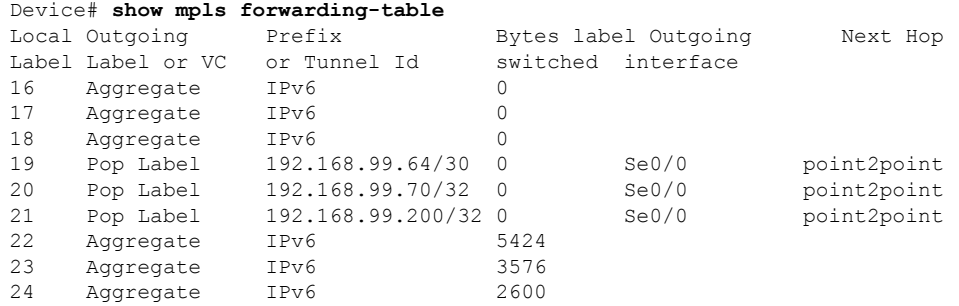

次に、**show mpls forwarding-table detail** コマンドの出力例を示します。MPLS EXP レ ベルがパケット転送の選択基準として使用される場合、バンドル隣接関係 exp (vcd) フィールドが表示に含まれます。このフィールドには、EXP 値と、対応する仮想回線 記述子(VCD)がカッコ内に含まれています。出力の「No output feature configured」 という行は、このプレフィックスの発信インターフェイスで MPLS 出力 NetFlow アカ ウンティング機能が有効になっていないことを示しています。

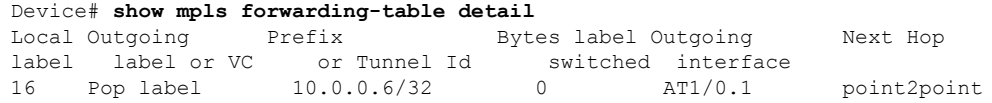

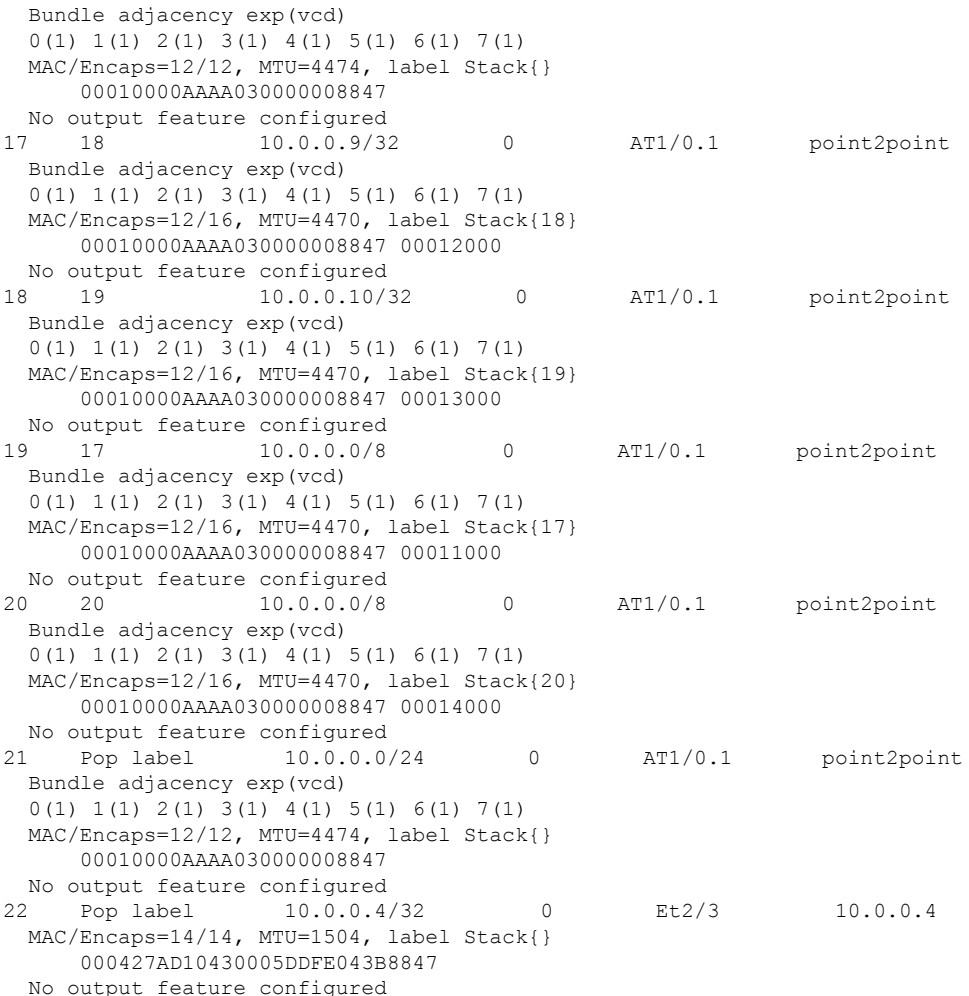

次に、**show mpls forwarding-table detail** コマンドの出力例を示します。この例では、 出力の「Feature Quick flag set」という行に示されているように、最初の 3 つのプレ フィックスで MPLS 出力 NetFlow アカウンティング機能が有効になっています。

```
Device# show mpls forwarding-table detail
Local Outgoing Prefix Bytes label Outgoing Next Hop
label label or VC or Tunnel Id switched interface
16 Aggregate 10.0.0.0/8[V] 0
      MAC/Encaps=0/0, MTU=0, label Stack{}
      VPN route: vpn1
      Feature Quick flag set
Per-packet load-sharing, slots: 0 1 2 3 4 5 6 7 8 9 10 11 12 13 14 15
17 No label 10.0.0.0/8[V] 0 Et0/0/2 10.0.0.1
      MAC/Encaps=0/0, MTU=1500, label Stack{}
       VPN route: vpn1
      Feature Quick flag set
Per-packet load-sharing, slots: 0 1 2 3 4 5 6 7 8 9 10 11 12 13 14 15
18 No label 10.42.42.42/32[V] 4185 Et0/0/2 10.0.0.1
      MAC/Encaps=0/0, MTU=1500, label Stack{}
      VPN route: vpn1
      Feature Quick flag set
Per-packet load-sharing, slots: 0 1 2 3 4 5 6 7 8 9 10 11 12 13 14 15
19 2/33 10.41.41.41/32 0 AT1/0/0.1 point2point
```
MAC/Encaps=4/8, MTU=4470, label Stack{2/33(vcd=2)} 00028847 00002000 No output feature configured

次の表で、この出力で表示される重要なフィールドについて説明します。

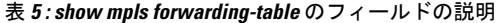

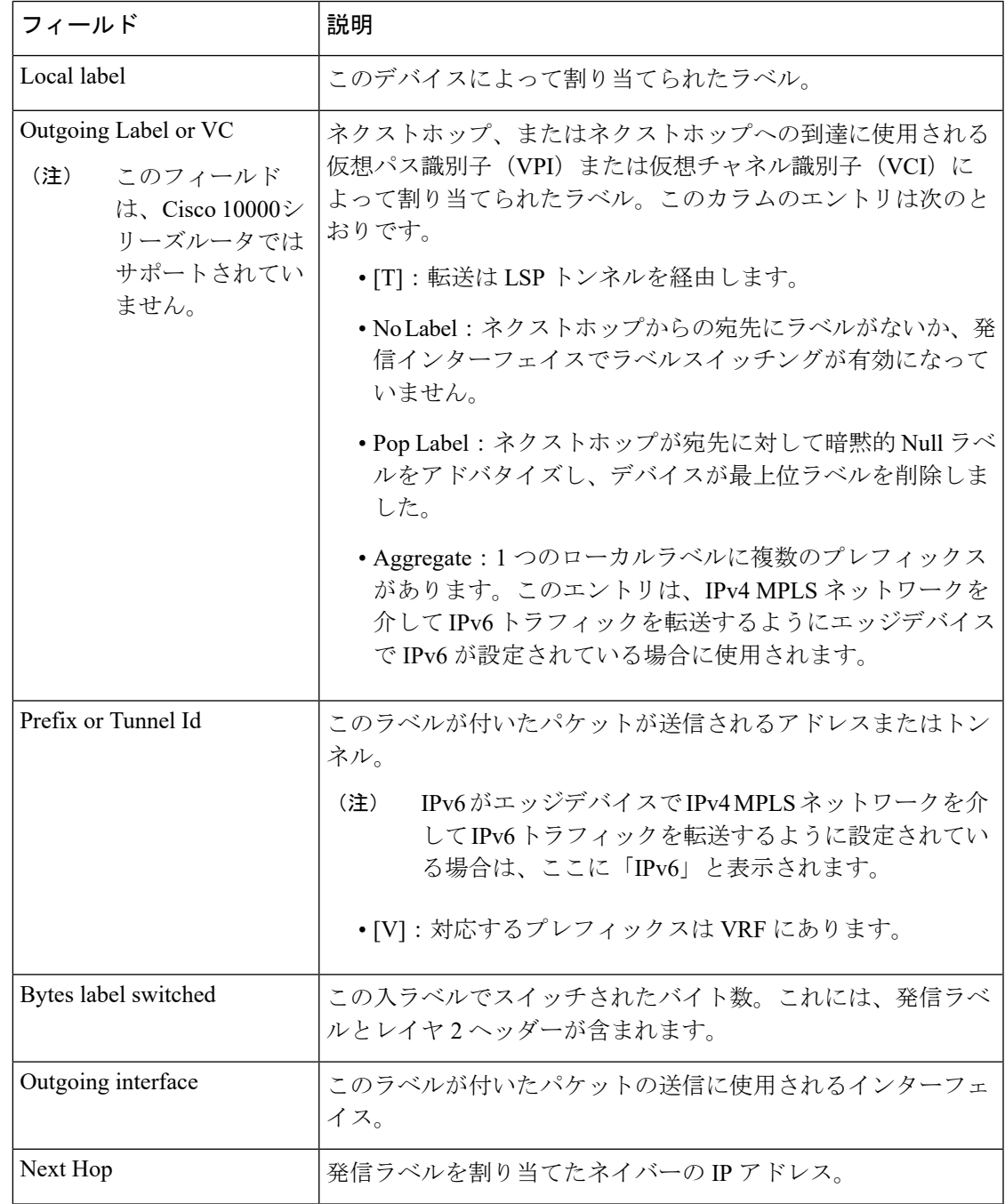

**MPLS** コマンド

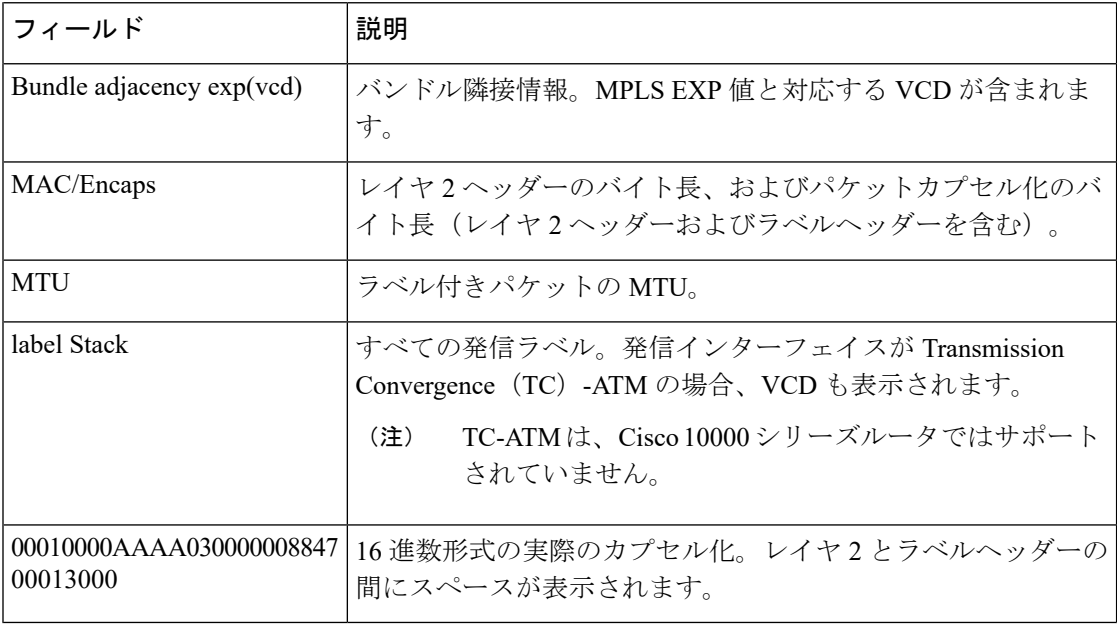

#### 明示的ヌルラベルの例

次に、CSC-PEデバイスでの**show mplsforwarding-table**コマンドの出力例(explicit-null label = 0 (太字で表示) を含む) を示します。

#### Device# **show mpls forwarding-table**

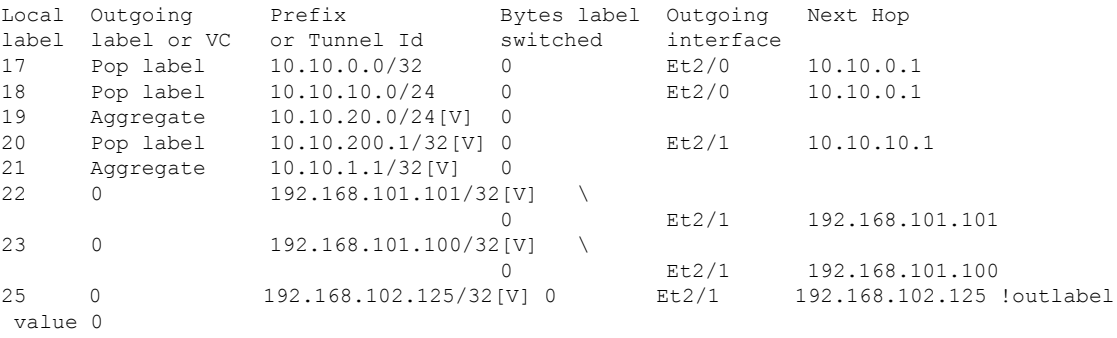

次の表で、この出力に表示される重要なフィールドを説明します。

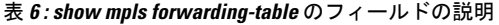

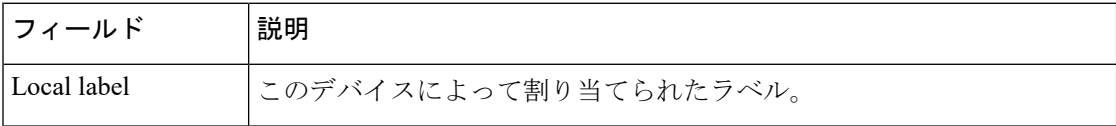

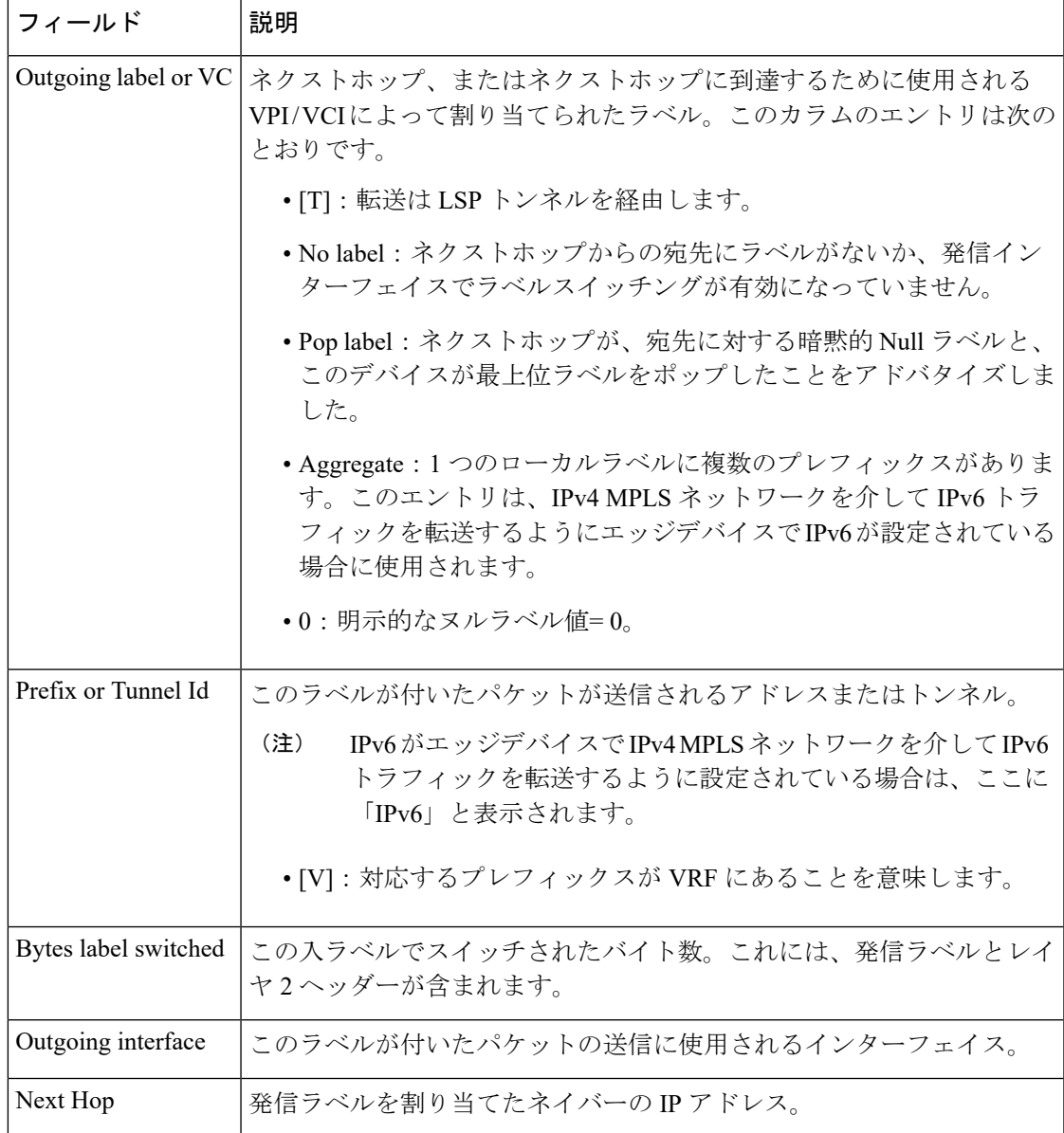

#### **Cisco IOS** ソフトウェアのモジュール性:**MPLS** レイヤ **3 VPN**の例

次に、**show mpls forwarding-table** コマンドの出力例を示します。

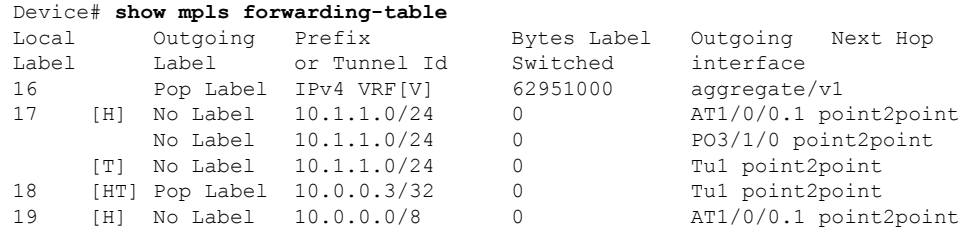

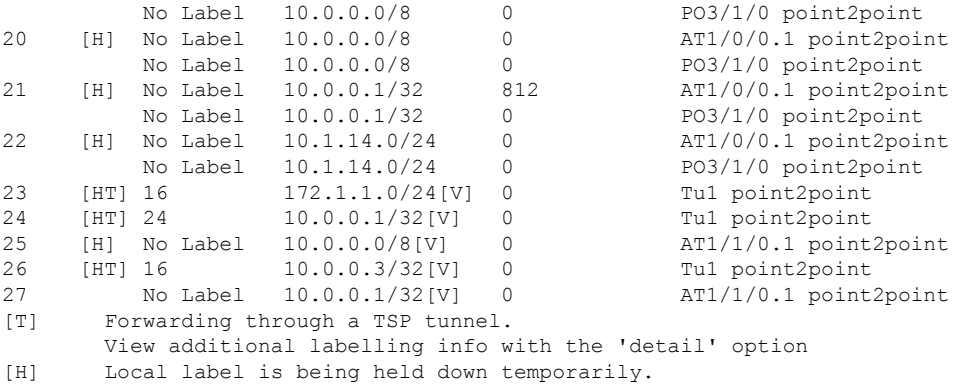

次の表で、Cisco IOS ソフトウェアのモジュール性:MPLSレイヤ 3 VPN 機能に関連す るローカルラベルのフィールドを説明します。

表 **<sup>7</sup> : show mpls forwarding-table** のフィールドの説明

| フィールド 説明 |                                                                                                    |
|----------|----------------------------------------------------------------------------------------------------|
|          | Local Label   このデバイスによって割り当てられたラベル。                                                                    |
|          | • [H] : ローカルラベルはホールドダウン状態にあります。これは、ラベルを<br>要求したアプリケーションがラベルを必要としなくなり、そのラベルピアへ<br>のアドバタイズを停止することを意味します。 |
|          | ラベルの転送テーブルエントリは、アプリケーション固有の短い時間が経過する<br>と削除されます。                                                       |
|          | いずれかのアプリケーションがラベル付けピアにホールドダウンされたラベルの<br>アドバタイズを開始すると、ラベルがホールドダウン状熊から抜け出すことがあ<br>ります。                   |
|          | [H]は、ラベルがグローバルにホールドダウンされている場合は表示さ<br>(注)<br>れません。                                                      |
|          | ラベルは、ステートフル スイッチオーバー後、または Cisco IOS モジュラリティ<br>環境での特定のプロセスの再起動後にグローバルホールドダウン状態になりま<br>す。               |
|          | •[T] : ラベルは LSP トンネルを介して転送されます。                                                                        |
|          | [T] は発信インターフェイスのプロパティですが、[Local Label] の列に<br>(注)<br>表示されます。                                           |
|          | •[HT]:両方の条件が適用されます。                                                                                    |

#### **L2VPN Inter-AS** オプション **B**:例

次に、**show mpls forwarding-table interface** コマンドの出力例を示します。この例で は、疑似回線 ID (つまり 4096) が [Prefix] または [Tunnel Id] の列に表示されます。 **show mplsl2transport vcdetail**コマンドを使用して、表示された特定の擬似回線に関す る詳細情報を取得できます。

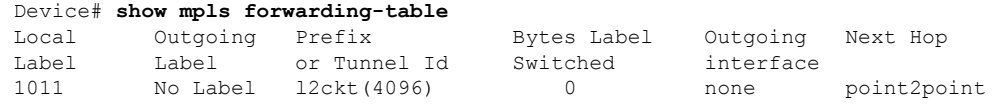

次の表に、この出力で表示されるフィールドについて説明します。

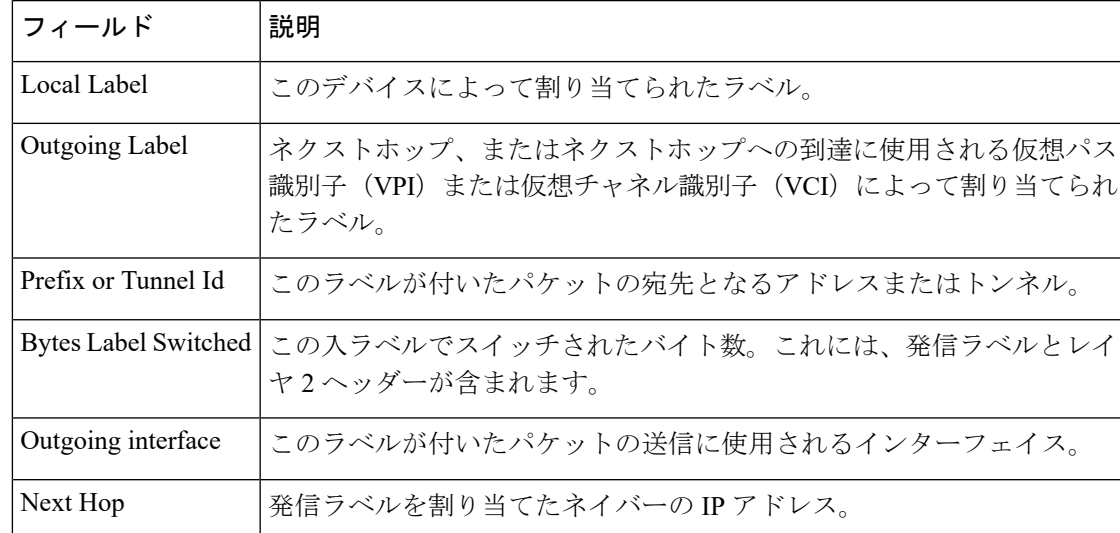

表 **<sup>8</sup> : show mpls forwarding-table interface** のフィールドの説明

# **show mpls static binding**

マルチプロトコル ラベル スイッチング(MPLS)スタティック ラベル バインディングを表示 するには、特権 EXEC モードで **show mpls static binding** コマンドを使用します。

**show mpls static binding**[{**ipv4**[{**vrf** *vrf-name* }]}][{*prefix*{*mask-lengthmask*}}][{**local** | **remote**}][{**nexthop** *address*}]

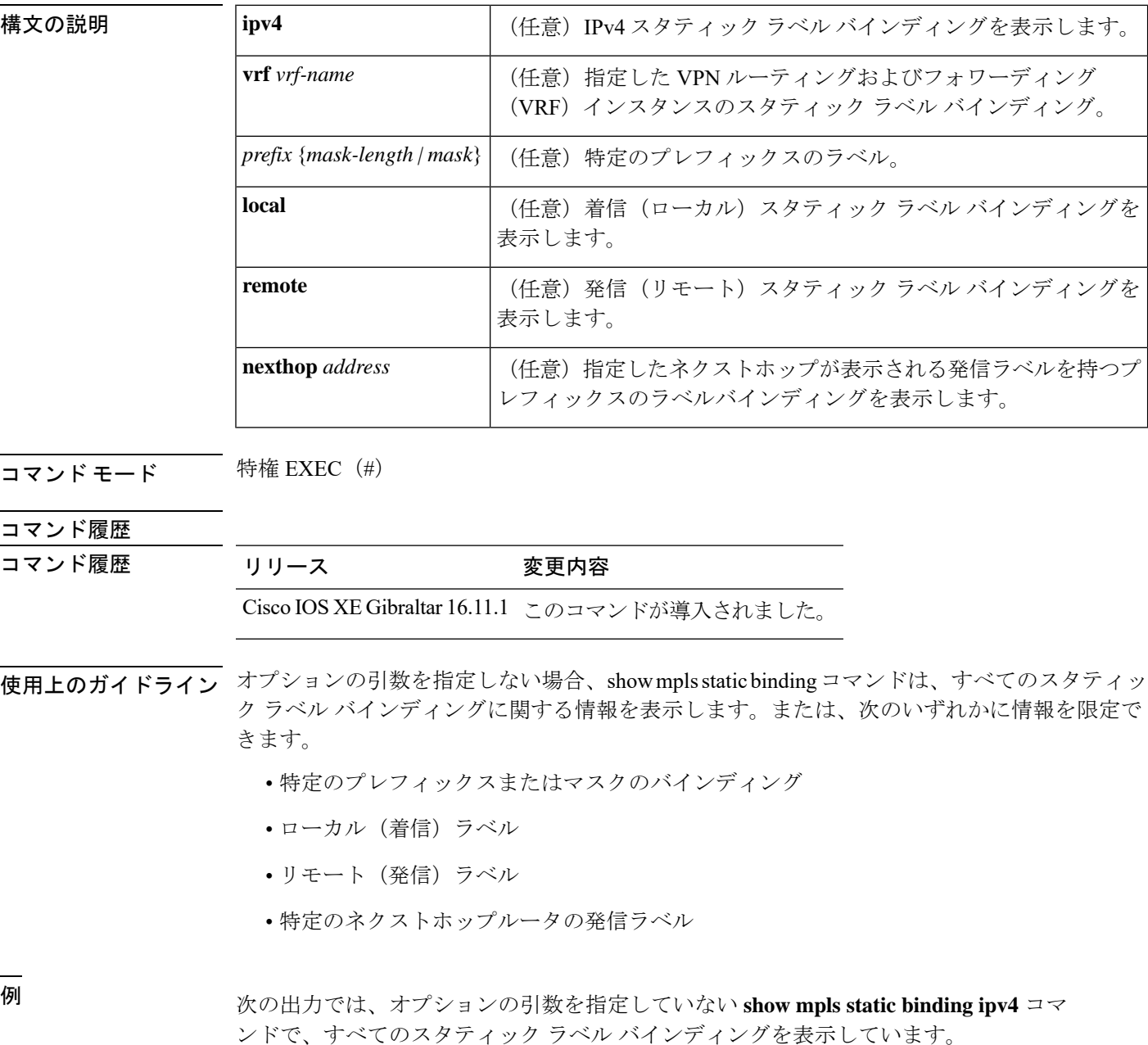

```
Device# show mpls static binding ipv4
10.0.0.0/8: Incoming label: none;
 Outgoing labels:
    10.13.0.8 explicit-null
10.0.0.0/8: Incoming label: 55 (in LIB)
 Outgoing labels:
    10.0.0.66 2607
10.66.0.0/16: Incoming label: 17 (in LIB)
  Outgoing labels: None
```

```
次の出力では、show mpls static binding ipv4 コマンドで、リモート(発信)の静的に
割り当てられたラベルのみを表示しています。
```
Device# **show mpls static binding ipv4 remote** 10.0.0.0/8: Outgoing labels: 10.13.0.8 explicit-null 10.0.0.0/8: Outgoing labels: 10.0.0.66 2607

次の出力では、**show mpls static binding ipv4** コマンドで、ローカル(着信)の静的に 割り当てられたラベルのみを表示しています。

Device# **show mpls static binding ipv4 local** 10.0.0.0/8: Incoming label: 55 (in LIB) 10.66.0.0/16: Incoming label: 17 (in LIB)

次の出力では、**show mpls static binding ipv4** コマンドで、プレフィックス 10.0.0.0 / 8 にのみ静的に割り当てられたラベルを表示しています。

Device# **show mpls static binding ipv4 10.0.0.0/8** 10.0.0.0/8: Incoming label: 55 (in LIB) Outgoing labels: 10.0.0.66 2607

次の出力では、**show mpls static binding ipv4** コマンドで、ネクストホップ 10.0.0.66 の 発信ラベルが静的に割り当てられたプレフィックスを表示しています。

Device# **show mpls static binding ipv4 10.0.0.0 8 nexthop 10.0.0.66** 10.0.0.0/8: Incoming label: 55 (in LIB) Outgoing labels: 10.0.0.66 2607

次の出力では、**show mplsstaticbinding ipv4 vrf** コマンドで、VPN ルーティングおよび 転送インスタンス vpn100 のスタティック ラベル バインディングを表示しています。

Device# **show mpls static binding ipv4 vrf vpn100** 192.168.2.2/32: (vrf: vpn100) Incoming label: 100020 Outgoing labels: None 192.168.0.29/32: Incoming label: 100003 (in LIB) Outgoing labels: None

I

#### 関連コマンド

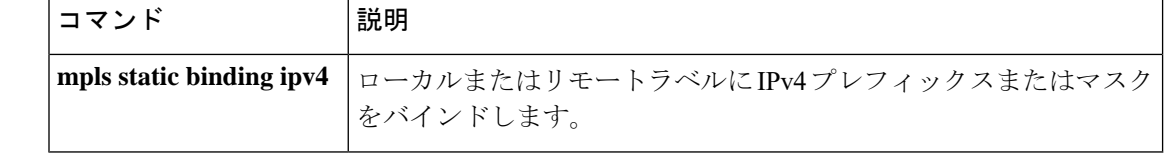

# **show mpls static crossconnect**

静的に設定されたラベル転送情報データベース(LFIB)エントリを表示するには、特権EXEC モードで **show mpls static crossconnect** コマンドを使用します。

**show mpls static crossconnect** [*low label* [*high label*]]

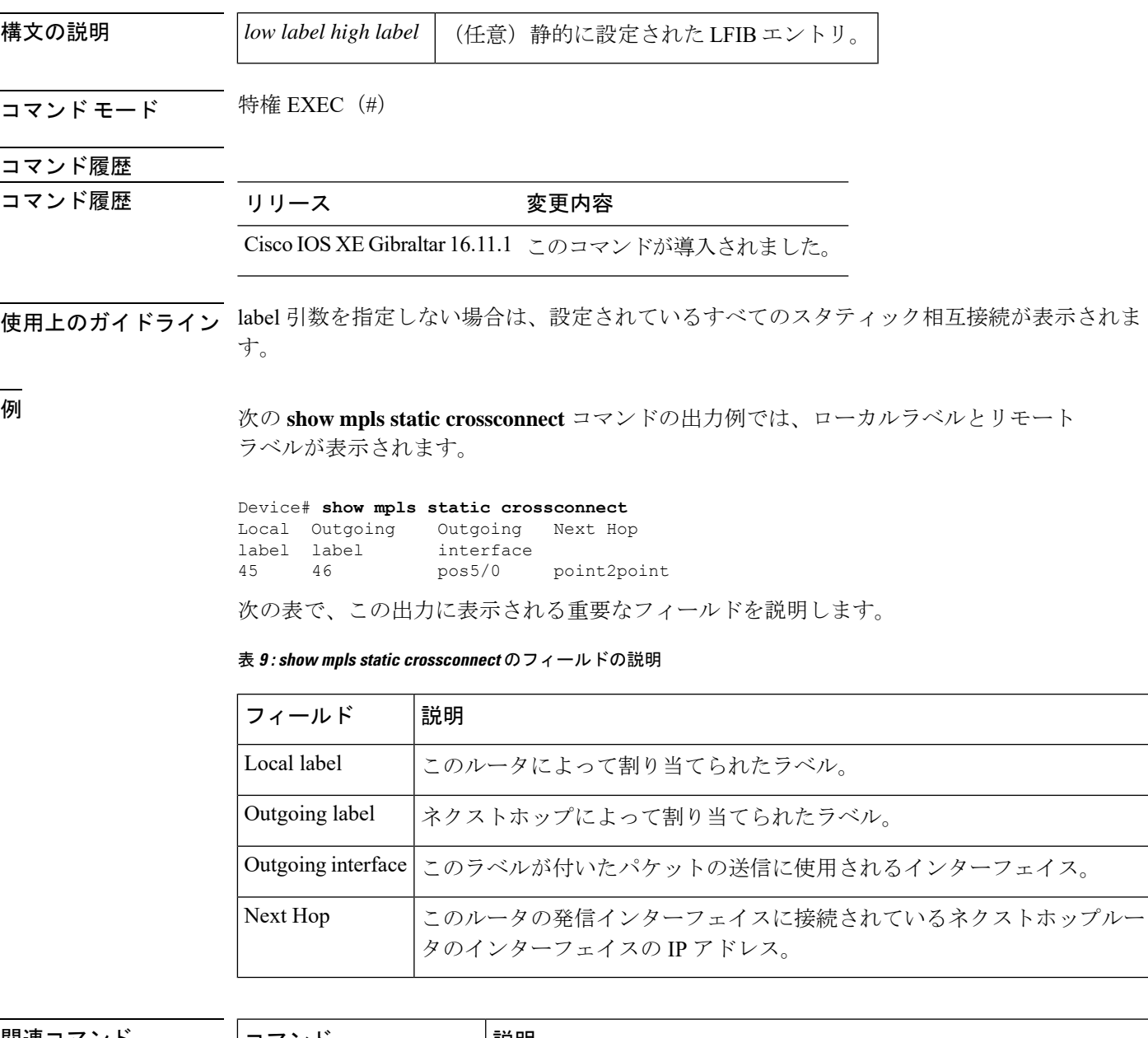

関連コマンド

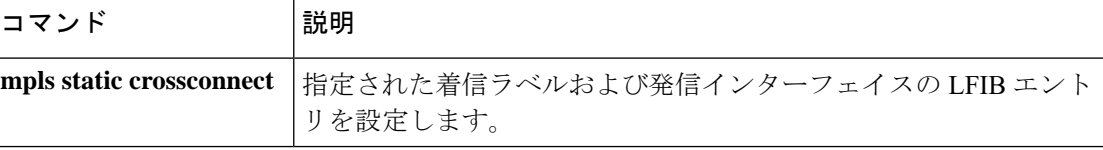

### **mpls static binding ipv4**

プレフィックスをローカルラベルまたはリモートラベルにバインドするには、グローバルコン フィギュレーション モードで **mpls static binding ipv4** コマンドを使用します。プレフィックス とラベルとの間のバインディングを削除するには、このコマンドの **no** 形式を使用します。

**mpls static binding ipv4** *prefix mask* {ラベル | **input** *label* | **output** *nexthop* {**explicit-null** | **implicit-null***label*}}

**no mpls static binding ipv4** *prefix mask* {ラベル | **input** *label* | **output** *nexthop* {**explicit-null** | **implicit-null***label*}}

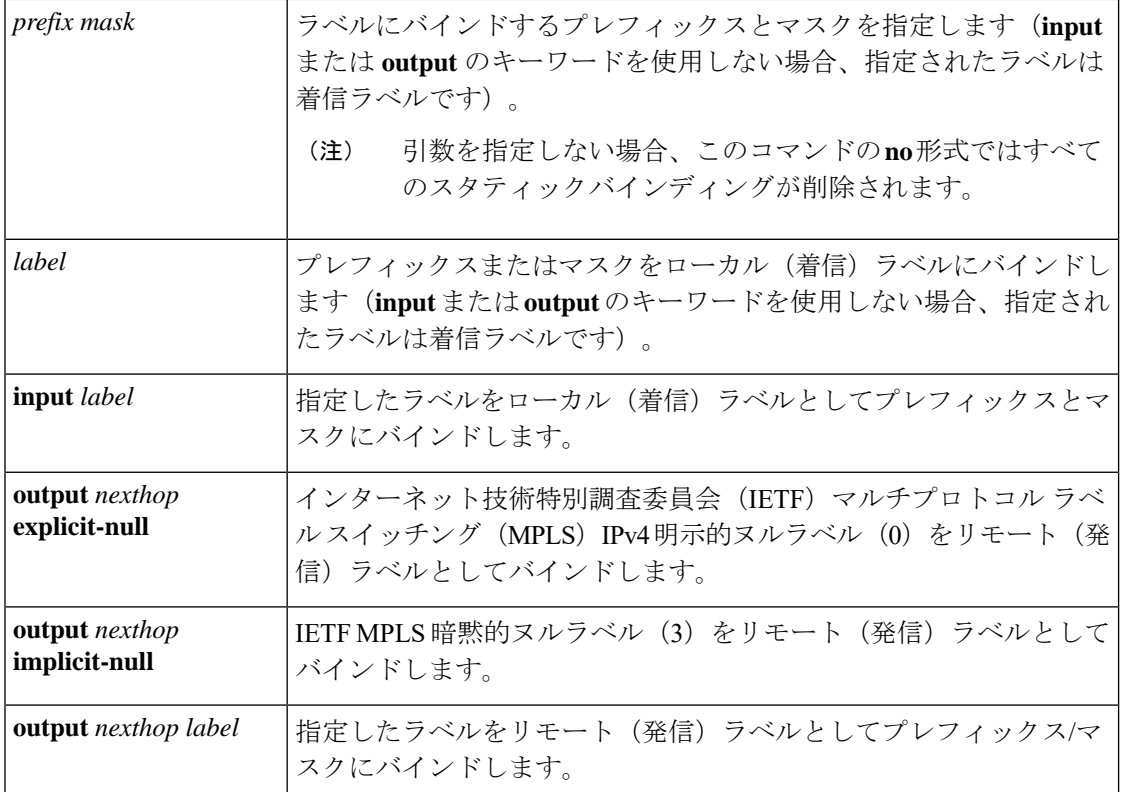

コマンドデフォルト プレフィックスは、ローカルラベルにもリモートラベルにもバインドされません。

コマンド モード ブローバル コンフィギュレーション (config)

コマンド履歴 リリース 変更内容

Cisco IOS XE Gibraltar 16.11.1 このコマンドが導入されました。

使用上のガイドライン mpls static binding ipv4 コマンドは、バインディングをラベル配布プロトコル (LDP) にプッ シュします。LDPは、転送情報をインストールする前に、ルーティング情報ベース (RIB) ま たは転送情報ベース (FIB) のルートとバインディングを一致させる必要があります。

mpls static binding ipv4 コマンドは、指定されたバインディングをLDPラベル情報ベース (LIB) にインストールします。LDP は、バインディング プレフィックスまたはマスクが既知のルー トと一致する場合に、転送用のバインディングラベルをインストールします。

スタティック ラベル バインディングは、接続されたネットワーク、集約ルート、デフォルト ルート、およびスーパーネットであるローカルプレフィックスではサポートされません。これ らのプレフィックスは、ローカルラベルとして implicit-null または explicit-null を使用します。

input または output のキーワードを指定しない場合、入力 (ローカルラベル) が仮定されま す。

コマンドの **no** 形式の場合、次のようになります。

- キーワードまたは引数を指定せずにコマンド名を指定すると、すべてのスタティックバイ ンディングが削除されます。
- プレフィックスとマスクを指定し、ラベルパラメータを指定しないと、そのプレフィック スまたはマスクのすべてのスタティックバインディングが削除されます。

例 次の例では、スタティック割り当ての範囲を定義するためにラベル範囲が再設定され る前に、**mplsstaticbinding ipv4** コマンドがスタティックプレフィックスとラベルバイ ンディングを設定します。コマンドの出力は、バインディングが受け入れられたが、 そのラベルを含むスタティック割り当てのラベル範囲を設定するまで MPLS 転送に使 用できないことを示しています。

```
Device# configure terminal
Enter configuration commands, one per line. End with CNTL/Z.
Router(config)# mpls static binding ipv4 10.0.0.0 255.0.0.0 55
% Specified label 55 for 10.0.0.0/8 out of configured
 % range for static labels. Cannot be used for forwarding until
% range is extended.
Router(config)# end
```
次の **mpls static binding ipv4** コマンドでは、複数のプレフィックスに入力ラベルおよ び出力ラベルを設定します。

Device(config)# **mpls static binding ipv4 10.0.0.0 255.0.0.0 55** Device(config)# **mpls static binding ipv4 10.0.0.0 255.0.0.0 output 10.0.0.66 2607** Device(config)# **mpls static binding ipv4 10.66.0.0 255.255.0.0 input 17** Device(config)# **mpls static binding ipv4 10.66.0.0 255.255.0.0 output 10.13.0.8 explicit-null** Device(config)# **end**

次の **show mpls static binding ipv4** コマンドでは、設定されたバインディングを表示し ます。

Device# **show mpls static binding ipv4**

```
10.0.0.0/8: Incoming label: 55
  Outgoing labels:
   10.0.0.66 2607
10.66.0.0/24: Incoming label: 17
 Outgoing labels:
    10.13.0.8 explicit-null
```
#### 関連コマンド

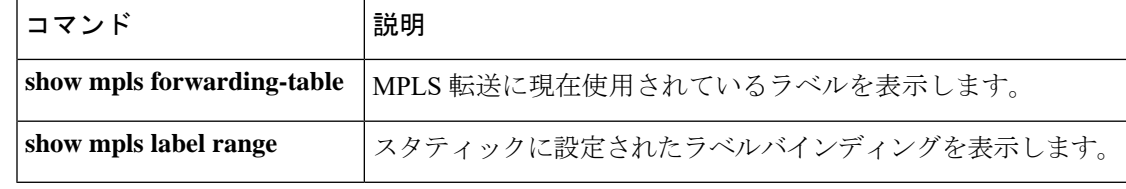

# **show platform hardware fed**(**TCAM** 利用率)

TCAM (Ternary Content Addressable Memory)の使用状況を表示するには、特権 EXEC モード で **show platform hardware fed** コマンドを使用します。

**show platform hardware fed** {**active**|**standby**} **fwd-asic resource tcam utilization**[*asic\_number*|**detail**]

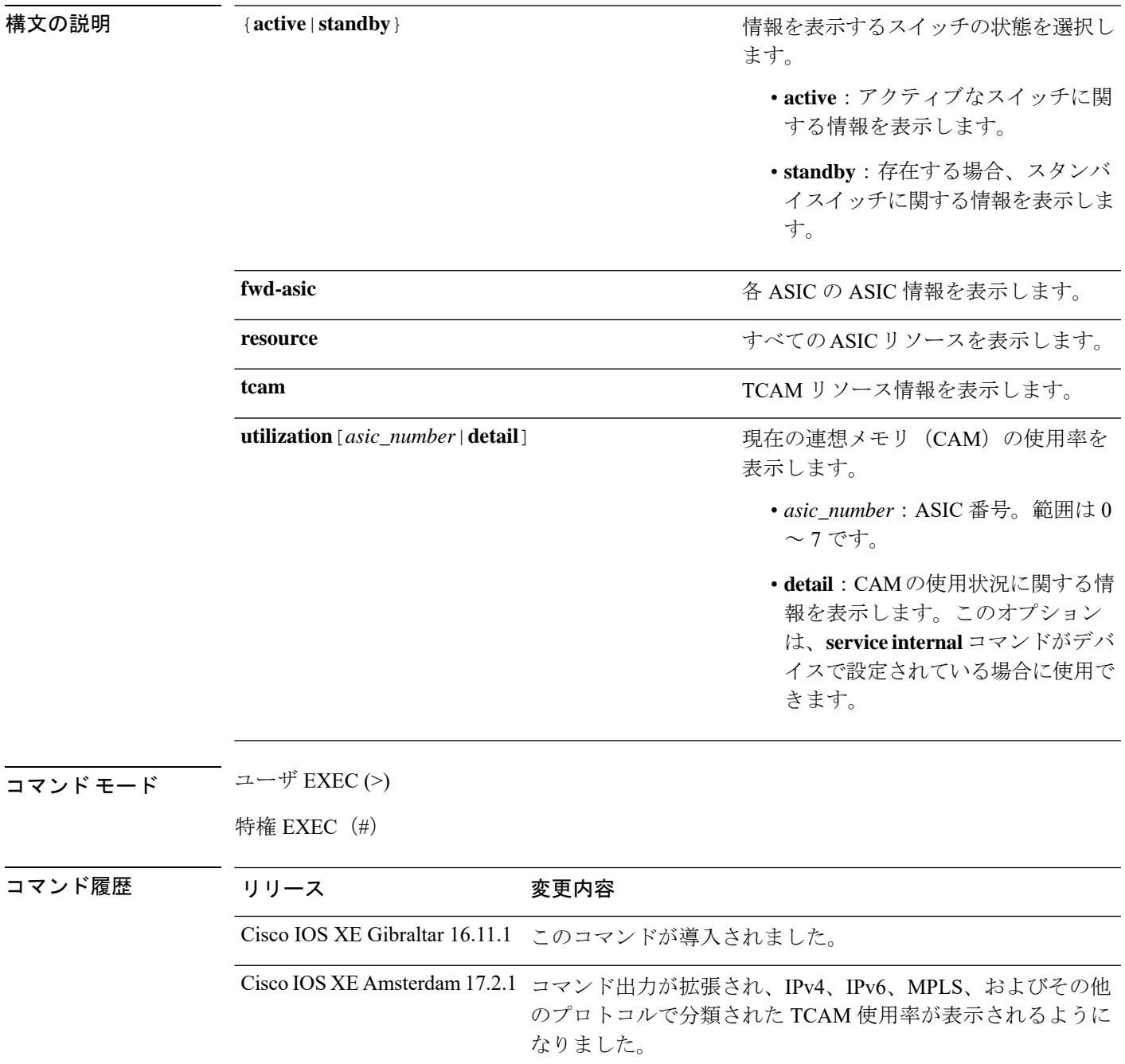

使用上のガイドライン ASIC の 2 つのコアの合計を含むデバイス上の各 ASIC の出力が表示されます。

#### 例

次に、 **show platform hardware fed active fwd-asic resource tcam utilization** コマンドの 出力例を示します。

Device> **enable** Device# **show platform software fed active fwd-asic resource tcam utilization** Codes: EM - Exact\_Match, I - Input, O - Output, IO - Input & Output, NA - Not Applicable

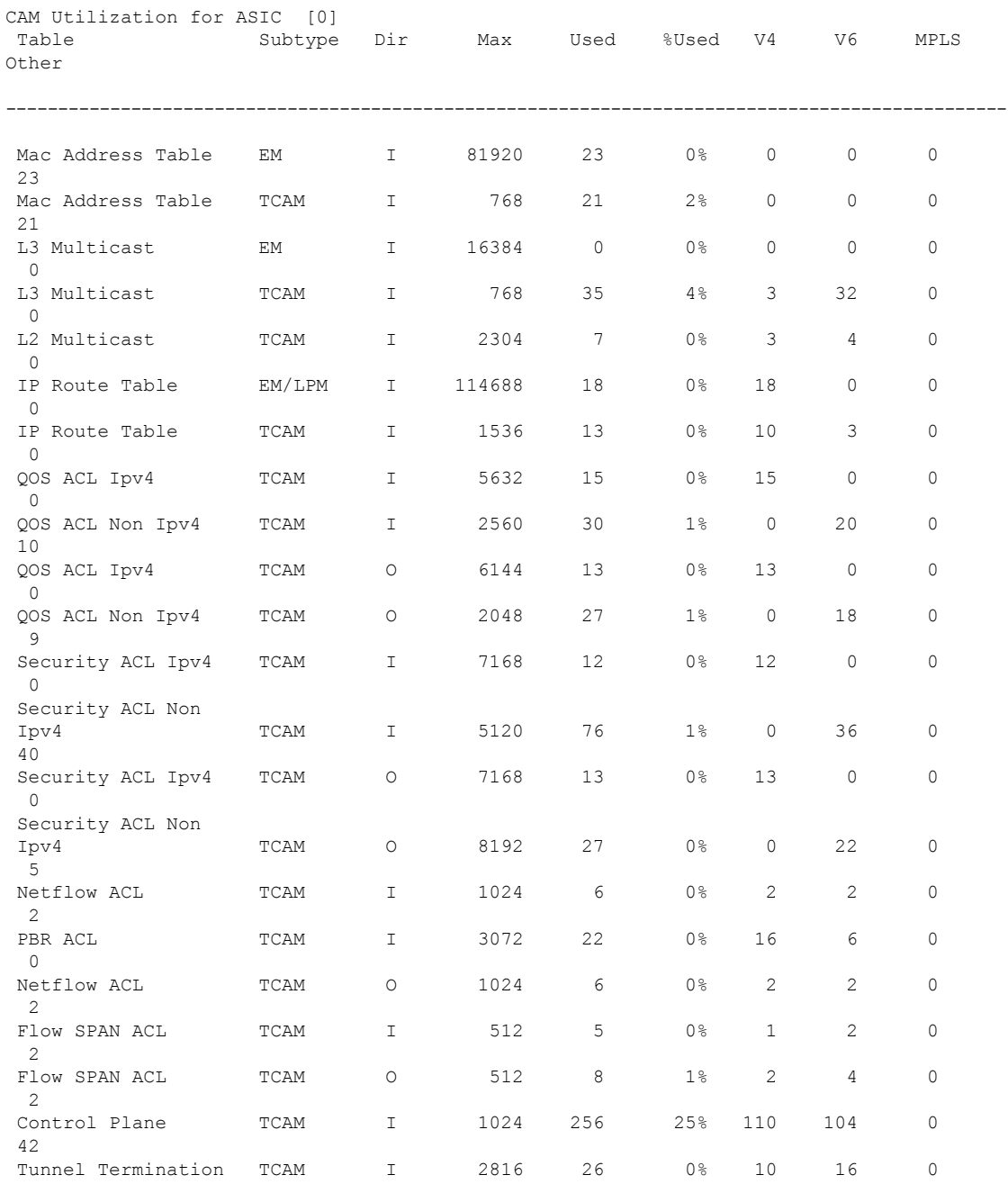

 $\mathbf I$ 

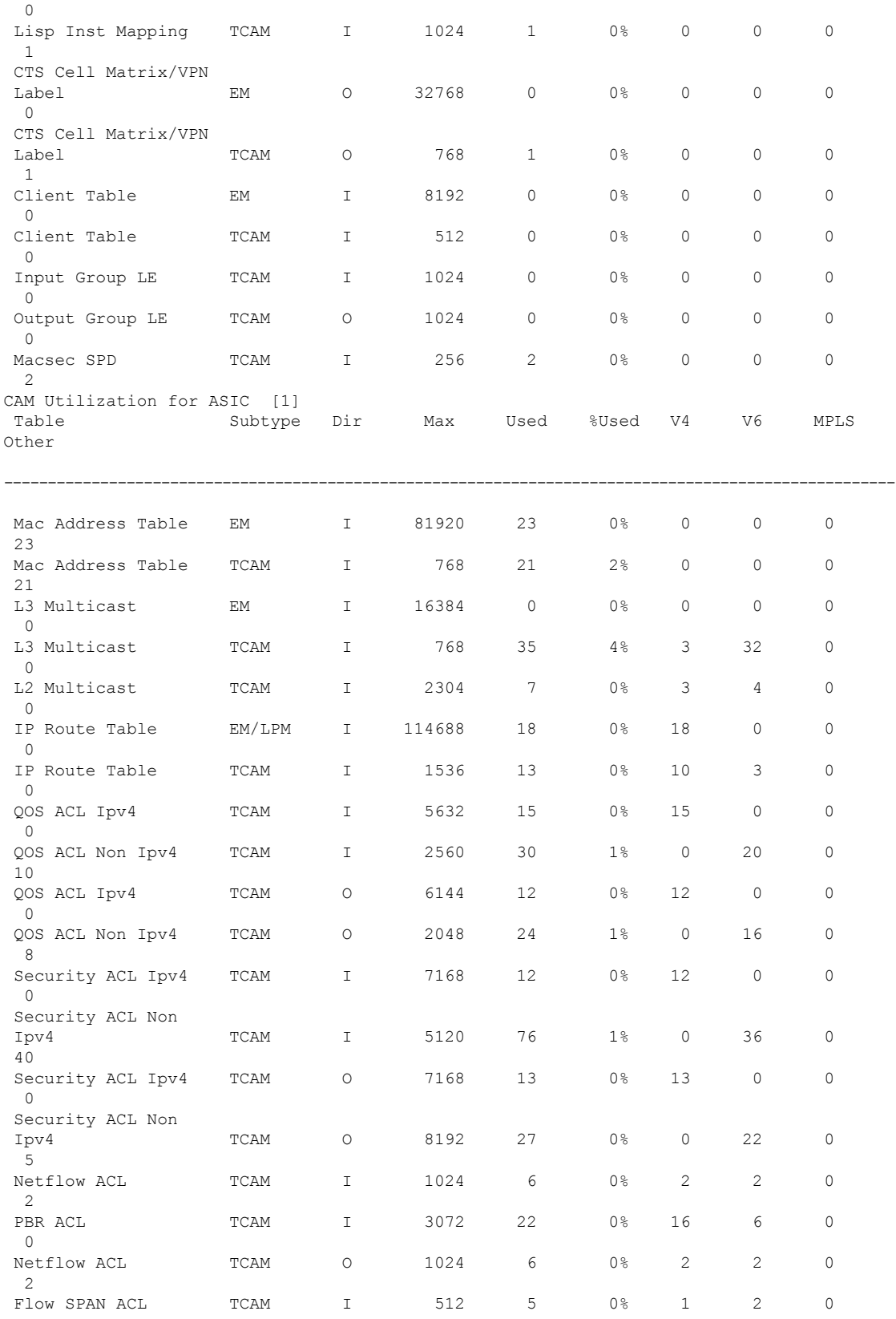

I

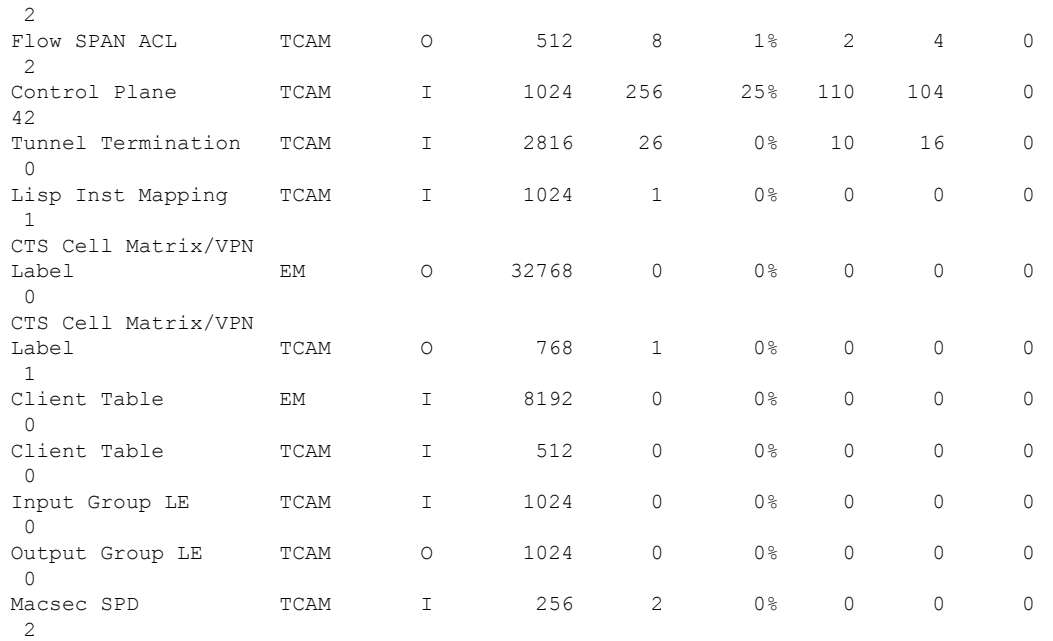

#### 表 **<sup>10</sup> : show platform hardware fed**(**TCAM** 使用率)のフィールドの説明

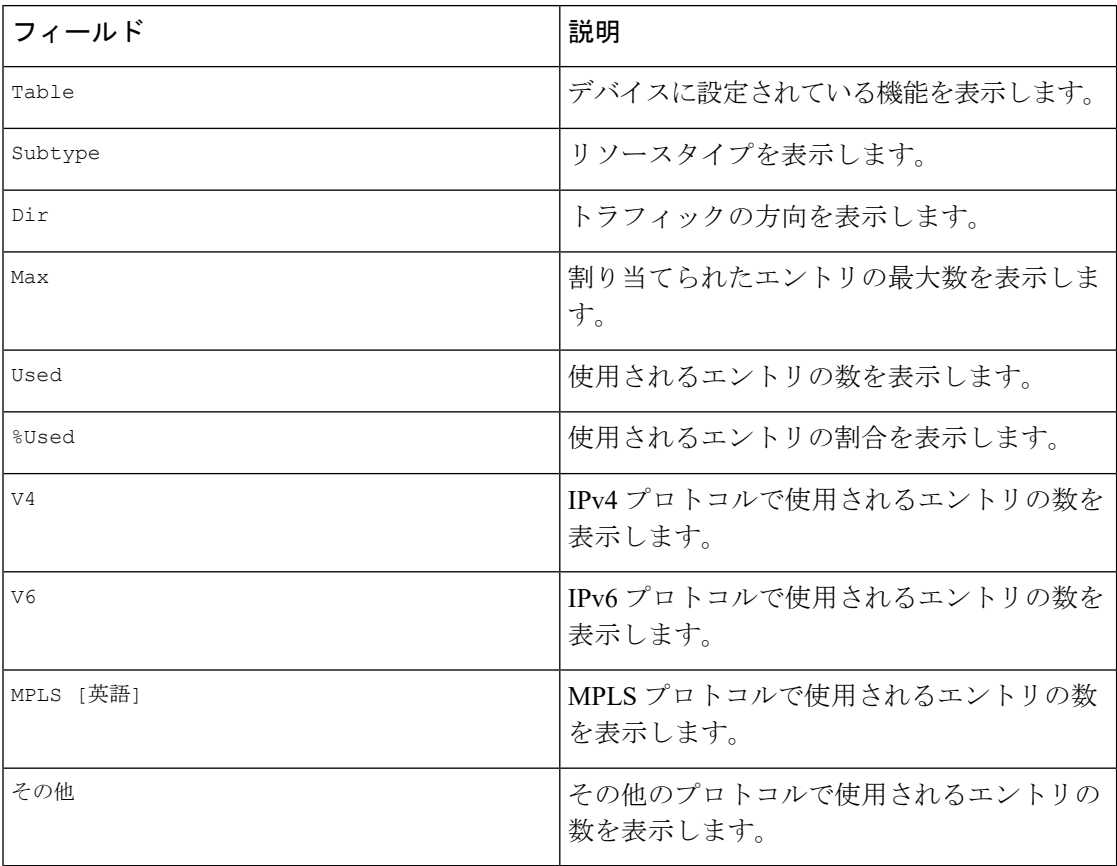

# **show platform software fed active l2vpn**

デバイス固有のソフトウェア情報を表示するには、**show platform software fed** コマンドを使用 します。

**show platform software fed**{**active** |**standby** } **l2vpn**{**atom-disposition** | **atom-imposition** | **summary** | **vfi-segment** | **xconnect**}

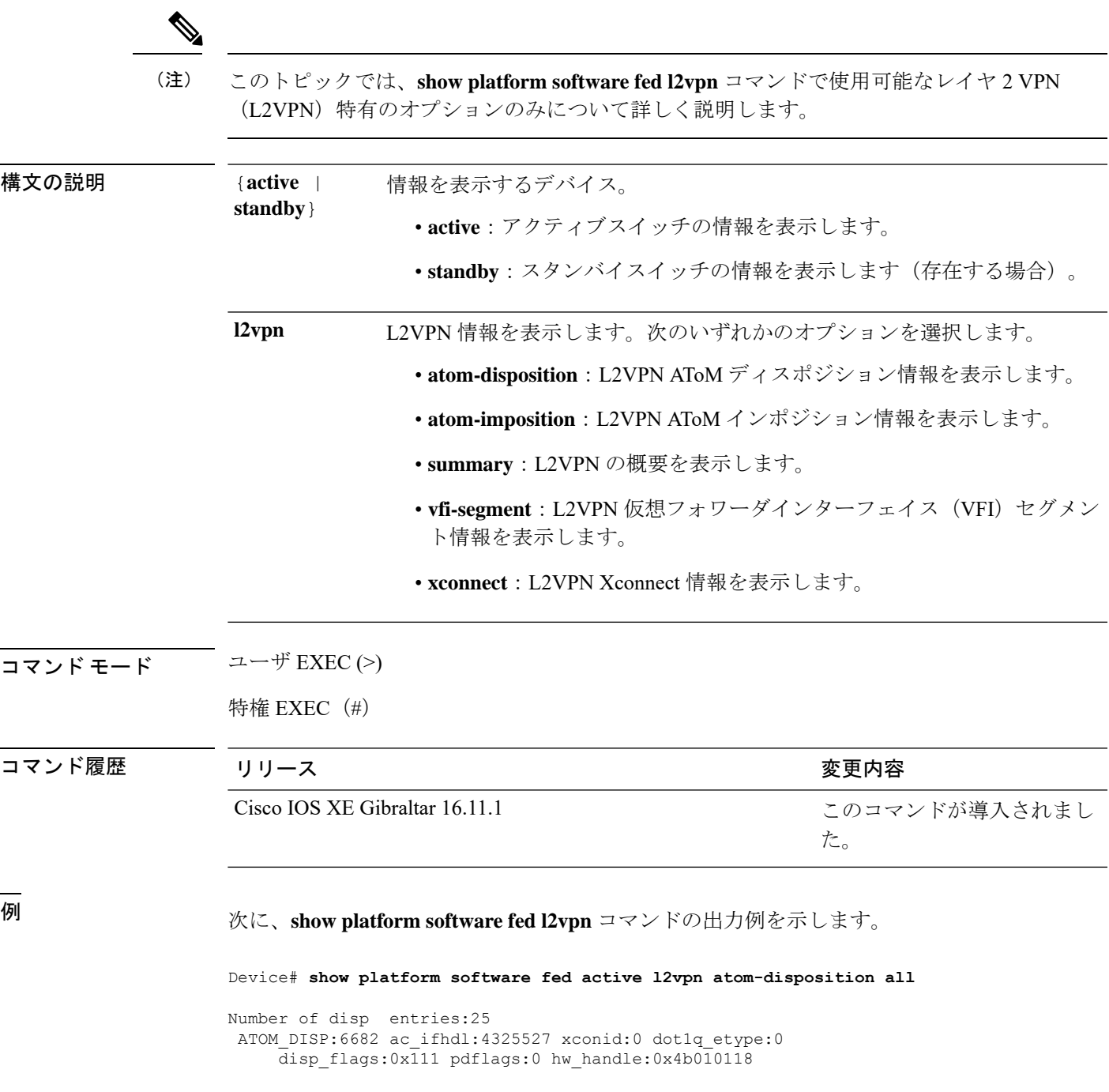

disp flags (FED) in detail CW\_IN\_USE VCCV L2L AAL: id:1258357016, port id:4325527, adj flags:0x4 pw id:1074 ref cnt:1 adj flags in detail: PORT MODE VC CW Enabled port hdl:0x5c01020f, dot1q:0 , is vfi seg;1 vfi seg hdl:0 stats valid:1 drop adj flag:0 unsupported feature:0 sih:0x7f1c6ce84b58(18438) di\_id:23713 rih:0x7f1c6ce845a8(5154) ATOM DISP:12654 ac ifhdl:311 xconid:1104 dot1q etype:0 disp\_flags:0x211 pdflags:0 hw\_handle:0xad000139 disp flags (FED) in detail CW IN USE VCCV ETHERNET ITW AAL: id:2902458681 , port\_id:311, adj\_flags:0xc pw\_id:54 ref\_cnt:1 adj\_flags in detail: TYPE5 VC CW Enabled port hdl:0xe1000254, dot1q:0, is vfi seg;0 vfi seg hdl:0 stats valid:1 drop adj flag:0 unsupported feature:0 sih:0x7f1c6a6b5078(17152) di\_id:24265 rih:0x7f1c6a6b4ac8(3678) ATOM DISP:17319 ac ifhdl:1248 xconid:3500 dot1q etype:0 disp\_flags:0x211 pdflags:0 hw\_handle:0x8c000185 disp flags (FED) in detail CW\_IN\_USE VCCV ETHERNET\_ITW AAL: id:2348810629, port id:1248, adj flags:0xc pw\_id:991 ref\_cnt:1 adj flags in detail: TYPE5 VC CW Enabled port hdl:0x8d0101fd, dot1q:0 , is vfi seg;0 vfi seg hdl:0 stats valid:1 drop adj flag:0 unsupported feature:0 sih:0x7f1c6ad17288(16884) di\_id:24265 rih:0x7f1c6ad16d48(518) ATOM DISP:17325 ac ifhdl:1249 xconid:3201 dot1q etype:0 disp\_flags:0x211 pdflags:0 hw\_handle:0xdd000184 disp flags (FED) in detail CW\_IN\_USE VCCV ETHERNET\_ITW AAL: id:3707765124, port id:1249, adj flags:0xc pw\_id:993 ref\_cnt:1 adj flags in detail: TYPE5 VC CW Enabled port hdl:0x10101fe, dot1q:0 , is vfi seg;0 vfi seg hdl:0 stats valid:1 drop\_adj\_flag:0 unsupported\_feature:0 sih:0x7f1c6ad1cb58(16885) di\_id:24265 rih:0x7f1c6ad17858(520) ATOM DISP:17330 ac ifhdl:1249 xconid:3201 dot1q etype:0 disp\_flags:0x1211 pdflags:0 hw\_handle:0x37000183 disp flags (FED) in detail CW IN USE VCCV ETHERNET ITW PW STANDBY AAL: id:922747267, port id:1249, adj flags:0xc pw id:994 ref cnt:1 adj flags in detail: TYPE5 VC CW Enabled port hdl:0x10101fe, dot1q:0 , is\_vfi\_seg;0 vfi\_seg\_hdl:0 stats\_valid:1 drop adj flag:1 unsupported feature:0 sih:0x7f1c6b88f0e8(16886) di\_id:3212 rih:0x7f1c6ad1d798(522) ATOM DISP:17335 ac ifhdl:1250 xconid:3202 dot1q etype:0 disp\_flags:0x411 pdflags:0 hw\_handle:0xb1000182 disp flags (FED) in detail CW\_IN\_USE VCCV VLAN\_ITW AAL: id:2969567618 , port\_id:1250, adj\_flags:0x5 pw\_id:995 ref\_cnt:1 adj flags in detail: TYPE4 VC/PORT MODE CW Enabled port\_hdl:0x500101ff, dot1q:0 , is\_vfi\_seg;0 vfi\_seg\_hdl:0 stats\_valid:1 drop adj flag:0 unsupported feature:0 sih:0x7f1c6b893b38(16887) di\_id:24265 rih:0x7f1c6b893588(526) ATOM DISP:17340 ac ifhdl:1250 xconid:3202 dot1q etype:0 disp\_flags:0x1411 pdflags:0 hw\_handle:0x3e000181 disp flags (FED) in detail CW\_IN\_USE VCCV VLAN\_ITW PW\_STANDBY AAL: id:1040187777 , port\_id:1250, adj\_flags:0x5 pw\_id:996 ref\_cnt:1 adj flags in detail: TYPE4 VC/PORT MODE CW Enabled port hdl:0x500101ff, dot1q:0, is vfi seg;0 vfi seg hdl:0 stats valid:1 drop\_adj\_flag:1 unsupported\_feature:0 sih:0x7f1c6bd6b7d8(16888) di\_id:3212 rih:0x7f1c6bd6b298(528) .

. .

# **show platform software fed active mpls**

デバイス固有のソフトウェア情報を表示するには、**show platform software fed** コマンドを使用 します。

**show platform software fed** {**active** | **standby** } **mpls** {**eos** | **forwarding** | **label\_oce** | **lookup** | **summary**}

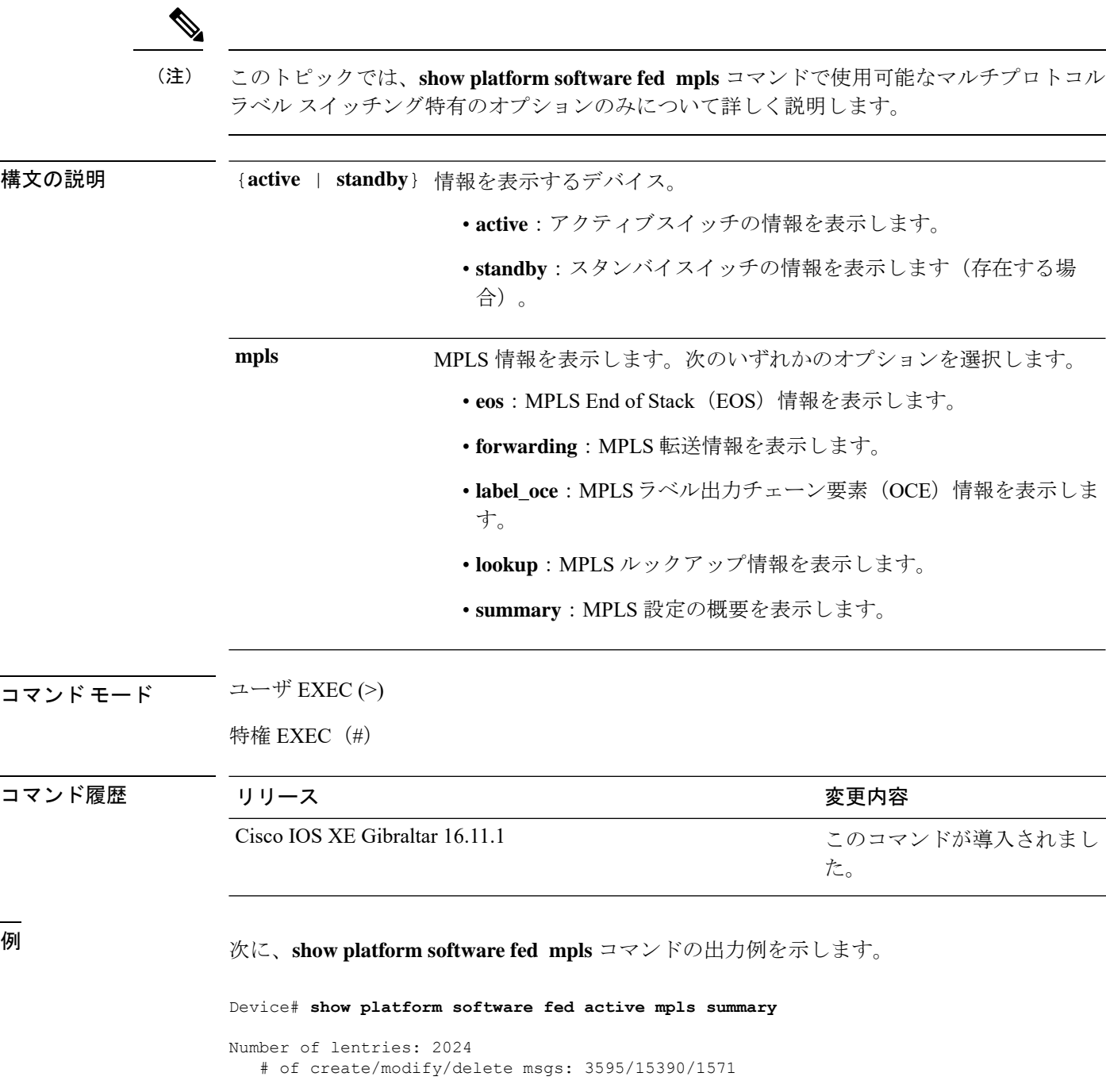

```
LENTRY create paused: 0
  LENTRY Number of create paused: 0
  LENTRY Number of add after create paused: 3595
  LENTRY Number of out-of-resource: 0
Number of lable oce entries: 4015
   # of create/modify/delete msgs: 21165/2993/17150
   # of unsupported recursive lbls: 0
   # of AAL mpls adj deleted and recreated: 0
   # of AAL local mpls adj deleted and recreated: 0
   # of changes from mpls-adj -> mpls-local-adj: 0
   # of changes from local-mpls-adj -> mpls-adj: 0
   # of out label changes in lbl oce 0
   # of collapsed oce 0
   # of unsuppoted_nh 0
Number of EOS oce entries: 1991
   # of create/modify/delete msgs: 6303/7/4312
  Number of ECR bwalk apply skipped: 0
Number of ECR entries: ipv4/ipv6: 22/0
   # of create/modify/delete msgs: 5196/1/5174
   # of ECR nested backwalks ignore:0
  ECR OOR Retry queue size:0
AAL L3 ECR summary:
  # of ecr add/modify/delete ::6/4/3
  # of modify from level-1 to level-2:0
  # of modify from level-2 to level-1:0
  # of ecr delete errs::0
  # of ecr create skip refcnt::0
  # of ecr modify inuse: 1 nochange:3 inplace:0
MPLS Summary: Info at AAL layers:
 General info:
   Number of Physical ASICs:2
   Number of ASIC Instances:4
   num modify stack in use: 0
   num_modify_ri_in_use: 0
   Feature IDs: {12 fid:57 mpls fid:152 vpws fid:153 vpls fid:154}
 MAX values from selected SDM template:
   MAX label entries: 45056
   MAX LSPA entries: 32768
   MAX L3VPN VRF(rc:0): 1024
   MAX L3VPN Routes PerVrF Mode(rc:0): 209920
   MAX L3VPN Routes PerPrefix Mode(rc:0): 32768
   MAX ADJ stats counters: 49152
 Resource sharing info:
   SI: 1133/131072
   RI: 4943/98304
   Well Known Index: 8024/2048
   Tcam: 4962/245760
   lv1_ecr: 0/64
   lv2_ecr: 3/256
   lspa: 0/32769
   label stack id: 26/65537
.
.
```
**MPLS** コマンド

.
## **show platform software l2vpn active**

レイヤ 2 VPN(L2VPN)のソフトウェア情報を表示するには、**show platform software l2vpn** コマンドを使用します。

**show platform software fed**{**active** | **standby** }{**F0** | **F1** | **R0** | **R1** | **RP** | {**active** | **standby**}}{**atom** | **disposition** | **imposition** | **internal**}

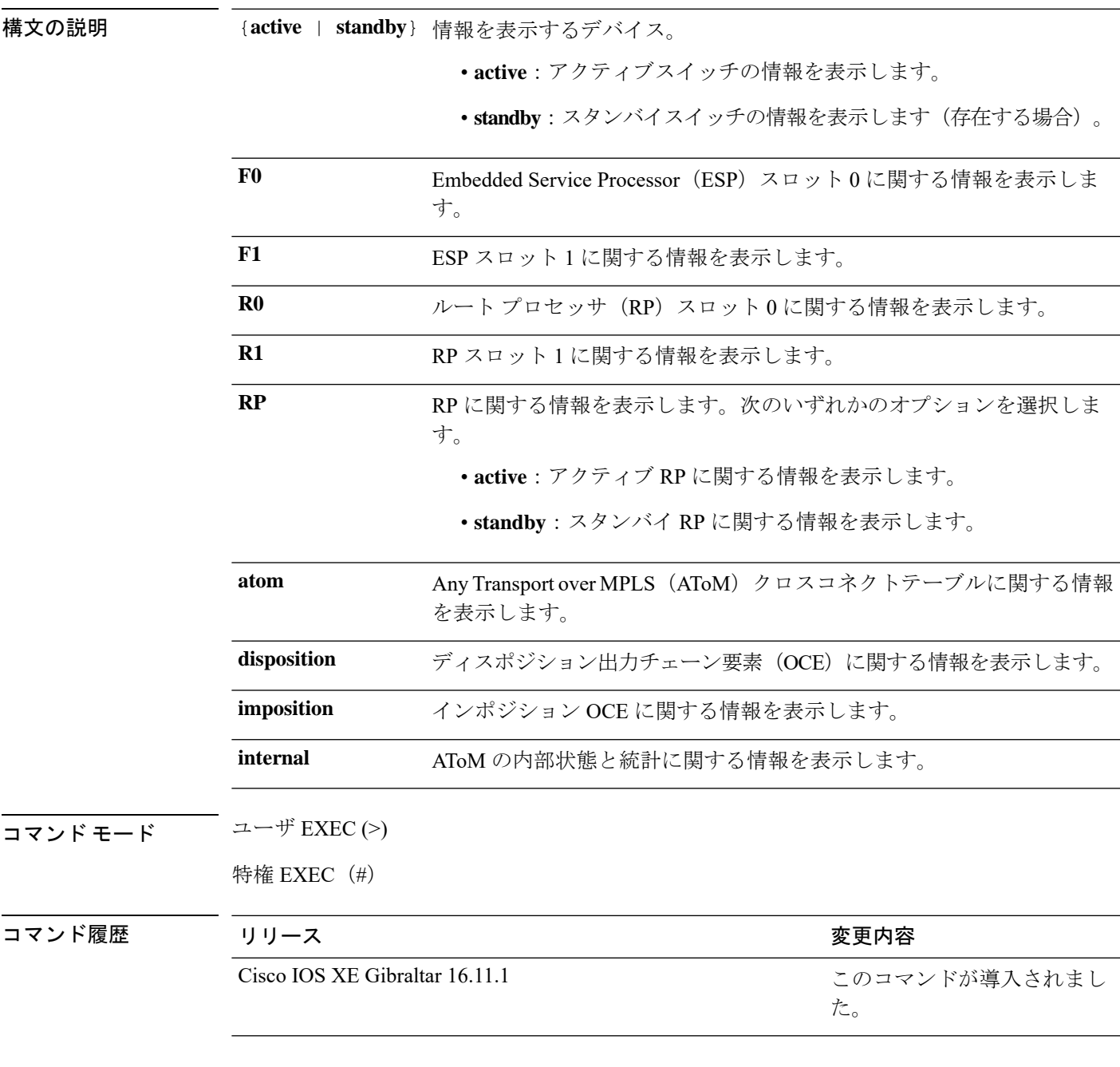

```
例 次に、show platform software l2vpn コマンドの出力例を示します。
                      Device# show platform software l2vpn active R0 atom
                      Number of xconnect entries: 24
                      AToM Cross-Connect xid 0x137, ifnumber 0x137
                       AC VLAN(IW:ETHERNET) -> Imp 0x316d(ATOM_IMP), OM handle: 0x3480fb3268
                        VLAN Info: outVlan id: 1104, inVlan id: 0, outEther: 0x8100, peerVlan id: 0, dot1qAny:
                       \OmegaAToM Cross-Connect xid 0x4e0, ifnumber 0x4e0
                        AC VLAN(IW:ETHERNET) -> Imp 0x43a6(ATOM_IMP), OM handle: 0x348118f120
                        VLAN Info: outVlan id: 3500, inVlan id: 0, outEther: 0x8100, peerVlan id: 0, dot1qAny:
                       \OmegaAToM Cross-Connect xid 0x4e1, ifnumber 0x4e1
                        AC VLAN(IW:ETHERNET) -> Imp 0x43ac(ATOM_IMP), OM handle: 0x348118f348
                        VLAN Info: outVlan id: 3201, inVlan id: 0, outEther: 0x8100, peerVlan id: 0, dot1qAny:
                       \OmegaAToM Cross-Connect xid 0x4e1, ifnumber 0x4e1
                        AC VLAN(IW:ETHERNET) -> Imp 0x43b1(ATOM IMP), OM handle: 0x348118f570
                        VLAN Info: outVlan id: 3201, inVlan id: 0, outEther: 0x8100, peerVlan id: 0, dot1qAny:
                       \OmegaAToM Cross-Connect xid 0x4e2, ifnumber 0x4e2
                        AC VLAN(IW:VLAN) -> Imp 0x43b6(ATOM IMP), OM handle: 0x348118f798
                        VLAN Info: outVlan id: 3202, inVlan id: 0, outEther: 0x8100, peerVlan id: 0, dot1qAny:
                       \capAToM Cross-Connect xid 0x4e2, ifnumber 0x4e2
                        AC VLAN(IW:VLAN) -> Imp 0x43bb(ATOM_IMP), OM handle: 0x348118f9c0
                        VLAN Info: outVlan id: 3202, inVlan id: 0, outEther: 0x8100, peerVlan id: 0, dot1qAny:
                       \OmegaAToM Cross-Connect xid 0x4e3, ifnumber 0x4e3
                        AC VLAN(IW:VLAN) -> Imp 0x43c0(ATOM_IMP), OM handle: 0x348118fbe8
                        VLAN Info: outVlan id: 3203, inVlan id: 0, outEther: 0x8100, peerVlan id: 0, dot1qAny:
                       \OmegaAToM Cross-Connect xid 0x4e3, ifnumber 0x4e3
                        AC VLAN(IW:VLAN) -> Imp 0x43c5(ATOM_IMP), OM handle: 0x348118fe10
                        VLAN Info: outVlan id: 3203, inVlan id: 0, outEther: 0x8100, peerVlan id: 0, dot1qAny:
                       \OmegaAToM Cross-Connect xid 0x4e4, ifnumber 0x4e4
                        AC VLAN(IW:ETHERNET) -> Imp 0x43ca(ATOM_IMP), OM handle: 0x3481189e20
                        VLAN Info: outVlan id: 3204, inVlan id: 0, outEther: 0x8100, peerVlan id: 0, dot1qAny:
                       0
                       .
                       .
                       .
```
# **source template type pseudowire**

疑似回線タイプのソーステンプレートの名前を設定するには、インターフェイスコンフィギュ レーション モードで **source template type pseudowire** コマンドを使用します。疑似回線タイプ のソーステンプレートを削除するには、このコマンドの **no** 形式を使用します。

**source template type pseudowire** *template-name* **no source template type pseudowire**

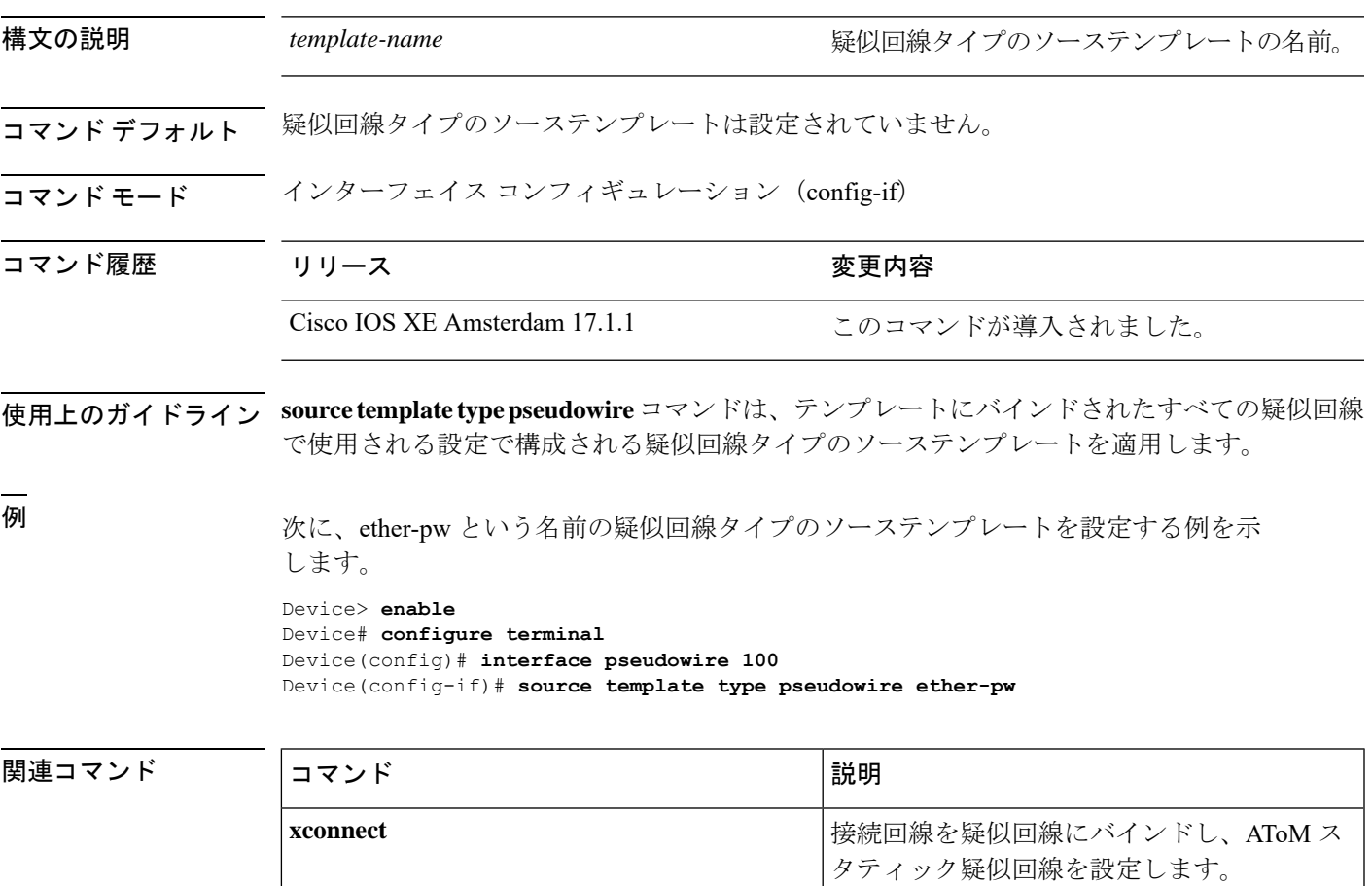

### **tunnel mode gre multipoint**

マルチポイント Generic Routing Encapsulation(GRE)に対し、モバイルデバイスのすべての ローミングインターフェイスにグローバルカプセル化モードを設定するには、モバイルデバイ スコンフィギュレーションモードで**tunnel mode gre multipoint**コマンドを使用します。グロー バルデフォルトのカプセル化モードに戻すには、このコマンドの **no** 形式を使用します。

**tunnel mode gre multipoint no tunnel mode gre multipoint**

構文の説明 このコマンドには引数またはキーワードはありません。

コマンドデフォルト モバイル IP のデフォルトのカプセル化モードは、IP-in-IP カプセル化です。

コマンド モード インターフェイス コンフィギュレーション(config-if)

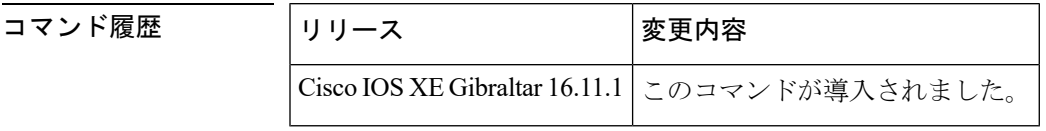

使用上のガイドライン このコマンドを使用して、マルチポイント GRE をトンネル モードとして設定します。

**no tunnel mode gre multipoint** コマンドは、デフォルトに戻し、IP-in-IP カプセル化で登録する ようにモバイルデバイスに指示します。

<sup>例</sup> 次に、マルチポイント GRE をトンネル モードとして設定する例を示します。

Device(config-if)# **tunnel mode gre multipoint**

**MPLS** コマンド

**77**

## **tunnel destination**

トンネルインターフェイスの宛先を指定するには、インターフェイスコンフィギュレーション モードで **tunnel destination** コマンドを使用します。宛先を削除するには、このコマンドの **no** 形式を使用します。

**tunnel destination** {*host-name ip-address ipv6-address* | **dynamic**} **no tunnel destination**

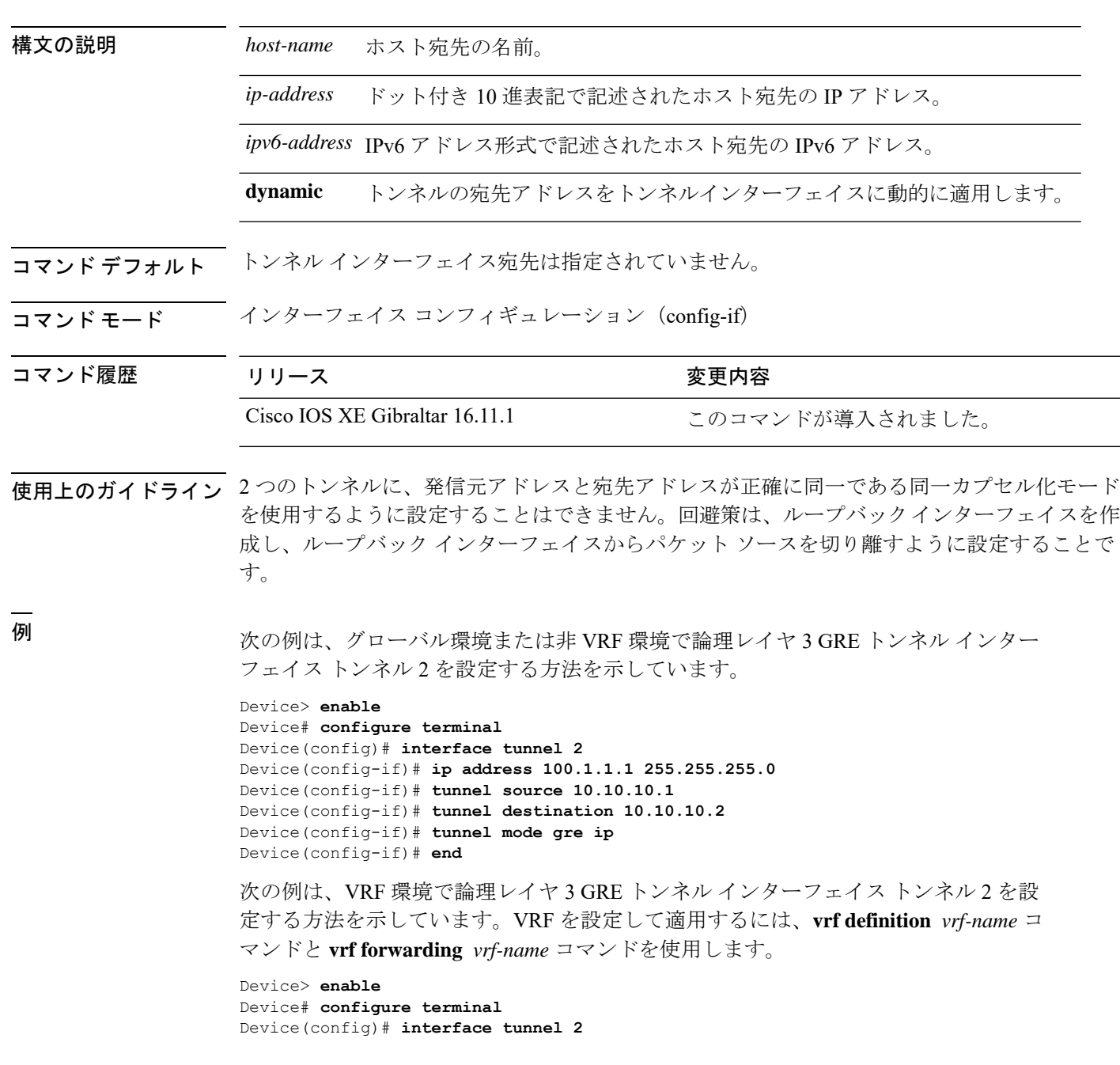

Device(config-if)# **ip address 100.1.1.1 255.255.255.0** Device(config-if)# **tunnel source 10.10.10.1** Device(config-if)# **tunnel destination 10.10.10.2** Device(config-if)# **tunnel mode gre ip** Device(config-if)# **end**

#### **tunnel source**

トンネルインターフェイスの発信元アドレスを設定するには、インターフェイスコンフィギュ レーション モードで **tunnel source** コマンドを使用します。発信元アドレスを削除するには、 このコマンドの **no** 形式を使用します。

**tunnel source** {*ip-address* | *ipv6-address* | *interface-type interface-number* | **dynamic**} **no tunnel source**

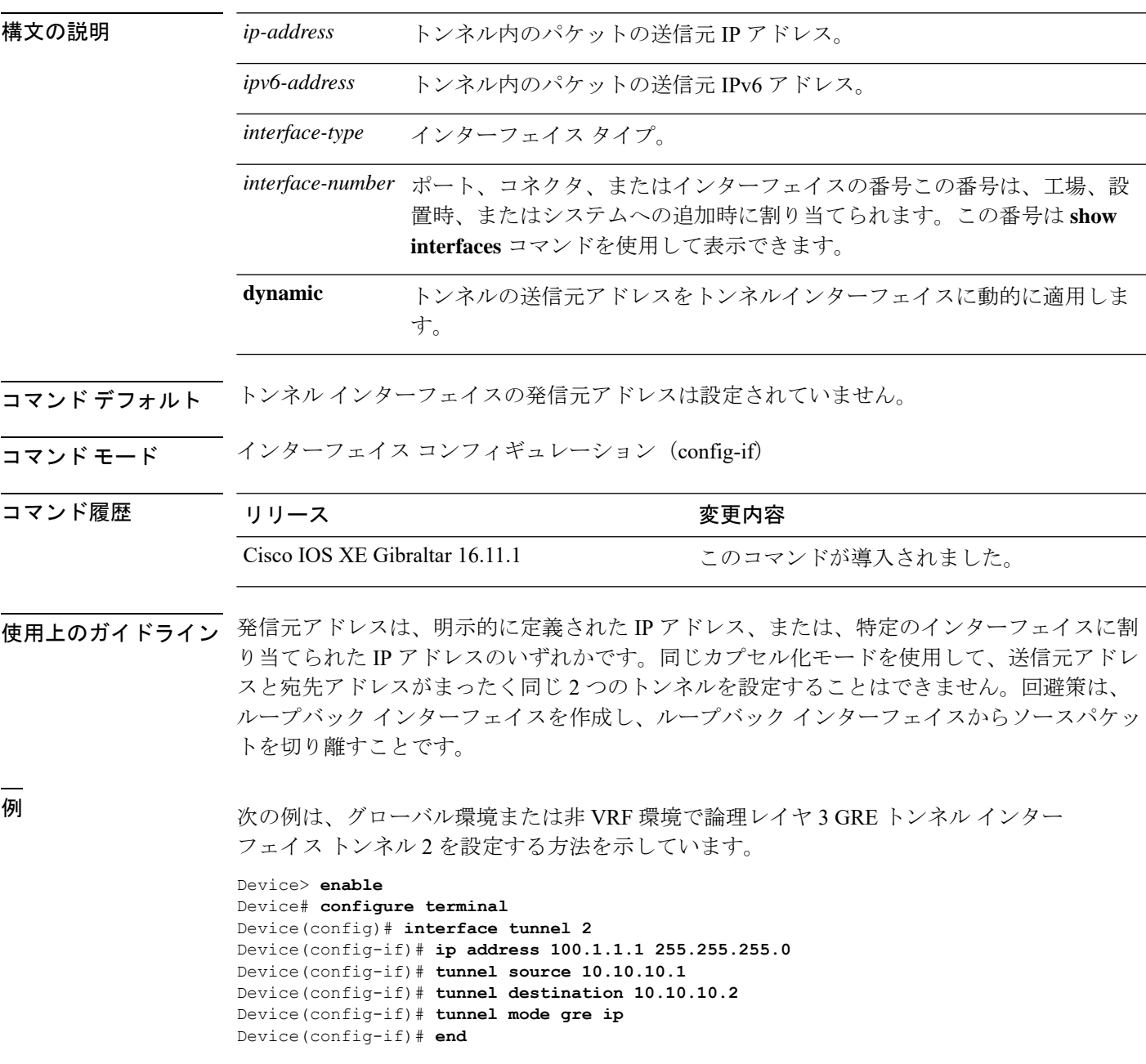

次の例は、VRF 環境で論理レイヤ 3 GRE トンネル インターフェイス トンネル 2 を設 定する方法を示しています。VRF を設定して適用するには、**vrf definition** *vrf-name* コ マンドと **vrf forwarding** *vrf-name* コマンドを使用します。

Device> **enable** Device# **configure terminal** Device(config)# **interface tunnel 2** Device(config-if)# **ip address 100.1.1.1 255.255.255.0** Device(config-if)# **tunnel source 10.10.10.1** Device(config-if)# **tunnel destination 10.10.10.2** Device(config-if)# **tunnel mode gre ip** Device(config-if)# **end**

#### **xconnect**

接続回線を疑似回線にバインドし、Any Transport over MPLS(AToM)スタティック疑似回線 を設定するには、インターフェイス コンフィギュレーション モードで **xconnect** コマンドを使 用します。デフォルト値に戻すには、このコマンドの **no** 形式を使用します。

**xconnect** *peer-ip-address vc-id* **encapsulation mpls** [*pw-type*]

**no xconnect** *peer-ip-address vc-id* **encapsulation mpls** [*pw-type*]

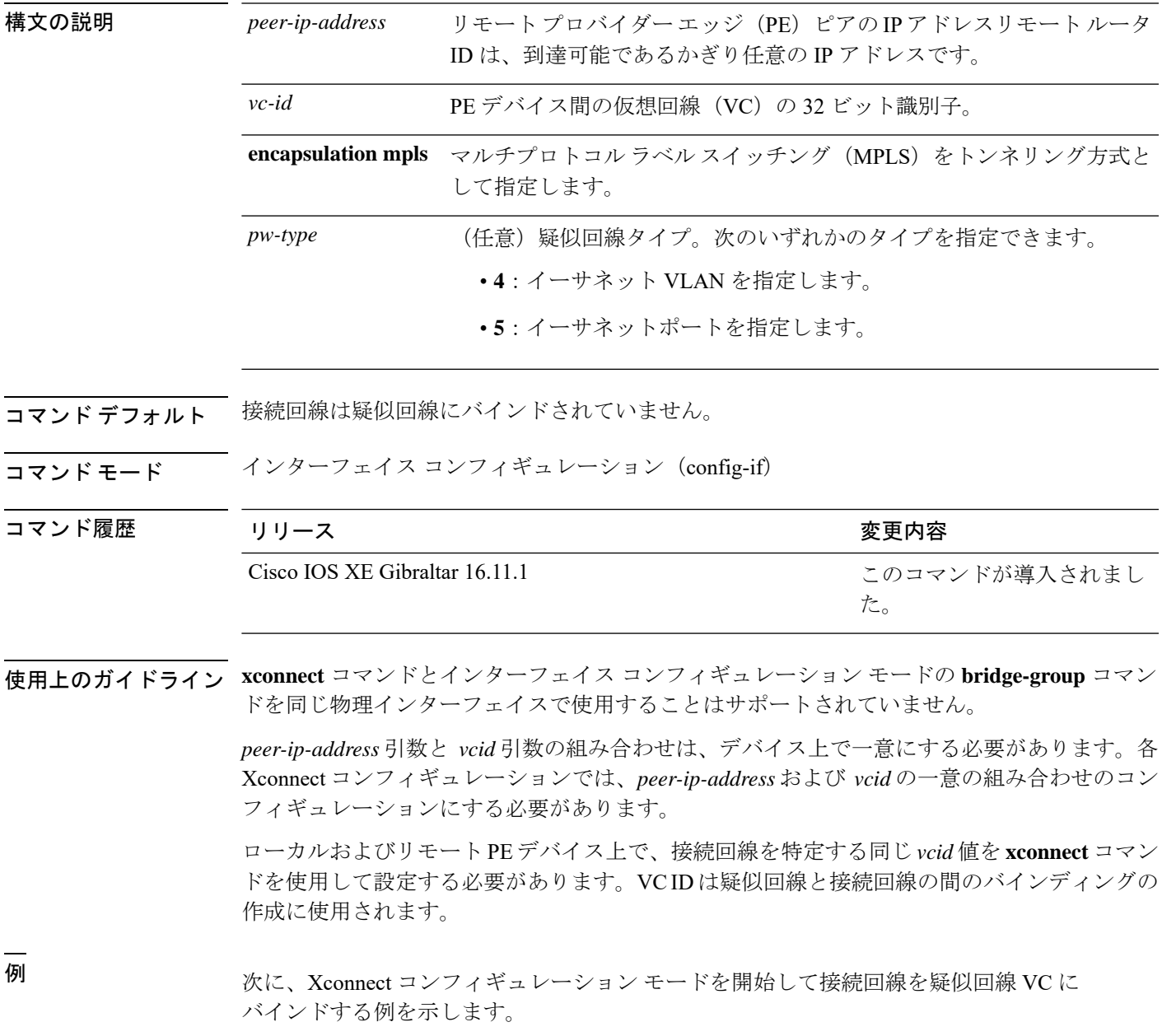

```
Device# configure terminal
Device(config)# interface TenGigabitEthernet1/0/36
Device(config-if)# no ip address
Device(config-if)# xconnect 10.1.10.1 962 encapsulation mpls
```
関連コマンド コマンド 説明

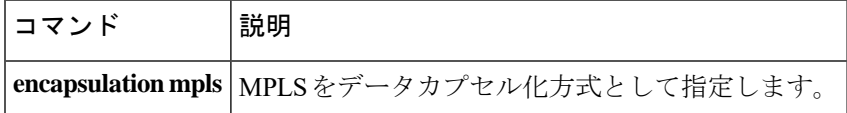